### Old Company Name in Catalogs and Other Documents

On April 1<sup>st</sup>, 2010, NEC Electronics Corporation merged with Renesas Technology Corporation, and Renesas Electronics Corporation took over all the business of both companies. Therefore, although the old company name remains in this document, it is a valid Renesas Electronics document. We appreciate your understanding.

Renesas Electronics website: http://www.renesas.com

April 1st, 2010 Renesas Electronics Corporation

Issued by: Renesas Electronics Corporation (http://www.renesas.com)

Send any inquiries to http://www.renesas.com/inquiry.

#### Notice

- 1. All information included in this document is current as of the date this document is issued. Such information, however, is subject to change without any prior notice. Before purchasing or using any Renesas Electronics products listed herein, please confirm the latest product information with a Renesas Electronics sales office. Also, please pay regular and careful attention to additional and different information to be disclosed by Renesas Electronics such as that disclosed through our website.
- 2. Renesas Electronics does not assume any liability for infringement of patents, copyrights, or other intellectual property rights of third parties by or arising from the use of Renesas Electronics products or technical information described in this document. No license, express, implied or otherwise, is granted hereby under any patents, copyrights or other intellectual property rights of Renesas Electronics or others.
- 3. You should not alter, modify, copy, or otherwise misappropriate any Renesas Electronics product, whether in whole or in part.
- 4. Descriptions of circuits, software and other related information in this document are provided only to illustrate the operation of semiconductor products and application examples. You are fully responsible for the incorporation of these circuits, software, and information in the design of your equipment. Renesas Electronics assumes no responsibility for any losses incurred by you or third parties arising from the use of these circuits, software, or information.
- 5. When exporting the products or technology described in this document, you should comply with the applicable export control laws and regulations and follow the procedures required by such laws and regulations. You should not use Renesas Electronics products or the technology described in this document for any purpose relating to military applications or use by the military, including but not limited to the development of weapons of mass destruction. Renesas Electronics products and technology may not be used for or incorporated into any products or systems whose manufacture, use, or sale is prohibited under any applicable domestic or foreign laws or regulations.
- 6. Renesas Electronics has used reasonable care in preparing the information included in this document, but Renesas Electronics does not warrant that such information is error free. Renesas Electronics assumes no liability whatsoever for any damages incurred by you resulting from errors in or omissions from the information included herein.
- 7. Renesas Electronics products are classified according to the following three quality grades: "Standard", "High Quality", and "Specific". The recommended applications for each Renesas Electronics product depends on the product's quality grade, as indicated below. You must check the quality grade of each Renesas Electronics product before using it in a particular application. You may not use any Renesas Electronics product for any application categorized as "Specific" without the prior written consent of Renesas Electronics. Further, you may not use any Renesas Electronics product for any application for which it is not intended without the prior written consent of Renesas Electronics. Renesas Electronics shall not be in any way liable for any damages or losses incurred by you or third parties arising from the use of any Renesas Electronics product for an application categorized as "Specific" or for which the product is not intended where you have failed to obtain the prior written consent of Renesas Electronics. The quality grade of each Renesas Electronics product is "Standard" unless otherwise expressly specified in a Renesas Electronics data sheets or data books, etc.
	- "Standard": Computers; office equipment; communications equipment; test and measurement equipment; audio and visual equipment; home electronic appliances; machine tools; personal electronic equipment; and industrial robots.
	- "High Quality": Transportation equipment (automobiles, trains, ships, etc.); traffic control systems; anti-disaster systems; anticrime systems; safety equipment; and medical equipment not specifically designed for life support.
	- "Specific": Aircraft; aerospace equipment; submersible repeaters; nuclear reactor control systems; medical equipment or systems for life support (e.g. artificial life support devices or systems), surgical implantations, or healthcare intervention (e.g. excision, etc.), and any other applications or purposes that pose a direct threat to human life.
- 8. You should use the Renesas Electronics products described in this document within the range specified by Renesas Electronics, especially with respect to the maximum rating, operating supply voltage range, movement power voltage range, heat radiation characteristics, installation and other product characteristics. Renesas Electronics shall have no liability for malfunctions or damages arising out of the use of Renesas Electronics products beyond such specified ranges.
- 9. Although Renesas Electronics endeavors to improve the quality and reliability of its products, semiconductor products have specific characteristics such as the occurrence of failure at a certain rate and malfunctions under certain use conditions. Further, Renesas Electronics products are not subject to radiation resistance design. Please be sure to implement safety measures to guard them against the possibility of physical injury, and injury or damage caused by fire in the event of the failure of a Renesas Electronics product, such as safety design for hardware and software including but not limited to redundancy, fire control and malfunction prevention, appropriate treatment for aging degradation or any other appropriate measures. Because the evaluation of microcomputer software alone is very difficult, please evaluate the safety of the final products or system manufactured by you.
- 10. Please contact a Renesas Electronics sales office for details as to environmental matters such as the environmental compatibility of each Renesas Electronics product. Please use Renesas Electronics products in compliance with all applicable laws and regulations that regulate the inclusion or use of controlled substances, including without limitation, the EU RoHS Directive. Renesas Electronics assumes no liability for damages or losses occurring as a result of your noncompliance with applicable laws and regulations.
- 11. This document may not be reproduced or duplicated, in any form, in whole or in part, without prior written consent of Renesas Electronics.
- 12. Please contact a Renesas Electronics sales office if you have any questions regarding the information contained in this document or Renesas Electronics products, or if you have any other inquiries.
- (Note 1) "Renesas Electronics" as used in this document means Renesas Electronics Corporation and also includes its majorityowned subsidiaries.
- (Note 2) "Renesas Electronics product(s)" means any product developed or manufactured by or for Renesas Electronics.

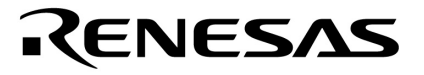

## **Application Note**

# **V850ES/JG3-H, V850ES/JH3-H V850ES/JG3-U, V850ES/JH3-U**

### **32-bit Single-Chip Microcontroller**

**USB MSC (Mass Storage Class) Driver** 

**V850ES/JG3-H**  μ**PD70F3760**  μ**PD70F3761**  μ**PD70F3762**  μ**PD70F3770** 

**V850ES/JG3-U**  μ**PD70F3763**  μ**PD70F3764** 

**V850ES/JH3-H**  μ**PD70F3765**  μ**PD70F3766**  μ**PD70F3767**  μ**PD70F3771** 

**V850ES/JH3-U**  μ**PD70F3768**  μ**PD70F3769** 

Document No. U19659EJ1V0AN00 (1st edition) Date Published March 2009 N

© NEC Electronics Corporation 2009

MINICUBE is a registered trademark of NEC Electronics Corporation in Japan and Germany or a trademark in the United States of America.

Windows and Windows Vista are registered trademarks or trademarks of Microsoft Corporation in the United States and/or other countries.

PC/AT is a trademark of International Business Machines Corporation.

Other company names and product names described in this document are trademarks or registered trademarks of the respective company.

- **The information in this document is current as of March, 2009. The information is subject to change without notice. For actual design-in, refer to the latest publications of NEC Electronics data sheets or data books, etc., for the most up-to-date specifications of NEC Electronics products. Not all products and/or types are available in every country. Please check with an NEC Electronics sales representative for availability and additional information.**
- No part of this document may be copied or reproduced in any form or by any means without the prior written consent of NEC Electronics. NEC Electronics assumes no responsibility for any errors that may appear in this document.
- NEC Electronics does not assume any liability for infringement of patents, copyrights or other intellectual property rights of third parties by or arising from the use of NEC Electronics products listed in this document or any other liability arising from the use of such products. No license, express, implied or otherwise, is granted under any patents, copyrights or other intellectual property rights of NEC Electronics or others.
- Descriptions of circuits, software and other related information in this document are provided for illustrative purposes in semiconductor product operation and application examples. The incorporation of these circuits, software and information in the design of a customer's equipment shall be done under the full responsibility of the customer. NEC Electronics assumes no responsibility for any losses incurred by customers or third parties arising from the use of these circuits, software and information.
- While NEC Electronics endeavors to enhance the quality, reliability and safety of NEC Electronics products, customers agree and acknowledge that the possibility of defects thereof cannot be eliminated entirely. To minimize risks of damage to property or injury (including death) to persons arising from defects in NEC Electronics products, customers must incorporate sufficient safety measures in their design, such as redundancy, fire-containment and anti-failure features.
- NEC Electronics products are classified into the following three quality grades: "Standard", "Special" and "Specific".

The "Specific" quality grade applies only to NEC Electronics products developed based on a customerdesignated "quality assurance program" for a specific application. The recommended applications of an NEC Electronics product depend on its quality grade, as indicated below. Customers must check the quality grade of each NEC Electronics product before using it in a particular application.

- "Standard": Computers, office equipment, communications equipment, test and measurement equipment, audio and visual equipment, home electronic appliances, machine tools, personal electronic equipment and industrial robots.
- Transportation equipment (automobiles, trains, ships, etc.), traffic control systems, anti-disaster systems, anti-crime systems, safety equipment and medical equipment (not specifically designed for life support). "Special":
- "Specific": Aircraft, aerospace equipment, submersible repeaters, nuclear reactor control systems, life support systems and medical equipment for life support, etc.

The quality grade of NEC Electronics products is "Standard" unless otherwise expressly specified in NEC Electronics data sheets or data books, etc. If customers wish to use NEC Electronics products in applications not intended by NEC Electronics, they must contact an NEC Electronics sales representative in advance to determine NEC Electronics' willingness to support a given application.

(Note)

- (1) "NEC Electronics" as used in this statement means NEC Electronics Corporation and also includes its majority-owned subsidiaries.
- (2) "NEC Electronics products" means any product developed or manufactured by or for NEC Electronics (as defined above).

#### **PREFACE**

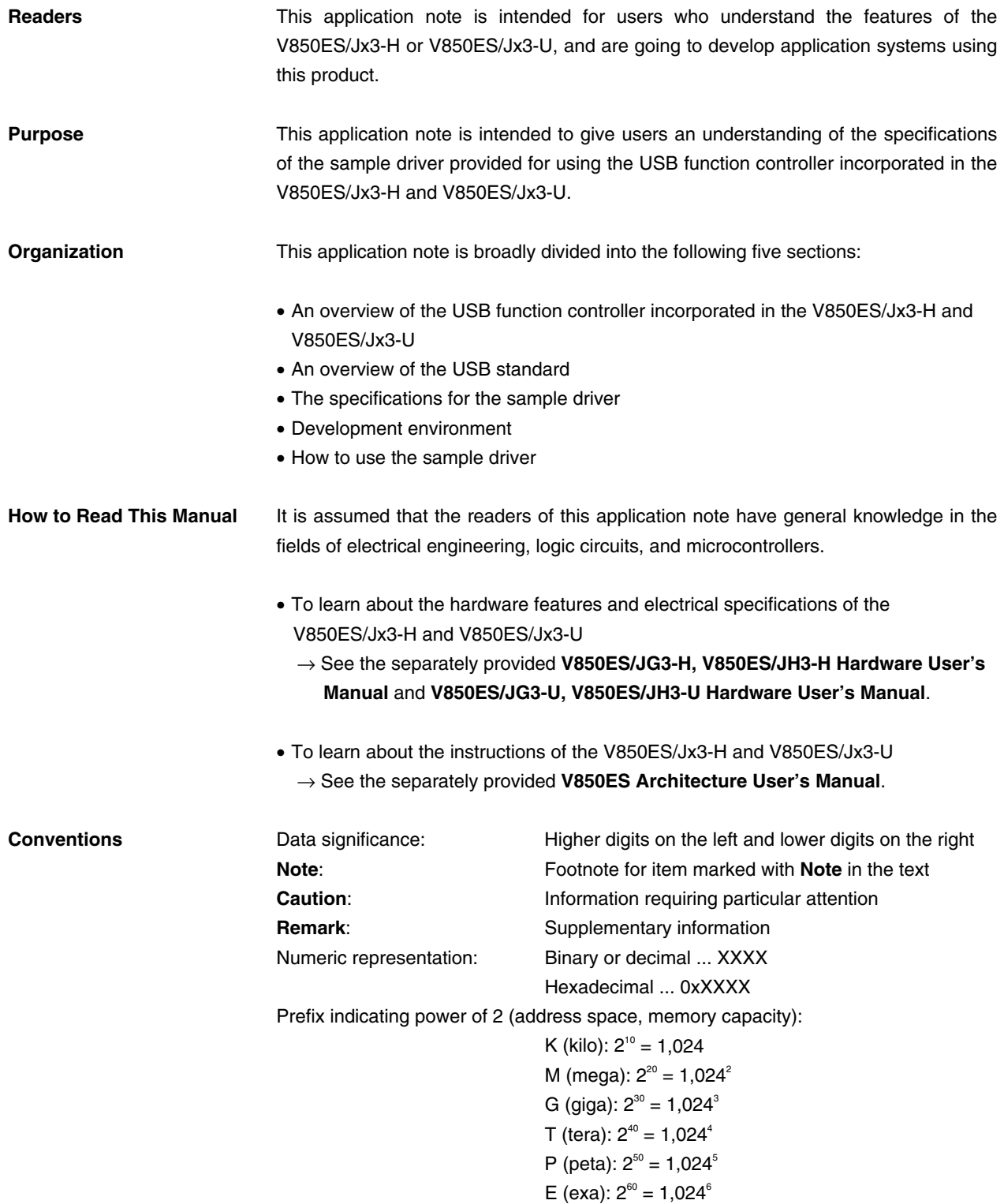

**Related Documents** The related documents indicated in this publication may include preliminary versions. However, preliminary versions are not marked as such.

#### • Documents Related to the V850ES/Jx3-H and V850ES/Jx3-U

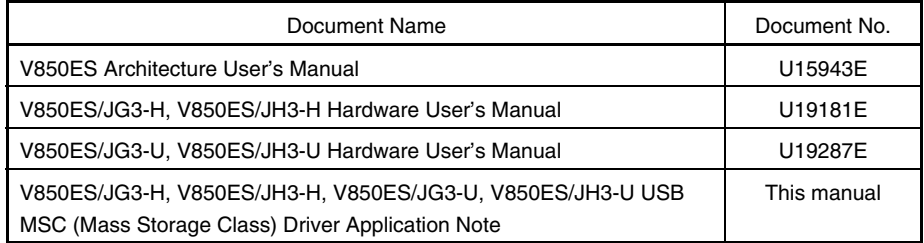

#### • Documents Related to Development Tools (User's Manuals)

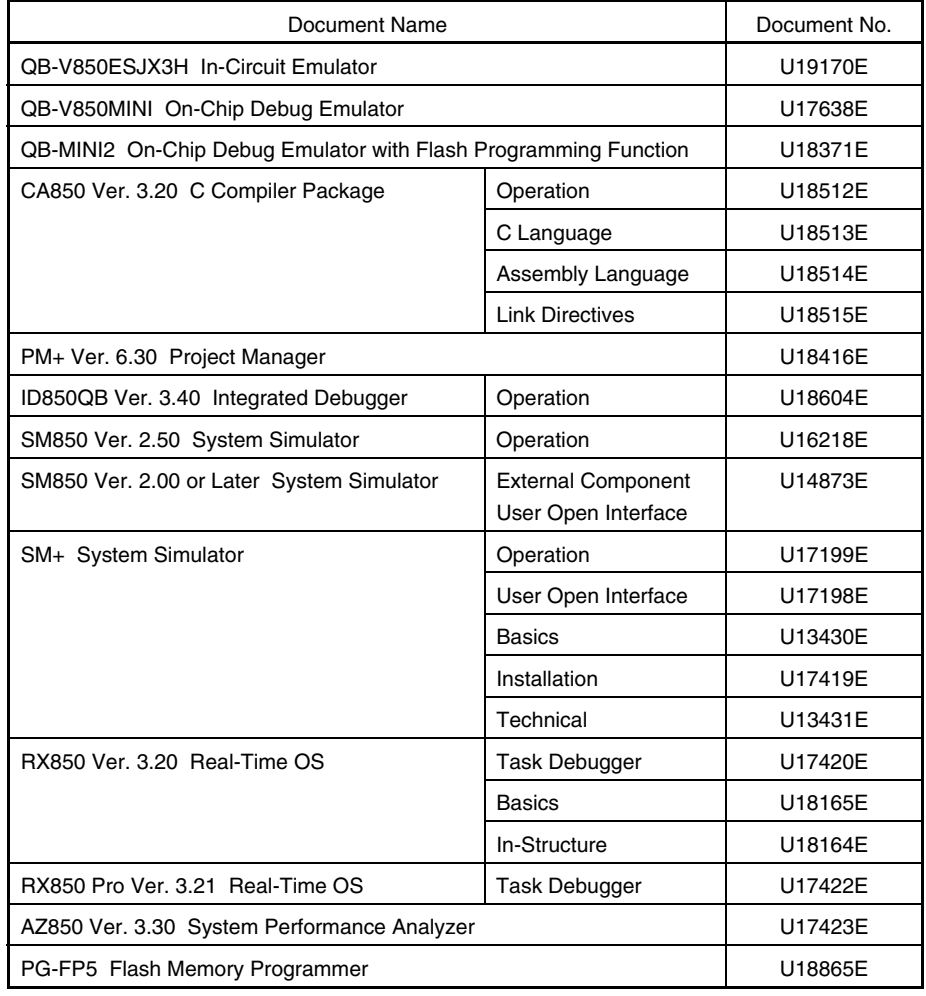

### **CONTENTS**

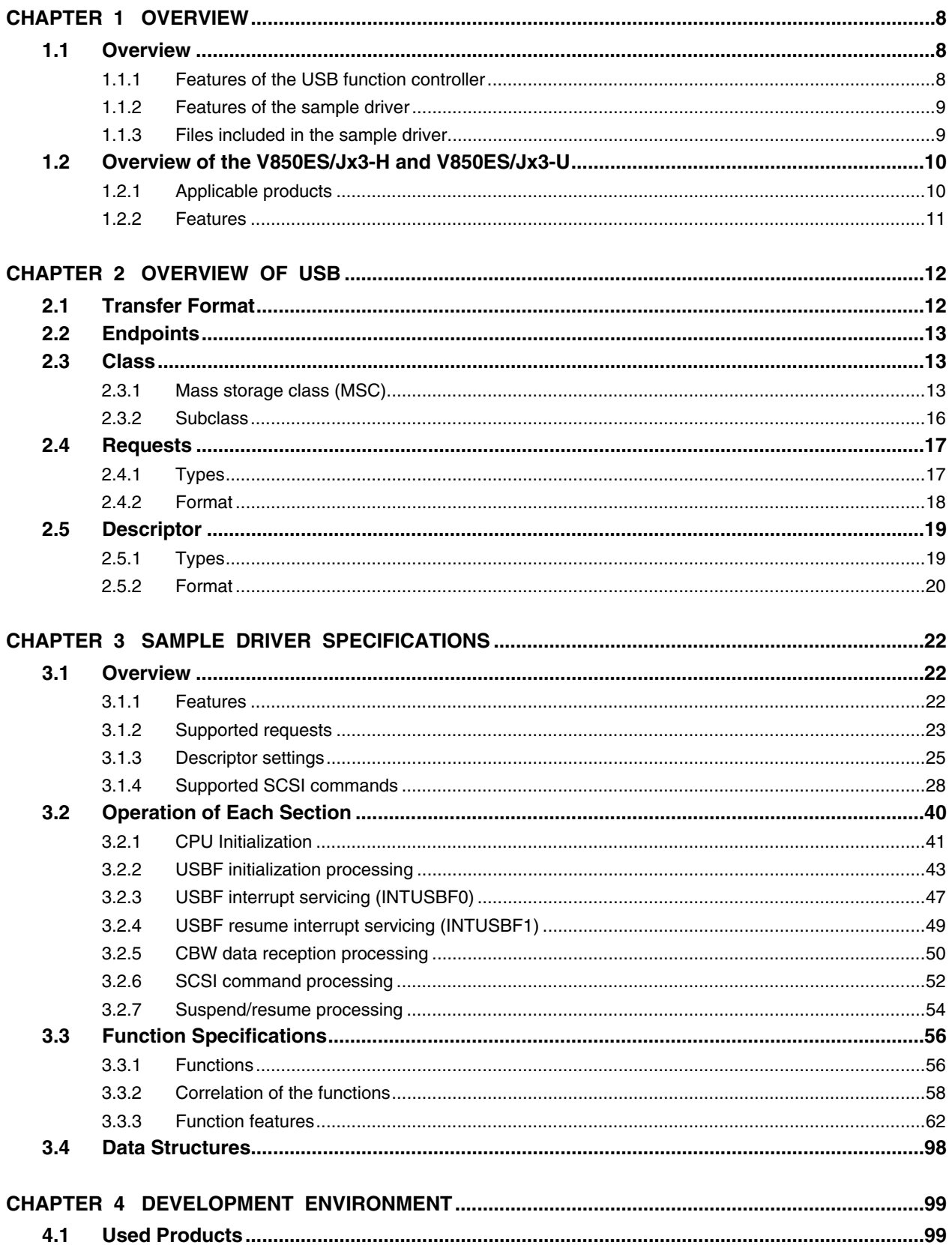

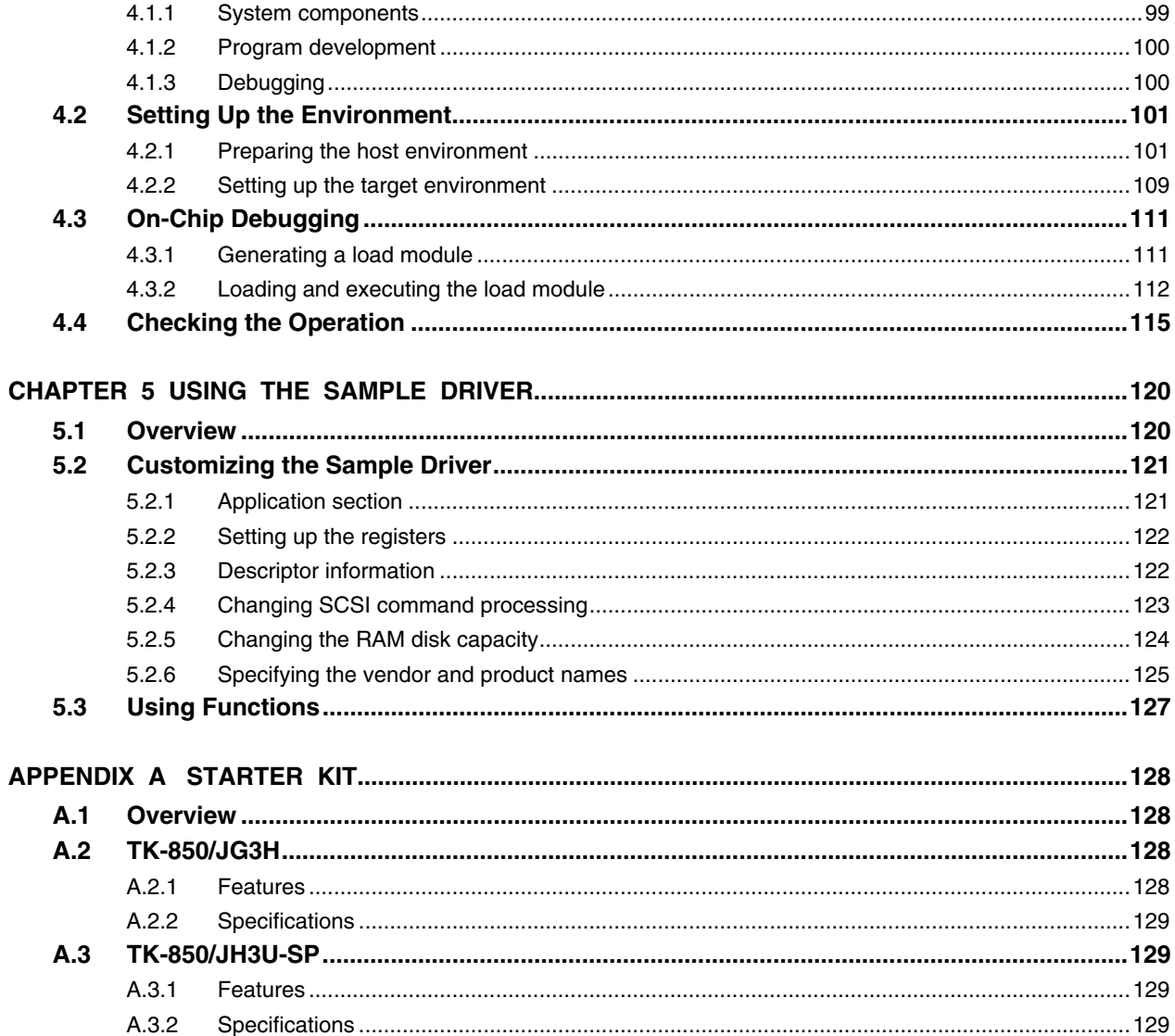

#### **CHAPTER 1 OVERVIEW**

<span id="page-9-0"></span>This application note describes the MSC (mass storage class) sample driver created for the USB function controller incorporated in the V850ES/Jx3-H and V850ES/Jx3-U microcontrollers.

This application note provides the following information:

- The specifications for the sample driver
- Information about the environment used to develop an application program by using the sample driver
- The reference information provided for using the sample driver

This chapter provides an overview of the sample driver and describes the microcontrollers for which the sample driver can be used.

#### **1.1 Overview**

#### **1.1.1 Features of the USB function controller**

The USB function controller (USBF) that is incorporated in the V850ES/Jx3-H and V850ES/Jx3-U and is to be controlled by the sample driver has the following features:

- Conforms to the Universal Serial Bus Rev. 2.0 Specification.
- Operates as a full-speed (12 Mbps) device.
- Includes the following endpoints:

#### **Table 1-1. Configuration of the Endpoints of the V850ES/Jx3-H and V850ES/Jx3-U**

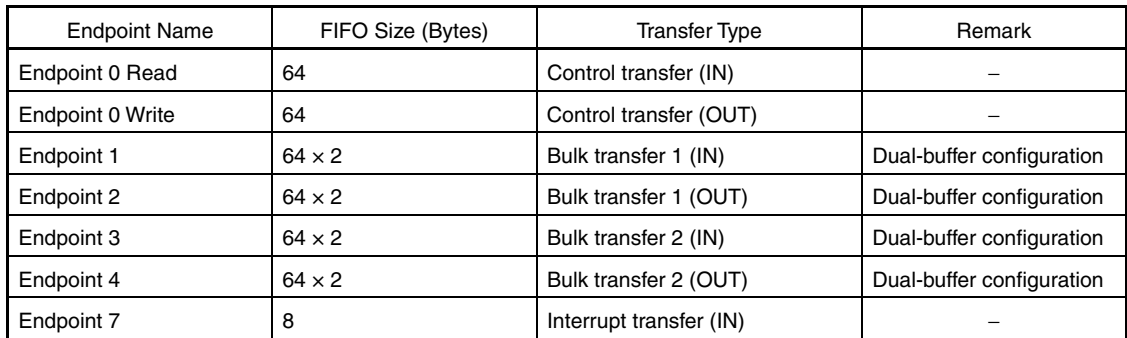

• Automatically responds to standard USB requests (except some requests).

- Can operate as a bus-powered device or self-powered device<sup>Note 1</sup>
- The internal or external clock can be selected<sup>Note 2</sup> Internal clock: 6 MHz external clock multiplied by 8 (48 MHz) External clock: Input to the UCLK pin  $(f \cup SB = 48 MHz)$ )

**Notes 1.** The sample driver selects bus power.

 **2.** The sample driver selects the internal clock.

#### <span id="page-10-0"></span>**1.1.2 Features of the sample driver**

The MSC sample driver for the V850ES/Jx3-H and V850ES/Jx3-U has the features below. For details about the features and operations, see **CHAPTER 3 SAMPLE DRIVER SPECIFICATIONS**.

- Operates as a bus-powered device.
- Recognized as a mass storage class bulk-only device when connected to a host.
- Can be formatted to any file system format from a host.
- Data such as files and folders can be written to internal RAM.
- Files and folders written to internal RAM can be read.
- Exclusively uses the following amounts of memory (excluding the vector table): ROM: About 7.9 KB

RAM: About 25.9 KB<sup>Note</sup>

**Note** 24 KB in RAM is used as a data storage area. Therefore, data stored in the area is initialized when the device is turned off or the reset switch is pressed.

#### **1.1.3 Files included in the sample driver**

The sample driver includes the following files:

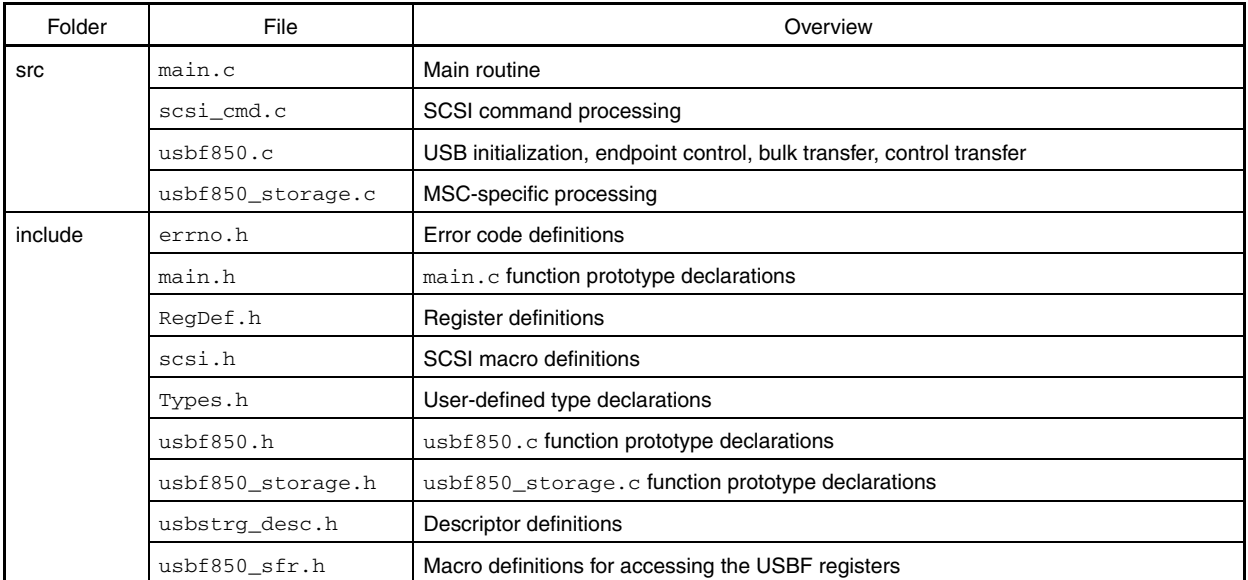

#### **Table 1-2. Files Included in the Sample Driver**

**Remark** In addition, the project-related files generated when creating a development environment by using the USB-to-serial conversion host driver or PM+ (an integrated development tool made by NEC Electronics) are also included. For details, see **4.2.1 Preparing the host environment**.

#### <span id="page-11-0"></span>**1.2 Overview of the V850ES/Jx3-H and V850ES/Jx3-U**

This section describes the V850ES/Jx3-H and V850ES/Jx3-U, which are controlled by using the sample driver.

The V850ES/Jx3-H and V850ES/Jx3-U are products in the low-power series of V850 single-chip microcontrollers for real-time control, made by NEC Electronics. They use a V850 CPU core and have peripherals such as ROM, RAM, timers, counters, a serial interface, an A/D converter, a D/A converter, a DMA controller, a CAN controller, and a USB function controller. For details, see the **V850ES/JG3-H, V850ES/JH3-H Hardware User's Manual** and **V850ES/JG3- U, V850ES/JH3-U Hardware User's Manual**.

#### **1.2.1 Applicable products**

The sample driver can be used for the following products:

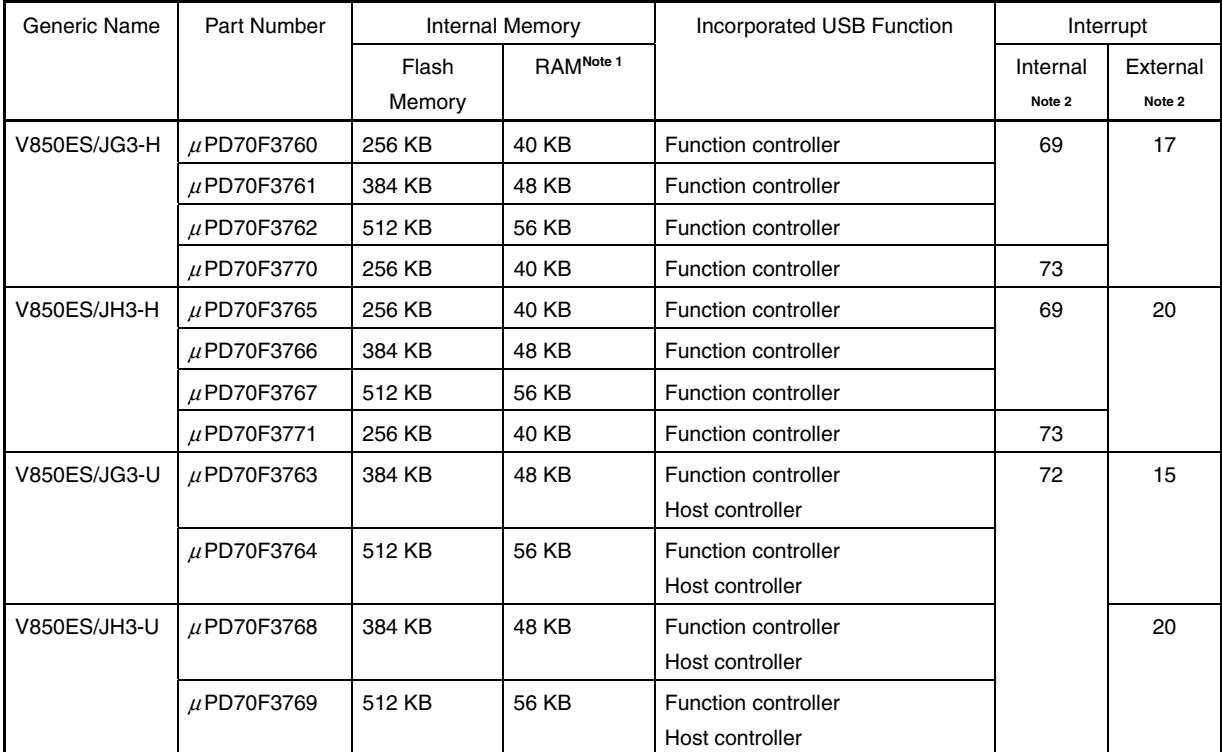

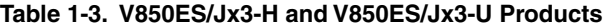

**Notes 1.** Includes a data-dedicated 8 KB RAM area.

 **2.** Includes one non-maskable interrupt source.

**Caution In this application note, all target microcontrollers are collectively indicated as the V850ES/Jx3-H, unless distinguishing between them is necessary.** 

#### <span id="page-12-0"></span>**1.2.2 Features**

The main features of the V850ES/Jx3-H and V850ES/Jx3-U are as follows.

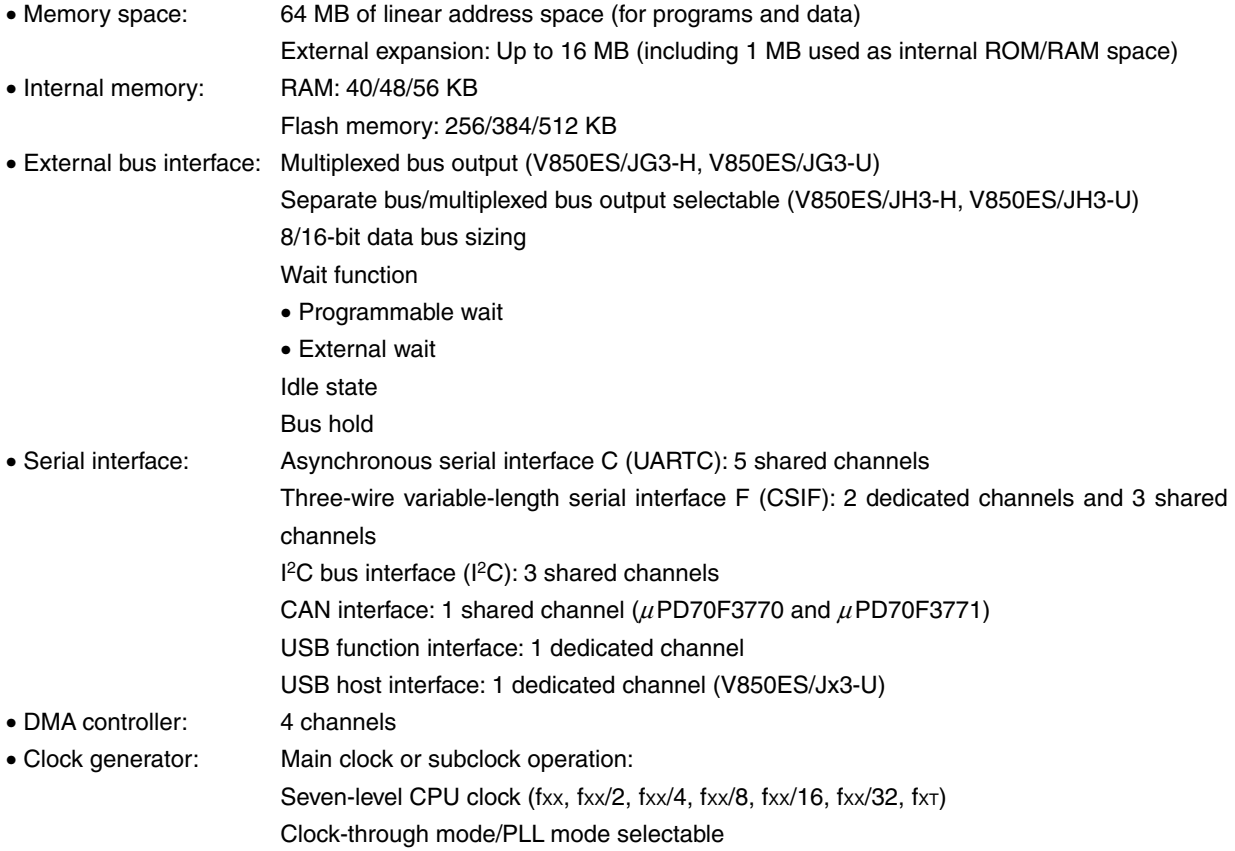

#### **CHAPTER 2 OVERVIEW OF USB**

<span id="page-13-0"></span>This chapter provides an overview of the USB standard, which the sample driver conforms to.

USB (Universal Serial Bus) is an interface standard for connecting various peripherals to a host by using the same type of connector. The USB interface is more flexible and easier to use than older interfaces in that it can connect up to 127 devices by adding a branching point known as a hub, and supports the hot-plug feature, which enables devices to be recognized by Plug & Play. The USB interface is provided in most current computers and has become the standard for connecting peripherals to a computer.

The USB standard is formulated and managed by the USB Implementers Forum (USB-IF). For details about the USB standard, see the official USB-IF website (www.usb.org).

#### **2.1 Transfer Format**

Four types of transfer formats (control, bulk, interrupt, and isochronous) are defined in the USB standard. Table 2-1 shows the features of each transfer format.

|                            | Transfer Format        | <b>Control Transfer</b>                                                                              | <b>Bulk Transfer</b>                                                       | Interrupt Transfer                                            | <b>Isochronous Transfer</b>                         |
|----------------------------|------------------------|----------------------------------------------------------------------------------------------------|----------------------------------------------------------------------------|---------------------------------------------------------------|-----------------------------------------------------|
| Item                       |                        |                                                                                                    |                                                                            |                                                               |                                                     |
| Feature                    |                        | Transfer format used<br>to exchange<br>information required<br>for controlling<br>peripheral devices | Transfer format used<br>to periodically<br>handle large<br>amounts of data | Periodic data<br>transfer format that<br>has a low band width | Transfer format used<br>for a real-time<br>transfer |
| Specifiable packet<br>size | High speed<br>480 Mbps | 64 bytes                                                                                             | 512 bytes                                                                  | 1 to 1,024 bytes                                              | 1 to 1,024 bytes                                    |
|                            | Full speed<br>12 Mbps  | 8, 16, 32, or 64<br>bytes                                                                            | 8, 16, 32, or 64<br>bytes                                                  | 1 to 64 bytes                                                 | 1 to 1,023 bytes                                    |
|                            | Low speed<br>1.5 Mbps  | 8 bytes                                                                                              |                                                                            | 1 to 8 bytes                                                  |                                                     |
| Transfer priority          |                        | 3                                                                                                    | 3                                                                          | 2                                                             |                                                     |

**Table 2-1. USB Transfer Format** 

#### <span id="page-14-0"></span>**2.2 Endpoints**

An endpoint is an information unit that is used by the host to specify a communicating device and is specified using a number from 0 to 15 and a direction (IN or OUT). An endpoint must be provided for every data communication path that is used for a peripheral device and cannot be shared by multiple communication paths<sup>Note</sup>. For example, a device that can write to and read from an SD card and print out documents must have a separate endpoint for each purpose. Endpoint 0 is used to control transfers for any type of device.

During data communication, the host uses a USB device address, which specifies the device, and an endpoint (a number and direction) to specify the communication destination in the device.

Peripheral devices have buffer memory that is a physical circuit to be used for the endpoint and functions as a FIFO that absorbs the difference in speed of the USB and communication destination (such as memory).

**Note** An endpoint can be exclusively switched by using the alternative setting.

#### **2.3 Class**

Various classes, such as the mass storage class (MSC), communication device class (CDC), printer class, and human interface device class (HID), are defined according to the functions of the peripheral devices connected via USB (the function devices). A common host driver can be used if the connected devices conform to the standard specifications of the relevant device class, which is defined by a protocol. A separate driver is not necessary for each device, enabling users to connect any device and vendors to save labor hours for developing application programs.

#### **2.3.1 Mass storage class (MSC)**

The mass storage class (MSC) is an interface class used to recognize and control memory devices such as flash memories, hard disk drives, and optical disk storage devices that are connected via USB.

Communication using the MSC is performed using the bulk-only transfer protocol or CBI (control/bulk/interrupt) transfer protocol. The bulk-only transfer protocol uses only bulk transfer to transfer data. The CBI transfer protocol uses control and interrupt transfers in addition to bulk transfer and is used only for full-speed floppy disk drives.

The sample driver uses the mass storage class (MSC) bulk-only transfer protocol.

For details about the USB mass storage class (MSC) specifications, see the MSC standard specification **Universal Serial Bus Mass Storage Class Bulk-Only Transport Revision 1.0.** 

#### **(1) Data transfer**

The bulk-only transfer protocol transfers commands, statuses, and data by using bulk transfer.

The host uses bulk-out transfer to transmit commands to a device.

If a command that involves data transfer is transmitted, data is input or output using bulk-in or bulk-out transfer. The device uses bulk-in transfer to transmit the status (command execution result) to the host.

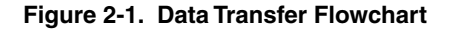

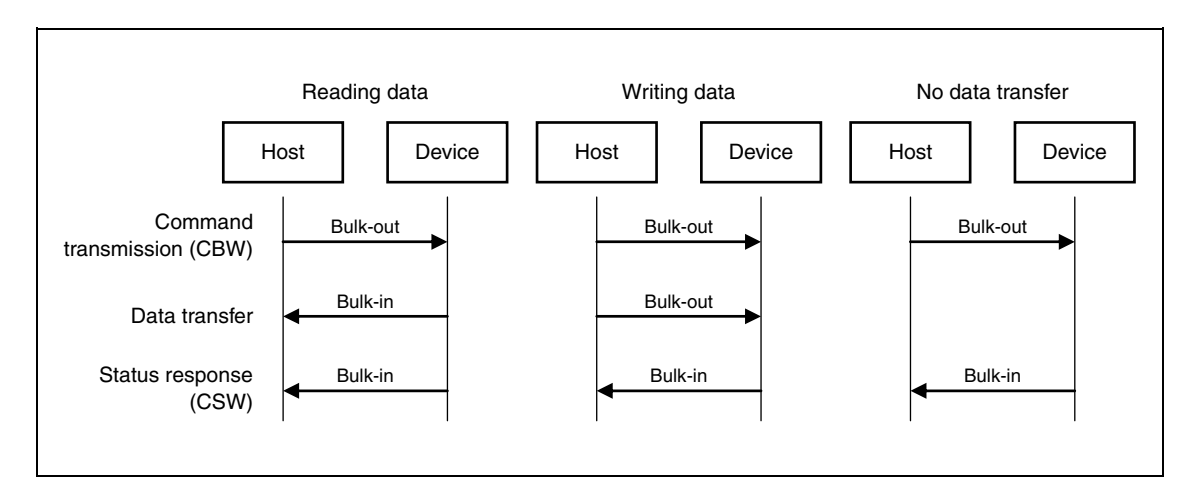

#### **(2) CBW format**

The packet structure when a command is transmitted is defined as a command block wrapper (CBW).

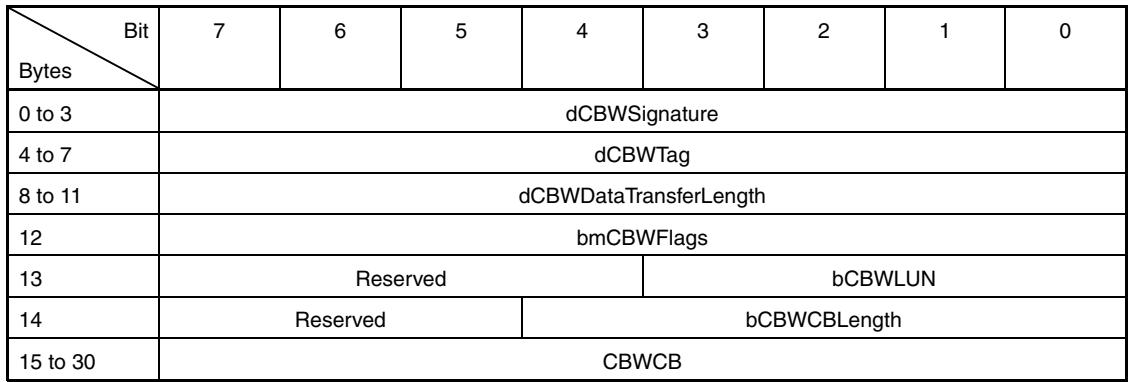

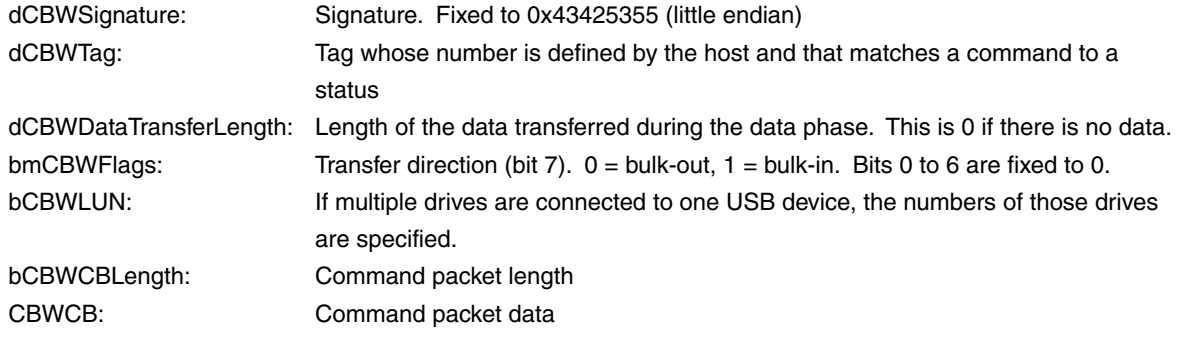

#### **(3) CSW format**

The packet structure when a status is transmitted is defined as a command status wrapper (CSW).

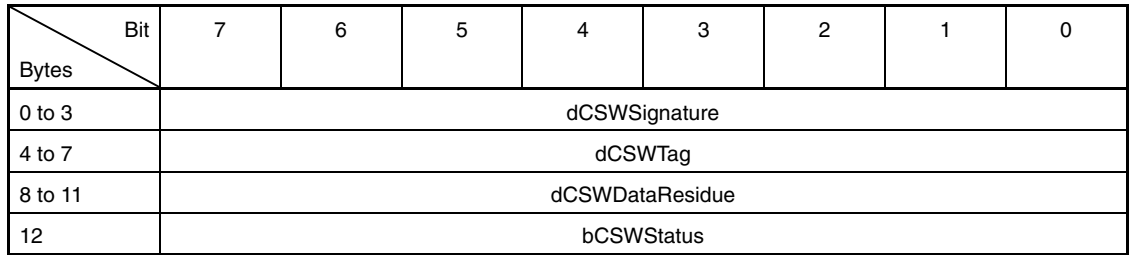

dCSWSignature: Signature. Fixed to 0x53425355 (little endian)

dCSWTag: By matching this to dCBWTag when transferring a command, the host checks for a match in the phase.

dCSWDataResidue: Remaining data. If the data returned by the host is shorter than the data requested by the host, due to causes such as when an error occurred during data transfer, the remaining amount of data is set up here. Therefore, even if the status (bCSWStatus) indicates that the CBW processing was successful, if a value other than 0 is specified here, it means that the data returned from the device was short. dCSWStatus: CBW processing result status

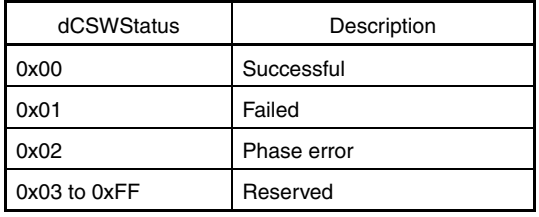

#### <span id="page-17-0"></span>**2.3.2 Subclass**

For the mass storage class (MSC), specify the format in which commands are transmitted from the host to the target device as the subclass.

#### **(1) Subclass types**

Table 2-2 shows the subclass codes that are specified for the USB mass storage class.

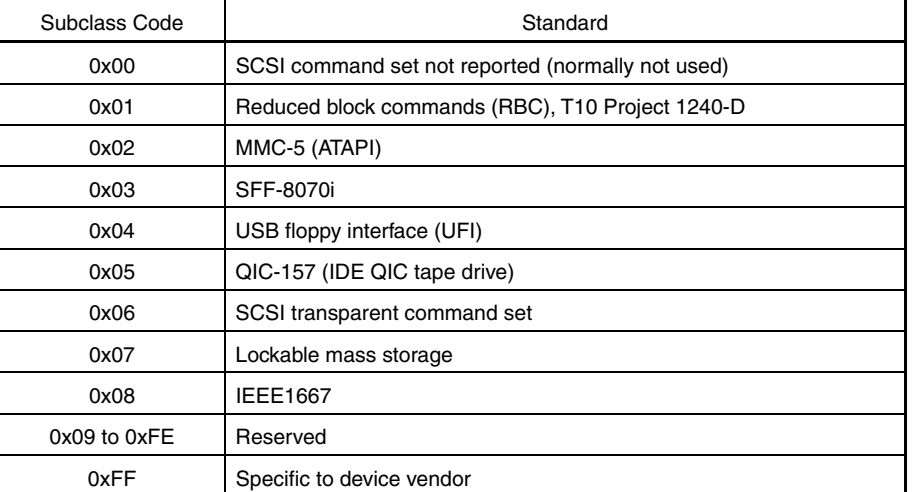

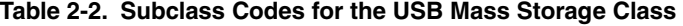

#### **(2) SCSI command**

To connect a USB memory or USB card reader, specify the SCSI transfer command set (0x06) as the subclass. SCSI (Small Computer System Interface) is an interface standard for connecting peripherals to a computer by using bus lines.

Transfer data and set up functions by specifying a SCSI command by using CBWCB (command packet data) of the CBW. For the SCSI commands supported by the sample driver, see **3.1.4 Supported SCSI commands**.

#### <span id="page-18-0"></span>**2.4 Requests**

For the USB standard, communication starts with the host issuing a command, known as a request, to all function devices. A request includes data such as the direction and type of processing and address of the function device. Each function device decodes the request, judges whether the request is addressed to it, and responds only if the request is addressed to it.

#### **2.4.1 Types**

There are three types of requests: standard requests, class requests, and vendor requests. For details about requests that the sample driver supports, see **3.1.2 Supported requests**.

#### **(1) Standard requests**

Standard requests are used for all USB-compatible devices. A request is a standard request if the values of bits 6 and 5 in the bmRequestType field are both 0. For details about the processing of standard requests, see the **Universal Serial Bus Specification Rev. 2.0**.

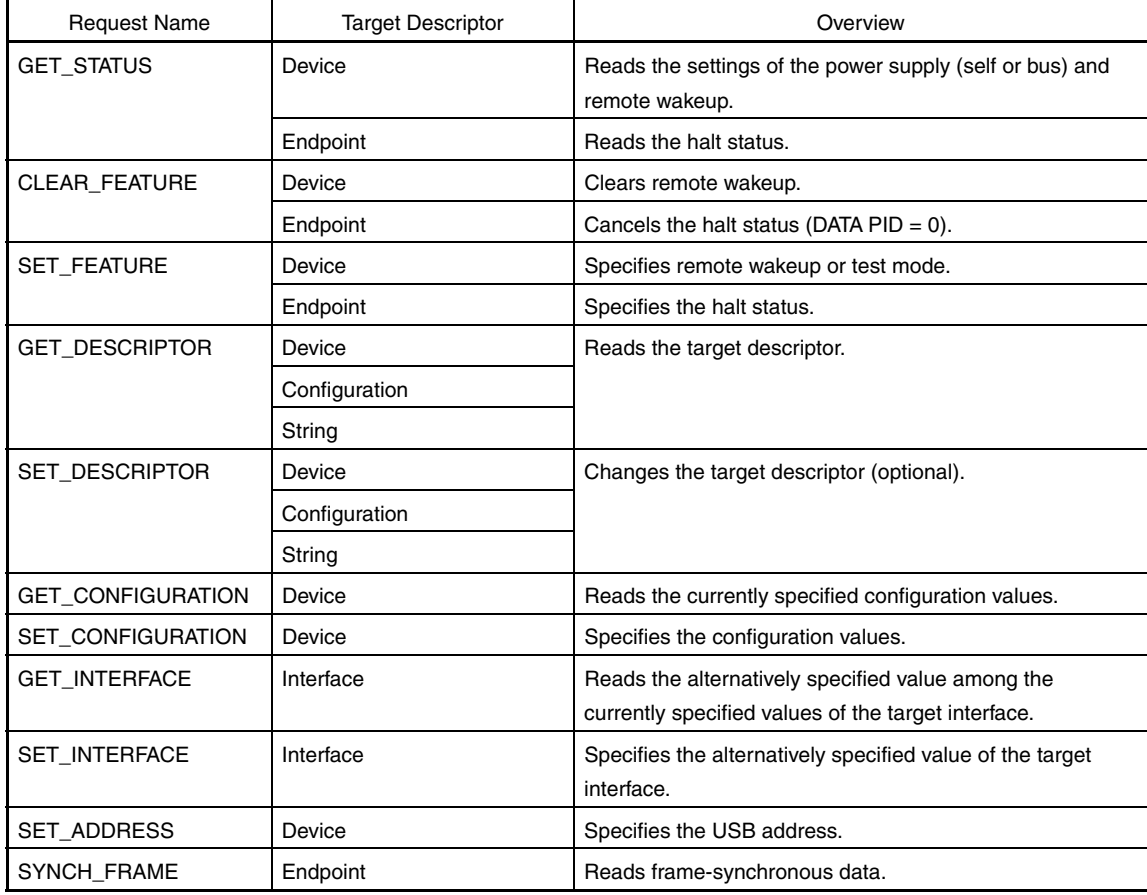

#### **Table 2-3. Standard Requests**

#### <span id="page-19-0"></span>**(2) Class requests**

Class requests are unique to classes. A request is a class request if the values of bits 6 and 5 in the bmRequestType field are 0 and 1, respectively.

The mass storage class (MSC) bulk-only transfer protocol must support the following requests:

• GET\_MAX\_LUN (bRequest = 0xFE)

This request is used to acquire the logical unit number of the MSC device.

• MASS\_STORAGE\_RESET (bRequest = 0xFF) This request is used to reset the interfaces related to the MSC device.

#### **(3) Vendor requests**

Vendor requests are requests that are uniquely defined by each vendor. To make vendor requests available for use, the vendor must provide a host driver that supports the requests. A request is a vendor request if bits 6 and 5 in the bmRequestType field are 1 and 0, respectively.

#### **2.4.2 Format**

USB requests have an 8-byte length and consist of the following fields:

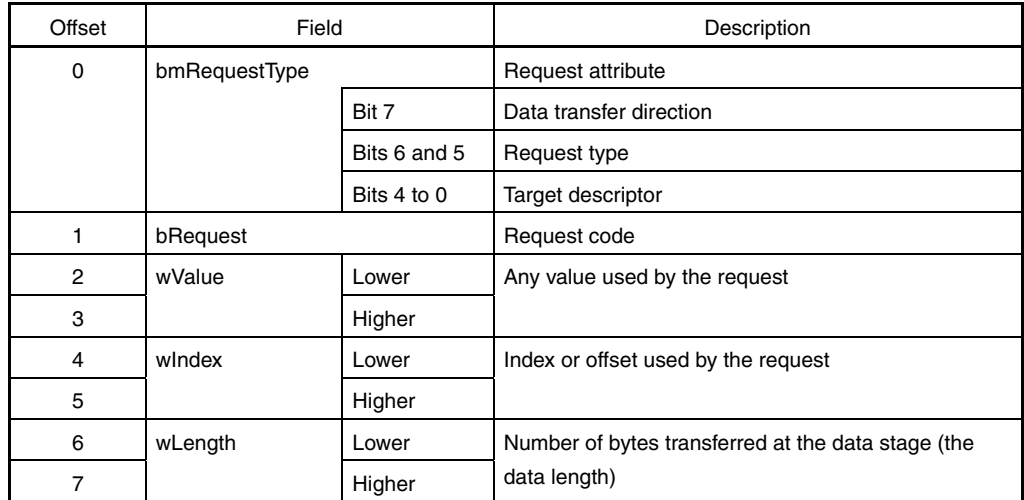

#### **Table 2-4. USB Request Format**

#### <span id="page-20-0"></span>**2.5 Descriptor**

For the USB standard, a descriptor is information that is specific to a function device and is encoded in a specified format. A function device transmits a descriptor in response to a request transmitted from the host.

#### **2.5.1 Types**

The following five types of descriptors are defined:

• Device descriptor

This descriptor exists in every device and includes basic information such as the supported USB specification version, device class, protocol, maximum packet length that can be used when transferring data to endpoint 0, vendor ID, and product ID.

This descriptor is transmitted in response to a GET\_DESCRIPTOR\_Device request.

• Configuration descriptor

At least one configuration descriptor exists in every device and includes information such as the device attribute (power supply method) and power consumption.

This descriptor is transmitted in response to a GET\_DESCRIPTOR\_Configuration request.

• Interface descriptor

This descriptor is required for each interface and includes information such as the interface identification number, interface class, and supported number of endpoints.

This descriptor is transmitted in response to a GET\_DESCRIPTOR\_Configuration request.

• Endpoint descriptor

This descriptor is required for each endpoint specified for an interface descriptor and defines the transfer type (direction), maximum packet length that can be used for a transfer, and transfer interval. However, endpoint 0 does not have this descriptor.

This descriptor is transmitted in response to a GET\_DESCRIPTOR\_Configuration request.

• String descriptor

This descriptor includes any character string.

This descriptor is transmitted in response to a GET\_DESCRIPTOR\_String request.

#### <span id="page-21-0"></span>**2.5.2 Format**

The size and fields of each descriptor type vary as described below.

**Remark** The data sequence of each field is in little endian format.

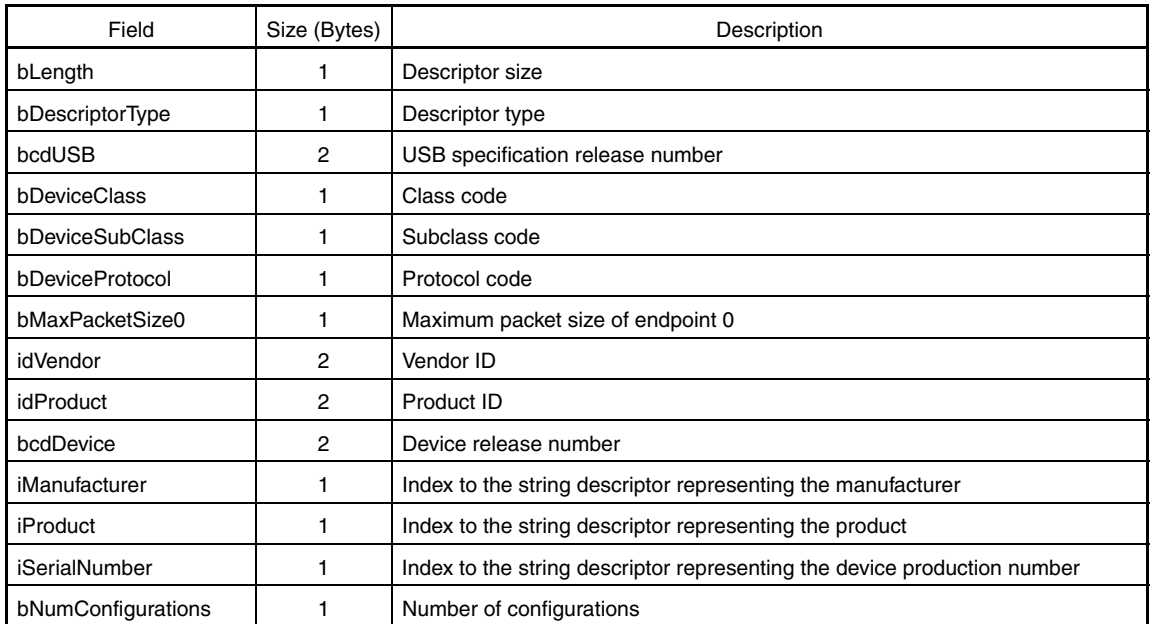

#### **Table 2-5. Device Descriptor Format**

**Remark** Vendor ID: The identification number each company that develops a USB device acquires from USB-IF Product ID: The identification number each company assigns to a product after acquiring the vendor ID

| Field               | Size (Bytes) | Description                                                                      |
|---------------------|--------------|----------------------------------------------------------------------------------|
| bLength             |              | Descriptor size                                                                  |
| bDescriptorType     |              | Descriptor type                                                                  |
| wTotalLength        | 2            | Total number of bytes of the configuration, interface, and endpoint descriptors  |
| bNumInterfaces      |              | Number of interfaces in this configuration                                       |
| bConfigurationValue |              | Identification number of this configuration                                      |
| iConfiguration      |              | Index to the string descriptor specifying the source code for this configuration |
| bmAttributes        |              | Features of this configuration                                                   |
| bMaxPower           |              | Maximum current consumed in this configuration (in 2 $\mu$ A units)              |

**Table 2-6. Configuration Descriptor Format** 

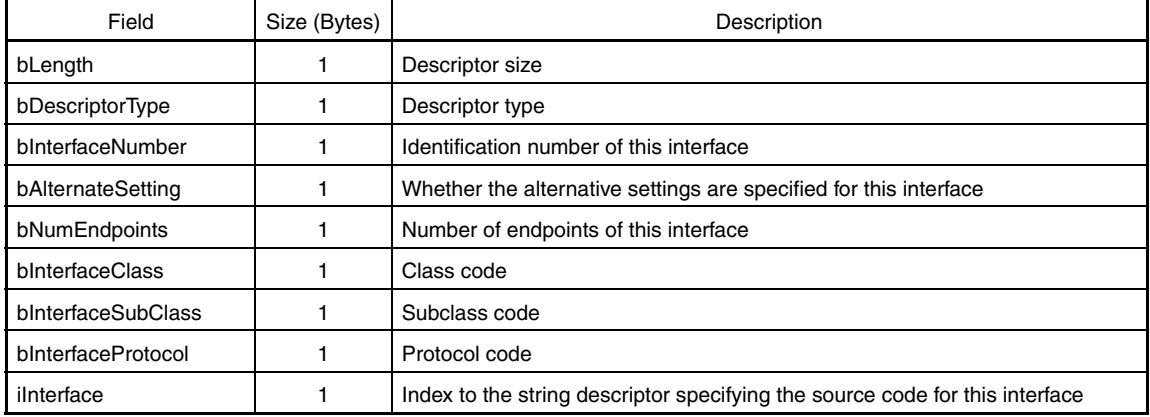

#### **Table 2-7. Interface Descriptor Format**

#### **Table 2-8. Endpoint Descriptor Format**

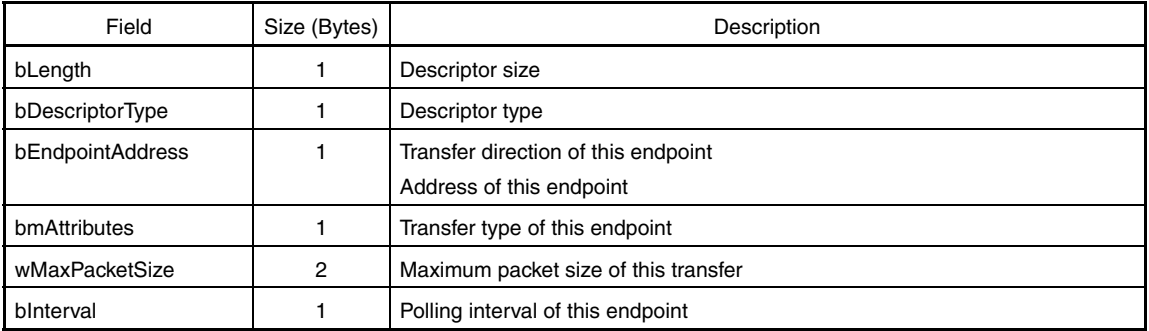

#### **Table 2-9. String Descriptor Format**

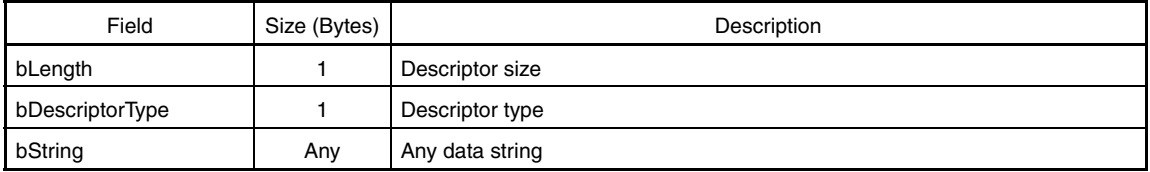

#### **CHAPTER 3 SAMPLE DRIVER SPECIFICATIONS**

<span id="page-23-0"></span>This chapter provides details about the features and processing of the USB mass storage class (MSC) sample driver for the V850ES/Jx3-H and V850ES/Jx3-U and the specifications of the functions provided in the V850ES/Jx3-H and V850ES/Jx3-U.

#### **3.1 Overview**

#### **3.1.1 Features**

The sample driver can perform the following processing:

#### **(1) Main routine**

The system waits for an interrupt after initialization. If a suspend or resume interrupt occurs, suspend or resume processing is performed. For details, see **3.2.7 Suspend/resume processing**.

#### **(2) Initialization**

The USBF is set up for use by manipulating various registers. This setup includes specifying settings for the CPU registers of the V850ES/Jx3-H or V850ES/Jx3-U and specifying settings for the registers of the USBF. For details, see **3.2.1 CPU initialization** and **3.2.2 USBF initialization**.

#### **(3) Interrupt servicing**

The INTUSBF0 interrupt handler is used to monitor the statuses of the endpoint for control transfer (endpoint 0) and the endpoint for bulk-out transfer (reception) (endpoint 2) and processes the received requests and data. The INTUSBF1 interrupt handler is used to perform processing when a resume interrupt occurs. For details, see **3.2.3 USBF interrupt servicing (INTUSBF0)** and **3.2.4 USBF resume interrupt servicing (INTUSBF1)**.

#### **(4) SCSI command processing**

The received CBW data is analyzed to determine whether it is a SCSI command. If a SCSI command is received, processing corresponding to the command is executed. For details, see **3.1.4 Supported SCSI commands**.

#### <span id="page-24-0"></span>**3.1.2 Supported requests**

Table 3-1 shows the USB requests defined by the hardware (the V850ES/Jx3-H or V850ES/Jx3-U) and firmware (the sample driver).

| <b>Request Name</b>                    |      |      |      |      | Codes |      |                         |                | Processing                           |
|----------------------------------------|------|------|------|------|-------|------|-------------------------|----------------|--------------------------------------|
|                                        | 0    | 1    | 2    | 3    | 4     | 5    | 6                       | $\overline{7}$ |                                      |
| Standard request                       |      |      |      |      |       |      |                         |                |                                      |
| <b>GET_INTERFACE</b>                   | 0x81 | 0x0A | 0x00 | 0x00 | 0xXX  | 0xXX | 0x01                    | 0x00           | Automatic hardware<br>response       |
| GET_CONFIGURATION                      | 0x80 | 0x08 | 0x00 | 0x00 | 0x00  | 0x00 | 0x01                    | 0x00           | Automatic hardware<br>response       |
| <b>GET_DESCRIPTOR Device</b>           | 0x80 | 0x06 | 0x00 | 0x01 | 0x00  | 0x00 | 0xXX                    | 0xXX           | Automatic hardware<br>response       |
| GET_DESCRIPTOR Configuration           | 0x80 | 0x06 | 0x00 | 0x02 | 0x00  | 0x00 | 0xXX                    | 0xXX           | Automatic hardware<br>response       |
| GET_DESCRIPTOR String                  | 0x80 | 0x06 | 0x00 | 0x03 | 0x00  | 0x00 | 0xXX                    | 0xXX           | Firmware response                    |
| <b>GET_STATUS Device</b>               | 0x80 | 0x00 | 0x00 | 0x00 | 0x00  | 0x00 | 0x02                    | 0x00           | Automatic hardware<br>response       |
| GET_STATUS Interface                   | 0x81 | 0x00 | 0x00 | 0x00 | 0xXX  | 0xXX | 0x02                    | 0x00           | Automatic hardware STALL<br>response |
| GET_STATUS Endpoint n                  | 0x82 | 0x00 | 0x00 | 0x00 | 0xXX  | 0xXX | 0x02                    | 0x00           | Automatic hardware<br>response       |
| CLEAR_FEATURE Device                   | 0x00 | 0x01 | 0x01 | 0x00 | 0x00  | 0x00 | 0x00                    | 0x00           | Automatic hardware<br>response       |
| CLEAR_FEATURE Interface                | 0x01 | 0x01 | 0x00 | 0x00 | 0xXX  | 0xXX | 0x00                    | 0x00           | Automatic hardware STALL<br>response |
| CLEAR_FEATURE Endpoint n               | 0x02 | 0x01 | 0x00 | 0x00 | 0xXX  | 0xXX | 0x00                    | 0x00           | Automatic hardware<br>response       |
| SET_DESCRIPTOR                         | 0x00 | 0x07 | 0xXX | 0xXX | 0xXX  | 0xXX | 0xXX                    | 0xXX           | Firmware STALL response              |
| <b>SET_FEATURE Device</b>              | 0x00 | 0x03 | 0x01 | 0x00 | 0x00  | 0x00 | 0x00                    | 0x00           | Automatic hardware<br>response       |
| SET_FEATURE Interface                  | 0x02 | 0x03 | 0xXX | 0xXX | 0xXX  | 0xXX | 0x00                    | 0x00           | Automatic hardware STALL<br>response |
| SET_FEATURE Endpoint n                 | 0x02 | 0x03 | 0x00 | 0x00 | 0xXX  | 0xXX | 0x00                    | 0x00           | Automatic hardware<br>response       |
| SET_INTERFACE                          | 0x01 | 0x0B | 0xXX | 0xXX | 0xXX  | 0xXX | 0x00                    | 0x00           | Automatic hardware<br>response       |
| SET_CONFIGURATION                      | 0x00 | 0x09 | 0xXX | 0xXX | 0x00  | 0x00 | 0x00                    | 0x00           | Automatic hardware<br>response       |
| SET_ADDRESS                            | 0x00 | 0x05 | 0xXX | 0xXX | 0x00  | 0x00 | 0x00                    | 0x00           | Automatic hardware<br>response       |
| Class requests                         |      |      |      |      |       |      |                         |                |                                      |
| MASS_STORAGE_RESET                     | 0x21 | 0xFE | 0x00 | 0x00 | 0xXX  | 0xXX | 0x00                    | 0x00           | Firmware response                    |
| GET_MAX_LUN                            | 0xA1 | 0xFF | 0x00 | 0x00 | 0xXX  | 0xXX | 0x01                    | 0x00           | Firmware response                    |
| Other than the above<br>Other requests |      |      |      |      |       |      | Firmware STALL response |                |                                      |

**Table 3-1. USB Request Processing** 

**Remark** Hardware: V850ES/Jx3-H or V850ES/Jx3-U

 Firmware: Sample driver 0xXX: Undefined value

#### **(1) Standard requests**

The sample driver returns the following responses for requests to which the hardware (the V850ES/Jx3-H or V850ES/Jx3-U) does not automatically respond.

#### **(a) GET\_DESCRIPTOR\_string**

The host issues this request to acquire the string descriptor of the function device. If this request is received, the sample driver transmits the requested string descriptor to the host through a control read transfer.

#### **(b) SET\_DESCRIPTOR**

The host issues this request to specify the descriptor of the function device. If this request is received, the sample driver returns a STALL response.

#### **(2) Class requests**

The sample driver responds to class requests of the USB mass storage class (MSC) bulk-only transfer protocol by using the following requests:

#### **(a) GET\_MAX\_LUN**

This request is used to acquire the number of logical units of the MSC device. The host specifies the LUN in the bCBWLUN field when it transmits the CBW. When a GET\_MAX\_LUN request is received, the sample driver returns 0 (the number of logical units = 1).

|  |  | THEIT A GET TWAA "LOIN TEGUESLIS TECEIVEG. THE SAITIDIE GITVEL TEIGHTIS O HITE HUITIDEL OF JOUIGAL UITINS = |
|--|--|----------------------------------------------------------------------------------------------------|
|  |  |                                                                                                    |

**Table 3-2. Format of the GET\_MAX\_LUN Request** 

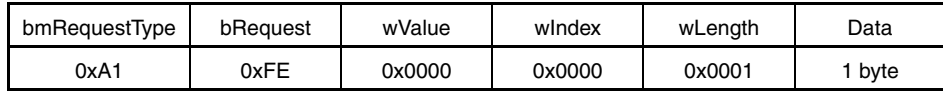

#### **(b) MASS\_STORAGE\_RESET**

This request is used to reset the interfaces related to the MSC device.

The sample driver resets the interface of the USB function controller it uses when it receives a MASS\_STORAGE\_RESET request.

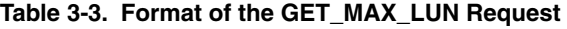

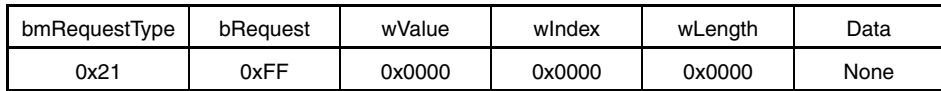

#### **(3) Undefined requests**

If an undefined request is received, the sample driver returns a STALL response.

#### <span id="page-26-0"></span>**3.1.3 Descriptor settings**

The settings of each descriptor specified by the sample driver are shown below. These settings are included in header file usbstrg\_desc.h.

#### **(1) Device descriptor**

This descriptor is transmitted in response to a GET\_DESCRIPTOR\_device request. The settings are stored in the UF0DDn registers (where  $n = 0$  to 17) when the USBF is initialized, because the hardware automatically responds to a GET\_DESCRIPTOR\_device request.

| Field              | Size (Bytes) | Specified<br>Value | Description                                                                    |
|--------------------|--------------|--------------------|--------------------------------------------------------------------------------|
| bLength            |              | 0x12               | Descriptor size: 18 bytes                                                      |
| bDescriptorType    | 1            | 0x01               | Descriptor type: device                                                        |
| bcdUSB             | 2            | 0x0200             | USB specification release number: USB 2.0                                      |
| bDeviceClass       | 1            | 0x00               | Class code: none                                                               |
| bDeviceSubClass    | 1            | 0x00               | Subclass code: none                                                            |
| bDeviceProtocol    | 1            | 0x00               | Protocol code: No unique protocol is used.                                     |
| bMaxPacketSize0    | 1            | 0x40               | Maximum packet size of endpoint 0:64                                           |
| idVendor           | 2            | 0x0409             | Vendor ID: NEC                                                                 |
| idProduct          | 2            | 0x01D2             | Product ID: V850ES/JG3-H                                                       |
| bcdDevice          | 2            | 0x0001             | Device release number: 1st version                                             |
| iManufacturer      | 1            | 0x01               | Index to the string descriptor representing the manufacturer: 1                |
| <b>iProduct</b>    | 1            | 0x00               | Index to the string descriptor representing the product: 0                     |
| iSerialNumber      | 1            | 0x00               | Index to the string descriptor representing the device<br>production number: 0 |
| bNumConfigurations |              | 0x01               | Number of configurations: 1                                                    |

**Table 3-4. Device Descriptor Settings** 

#### **(2) Configuration descriptor**

This descriptor is transmitted in response to a GET\_DESCRIPTOR\_configuration request. The settings are stored in the UF0CIEn registers (where  $n = 0$  to 255) when the USBF is initialized, because the hardware automatically responds to a GET\_DESCRIPTOR\_configuration request.

| Field               | Size (Bytes) | Specified<br>Value | Description                                                                                  |
|---------------------|--------------|--------------------|----------------------------------------------------------------------------------------------|
| bLength             |              | 0x09               | Descriptor size: 9 bytes                                                                     |
| bDescriptorType     |              | 0x02               | Descriptor type: configuration                                                               |
| wTotalLength        | 2            | 0x0020             | Total number of bytes of the configuration, interface, and<br>endpoint descriptors: 32 bytes |
| bNumInterfaces      |              | 0x01               | Number of interfaces in this configuration: 1                                                |
| bConfigurationValue |              | 0x01               | Identification number of this configuration: 1                                               |
| iConfiguration      |              | 0x00               | Index to the string descriptor specifying the source code for this<br>configuration: 0       |
| bmAttributes        |              | 0x80               | Features of this configuration: bus-powered, no remote wakeup                                |
| bMaxPower           |              | 0x1B               | Maximum current consumed in this configuration: 54 mA                                        |

**Table 3-5. Configuration Descriptor Settings** 

#### **(3) Interface descriptor**

This descriptor is transmitted in response to a GET\_DESCRIPTOR\_configuration request. The settings are stored in the UF0CIEn registers (where  $n = 0$  to 255) when the USBF is initialized, because the hardware automatically responds to a GET\_DESCRIPTOR\_configuration request.

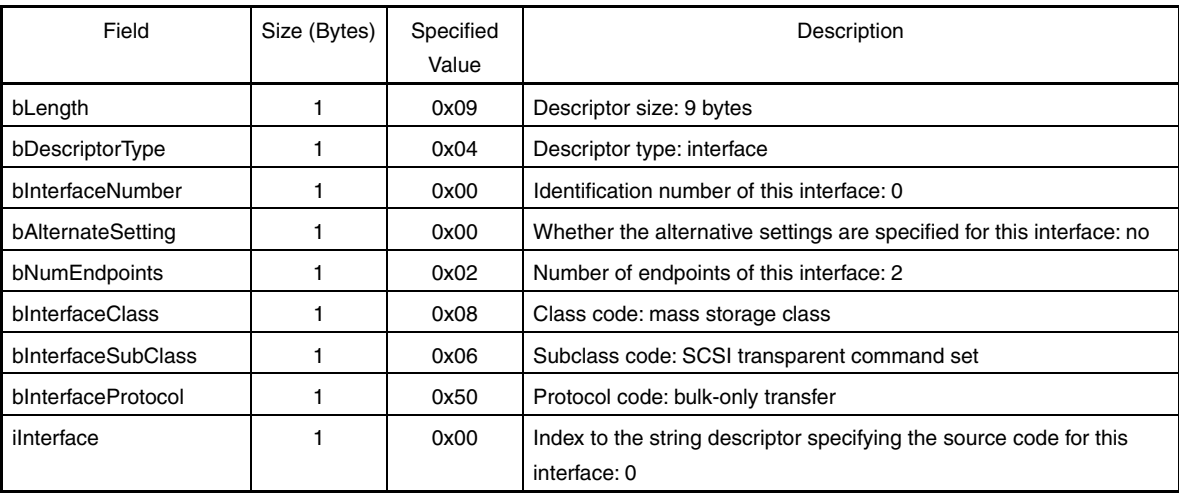

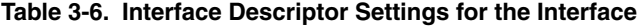

#### **(4) Endpoint descriptor**

This descriptor is transmitted in response to a GET\_DESCRIPTOR\_configuration request. The settings are stored in the UF0CIEn registers (where  $n = 0$  to 255) when the USBF is initialized, because the hardware automatically responds to a GET\_DESCRIPTOR\_configuration request. Two descriptor types are specified because the sample driver uses two endpoints.

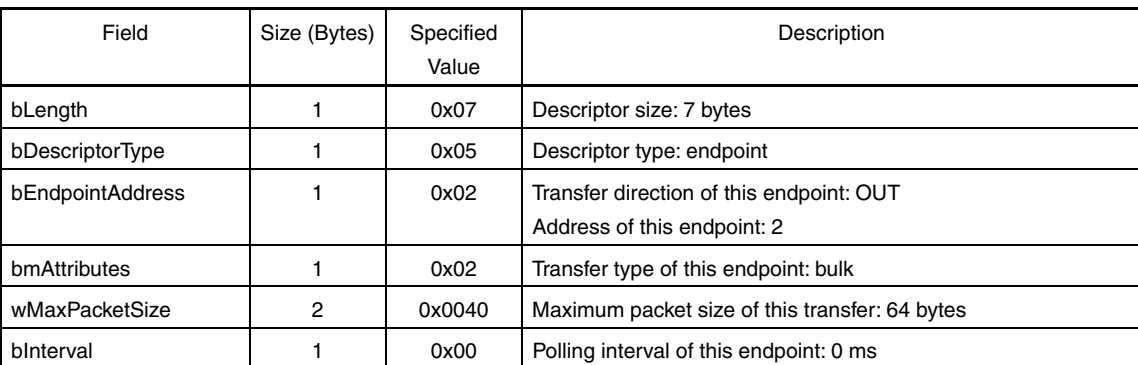

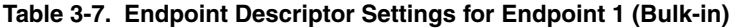

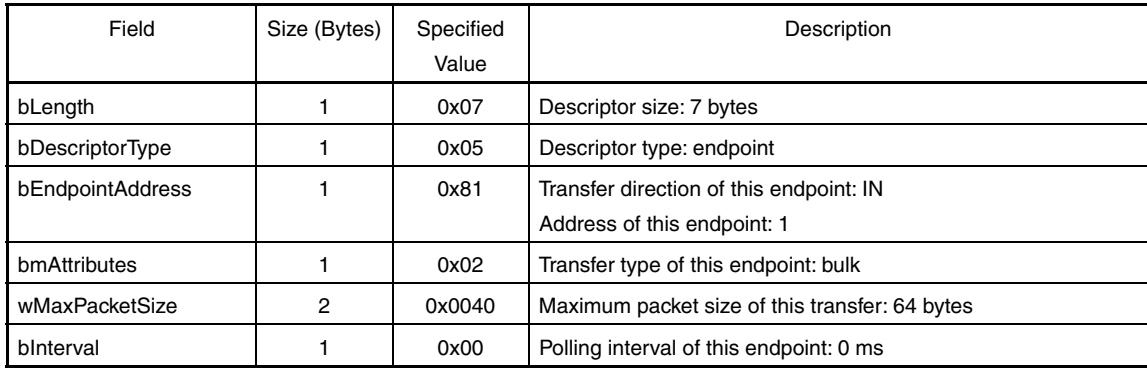

#### **Table 3-8. Endpoint Descriptor Settings for Endpoint 2 (Bulk-Out)**

#### **(5) String descriptor**

This descriptor is transmitted in response to a GET\_DESCRIPTOR\_string request.

If a GET\_DESCRIPTOR\_string request is received, the sample driver extracts the settings of this descriptor from usbstrg\_desc.h and stores them into the UF0E0W register of the USBF.

#### **Table 3-9. String Descriptor Settings**

#### **(a) String 0**

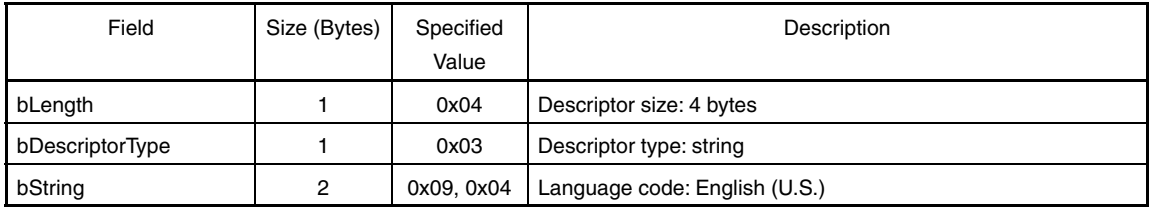

#### **(b) String 1**

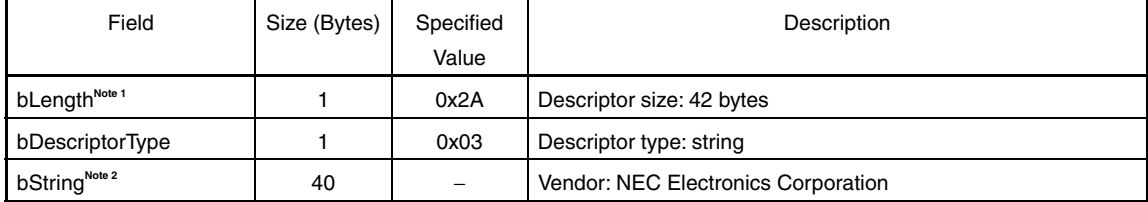

**Notes 1.** The specified value depends on the size of the bString field.

**2.** The vendor can freely set up the size and specified value of this field.

#### <span id="page-29-0"></span>**3.1.4 Supported SCSI commands**

For the sample driver, the SCSI transfer command set (0x06) is specified as the subclass.

Table 3-10 shows the SCSI commands supported by the sample driver. The sample driver returns a STALL response if it receives a command that is not shown in Table 3-10.

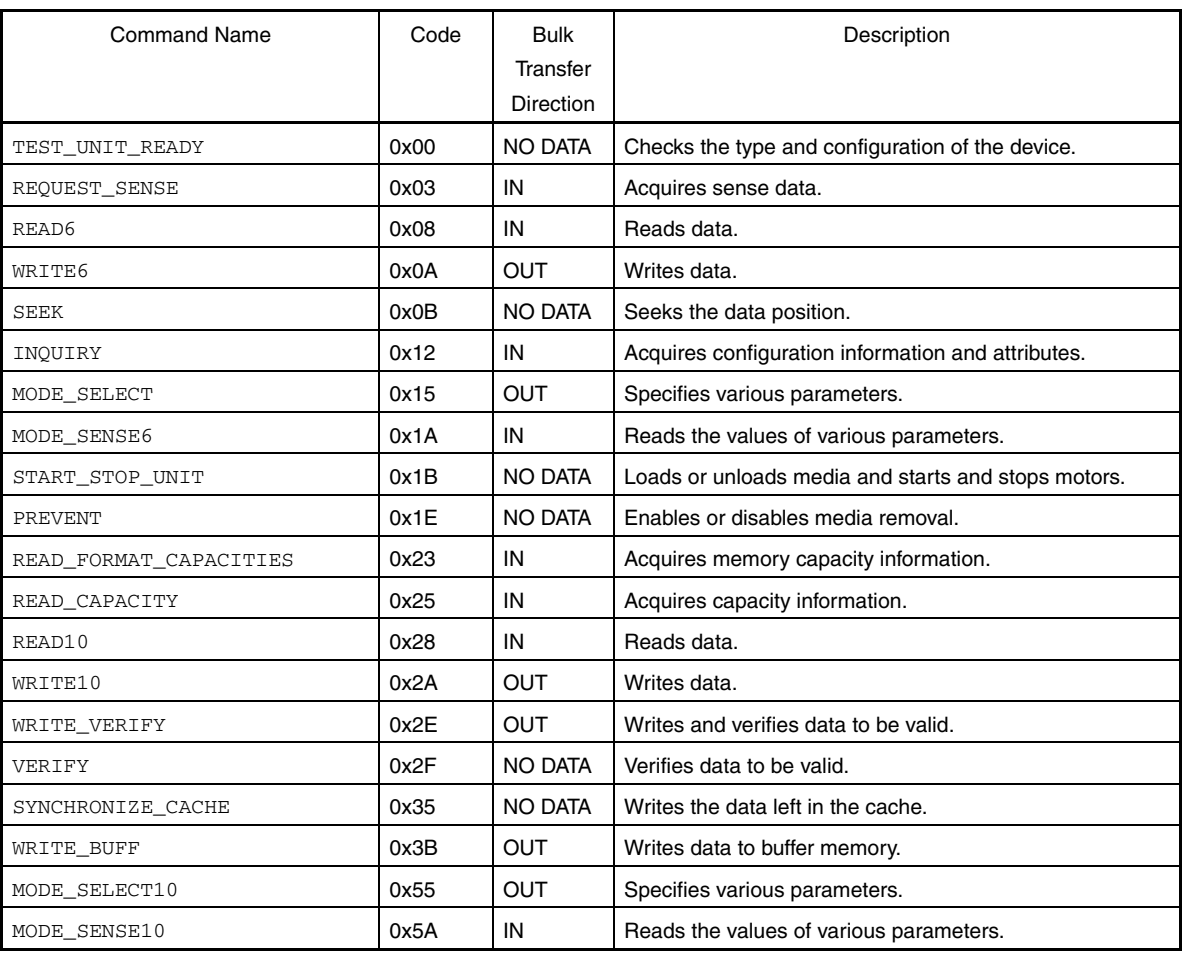

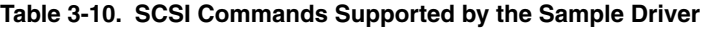

### **(1) TEST\_UNIT\_READY command (0x00)**

This command reports the logical unit status to the initiator (host). For the sample driver, this command initializes the sense data and ends normally.

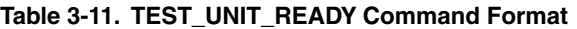

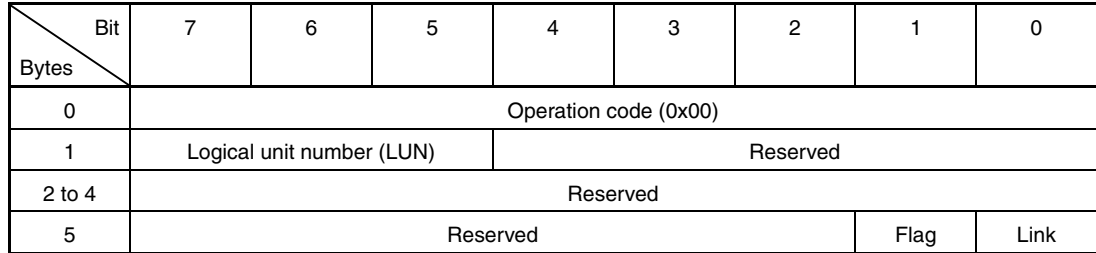

#### **(2) REQUEST\_SENSE command (0x03)**

This command transmits sense data to the host. For the sample driver, this command transmits the sense data shown in Table 3-14 to the host.

| Bit          | 7 | 6                                     | 5 | 4                     | 3         | $\overline{2}$ |      | 0    |  |  |
|--------------|---|---------------------------------------|---|-----------------------|-----------|----------------|------|------|--|--|
| <b>Bytes</b> |   |                                       |   |                       |           |                |      |      |  |  |
| 0            |   |                                       |   | Operation code (0x03) |           |                |      |      |  |  |
|              |   | Logical unit number (LUN)<br>Reserved |   |                       |           |                |      |      |  |  |
| 2            |   |                                       |   |                       | Page code |                |      |      |  |  |
| 3            |   |                                       |   | Reserved              |           |                |      |      |  |  |
| 4            |   | Additional data length                |   |                       |           |                |      |      |  |  |
| 5            |   |                                       |   | Reserved              |           |                | Flag | Link |  |  |

**Table 3-12. REQUEST\_SENSE Command Format** 

#### **Table 3-13. REQUEST\_SENSE Data Format**

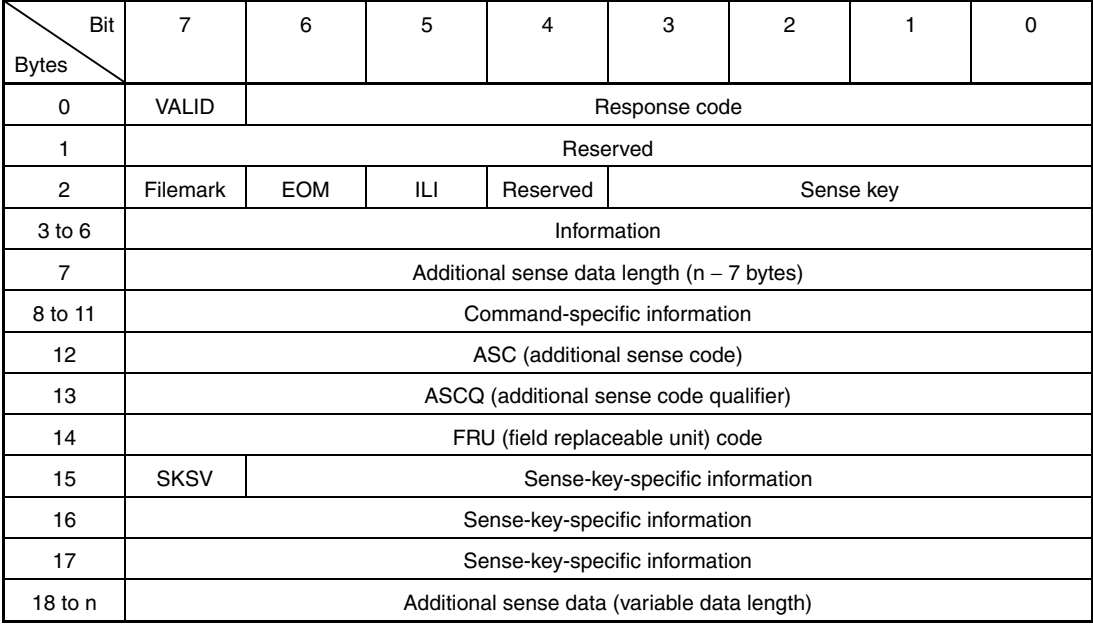

#### **Table 3-14. Sense Data**

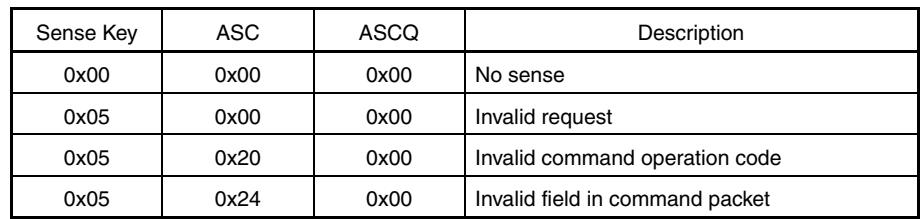

#### **(3) READ6 command (0x08)**

This command transfers the data of the logic data blocks in the specified range to the host.

| Bit<br><b>Bytes</b> | 6                                                        | 5 | 4                           | 3 | 2 |      | 0    |  |  |
|---------------------|----------------------------------------------------------|---|-----------------------------|---|---|------|------|--|--|
| 0                   |                                                          |   | Operation code (0x08)       |   |   |      |      |  |  |
|                     | Logical unit number (LUN)<br>Logical block address (LBA) |   |                             |   |   |      |      |  |  |
| $2$ and $3$         |                                                          |   | Logical block address (LBA) |   |   |      |      |  |  |
| 4                   | Transfer data length                                     |   |                             |   |   |      |      |  |  |
| 5                   |                                                          |   | Reserved                    |   |   | Flag | Link |  |  |

**Table 3-15. READ6 Command Format** 

#### **(4) WRITE6 command (0x0A)**

This command writes the received data to a specified block in the storage device.

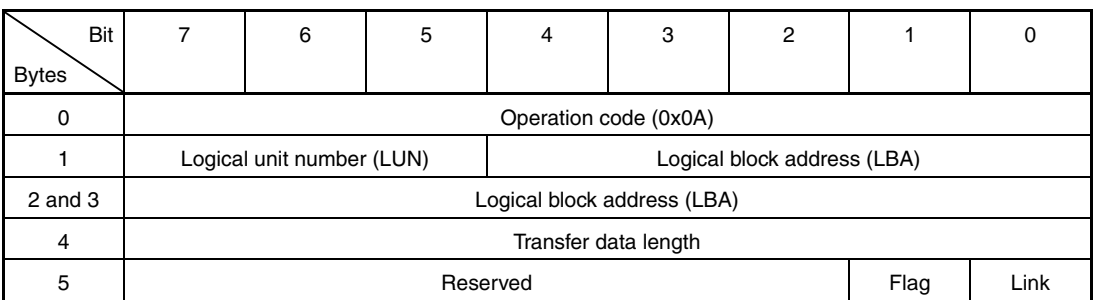

#### **Table 3-16. WRITE6 Command Format**

#### **(5) SEEK command (0x0B)**

This command seeks the specified position in the recording medium. For the sample driver, this command initializes the sense data and ends normally.

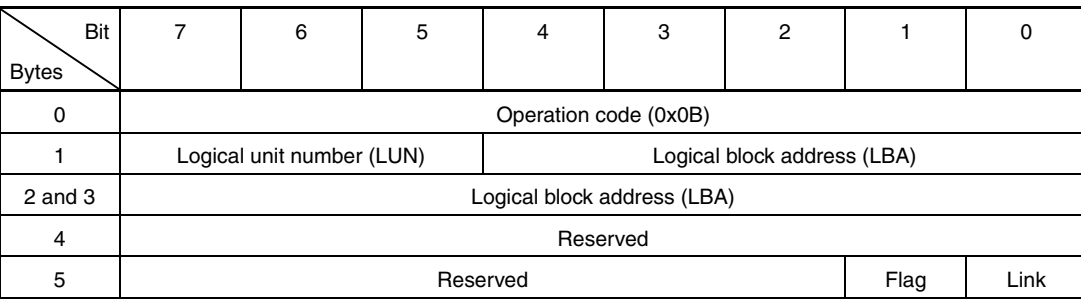

#### **Table 3-17. SEEK Command Format**

#### **(6) INQUIRY command (0x12)**

This command reports configuration information and attributes of the device to the host. For the sample driver, this command transmits the INQUIRY\_TABLE values to the host.

| Bit          | 7 | 6                                                                    | 5 | 4        | 3         | 2 |      | 0    |  |  |  |
|--------------|---|----------------------------------------------------------------------|---|----------|-----------|---|------|------|--|--|--|
| <b>Bytes</b> |   |                                                                      |   |          |           |   |      |      |  |  |  |
| 0            |   | Operation code (0x12)                                                |   |          |           |   |      |      |  |  |  |
|              |   | <b>EVPD</b><br>Logical unit number (LUN)<br><b>CMDDT</b><br>Reserved |   |          |           |   |      |      |  |  |  |
| 2            |   |                                                                      |   |          | Page code |   |      |      |  |  |  |
| 3            |   |                                                                      |   |          | Reserved  |   |      |      |  |  |  |
| 4            |   | Additional data length                                               |   |          |           |   |      |      |  |  |  |
| 5            |   |                                                                      |   | Reserved |           |   | Flag | Link |  |  |  |

**Table 3-18. INQUIRY Command Format** 

#### **Table 3-19. INQUIRY Data Format**

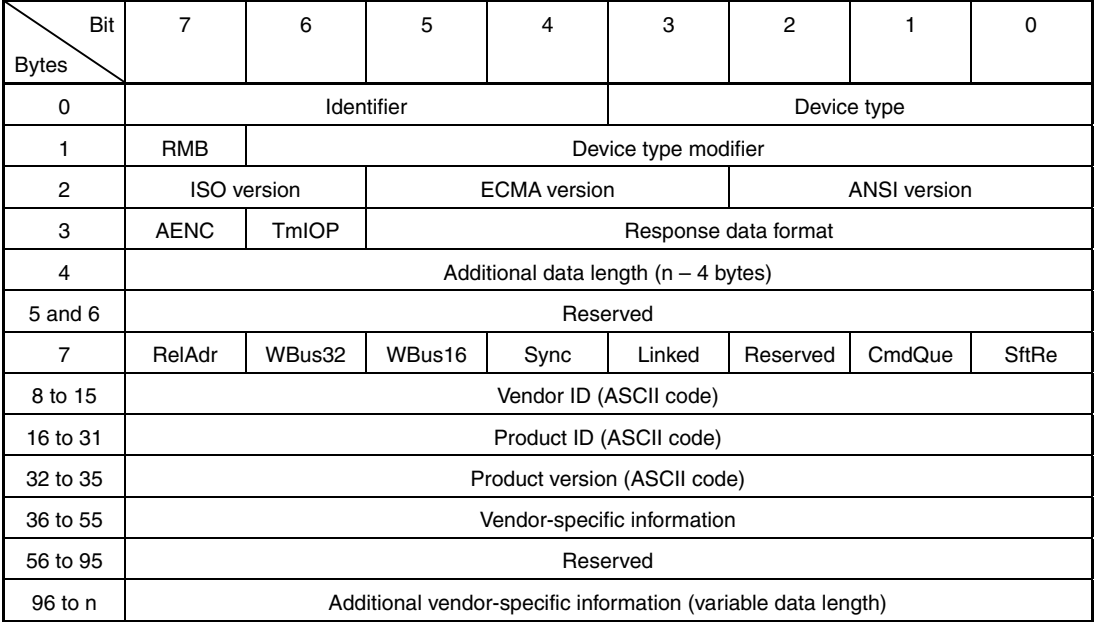

#### **List 3-1. INQUIRY\_TABLE**

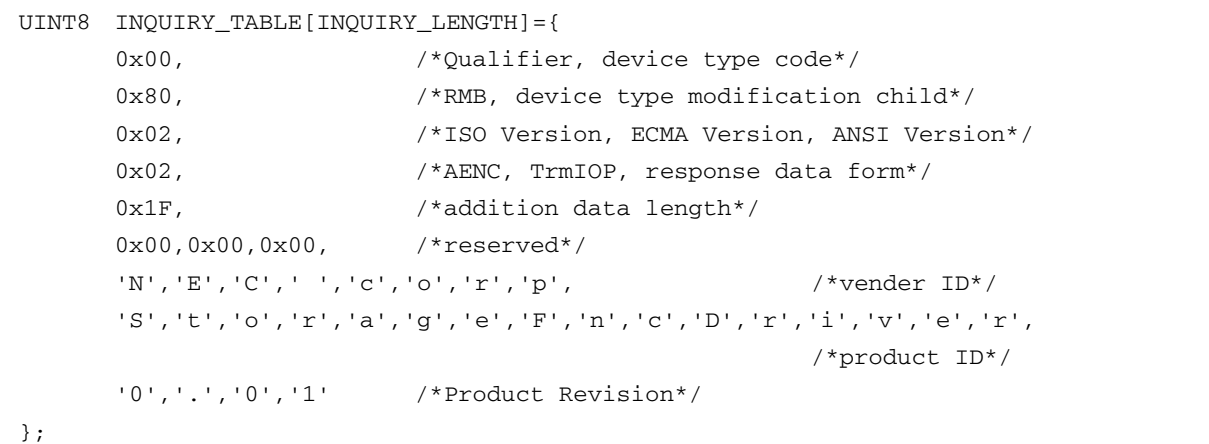

### **(7) MODE\_SELECT command (0x15)**

This command specifies and changes various parameters such as for the device data format. For the sample driver, this command writes values to MODE\_SELECT\_TABLE.

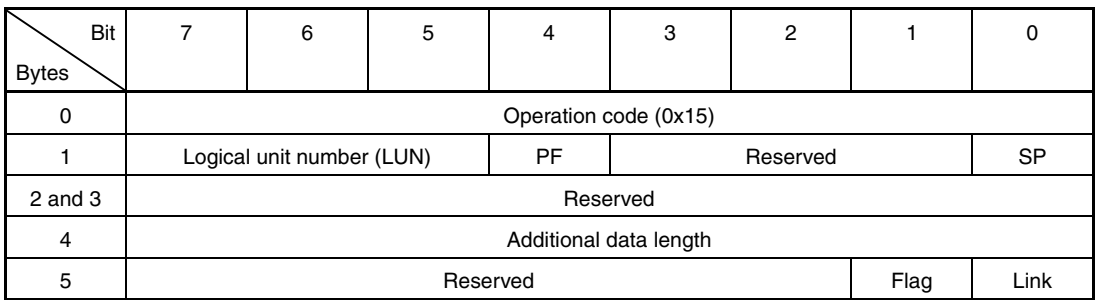

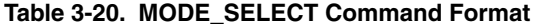

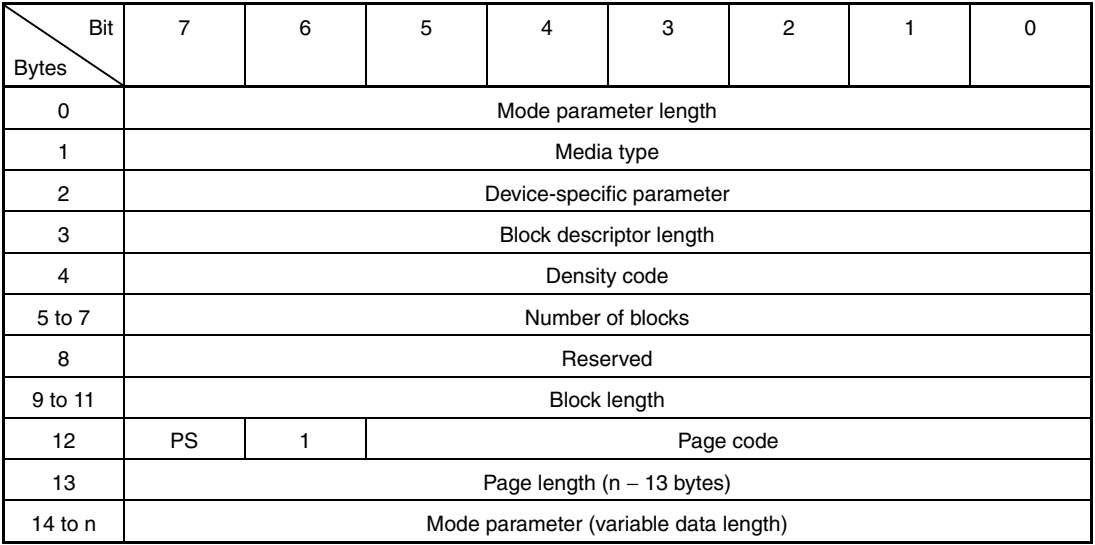

#### **Table 3-21. MODE\_SELECT Data Format**

#### **List 3-2. MODE\_SELECT\_TABLE**

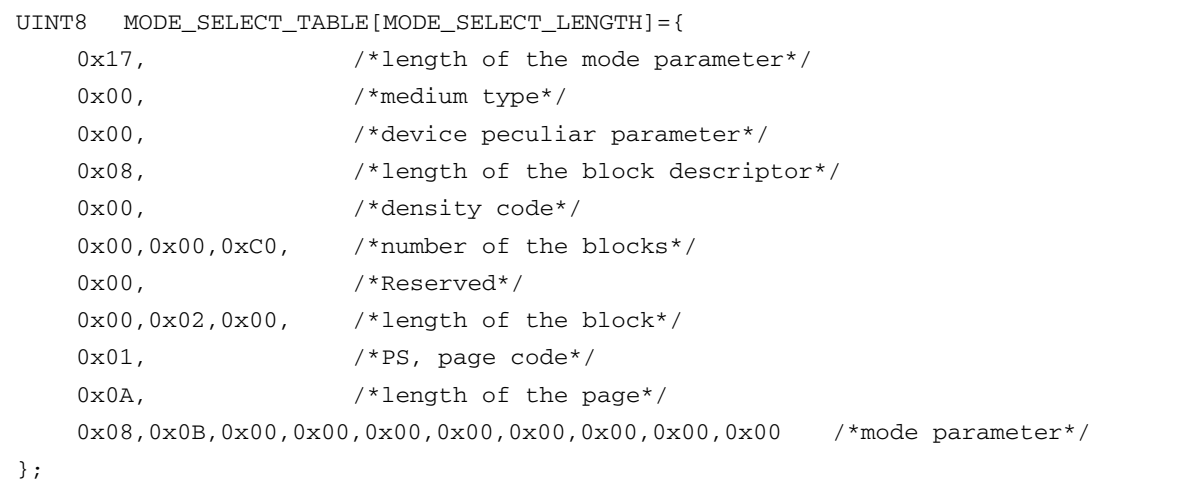

#### **(8) MODE\_SENSE6 command (0x1A)**

This command transmits mode selection parameter values and attributes of the device to the host. For the sample driver, this command transmits the MODE\_SENSE\_TABLE values to the host.

| Bit<br><b>Bytes</b> | 7  | 6                         | 5 | 4                                  | 3 | 2         |      | 0    |  |  |  |
|---------------------|----|---------------------------|---|------------------------------------|---|-----------|------|------|--|--|--|
| 0                   |    | Operation code (0x14)     |   |                                    |   |           |      |      |  |  |  |
|                     |    | Logical unit number (LUN) |   | <b>DBD</b><br>Reserved<br>Reserved |   |           |      |      |  |  |  |
| $\overline{2}$      | PC |                           |   |                                    |   | Page code |      |      |  |  |  |
| 3                   |    |                           |   | Reserved                           |   |           |      |      |  |  |  |
| 4                   |    | Additional data length    |   |                                    |   |           |      |      |  |  |  |
| 5                   |    |                           |   | Reserved                           |   |           | Flag | Link |  |  |  |

**Table 3-22. MODE\_SENSE6 Command Format** 

#### **Table 3-23. MODE\_SENSE6 Data Format**

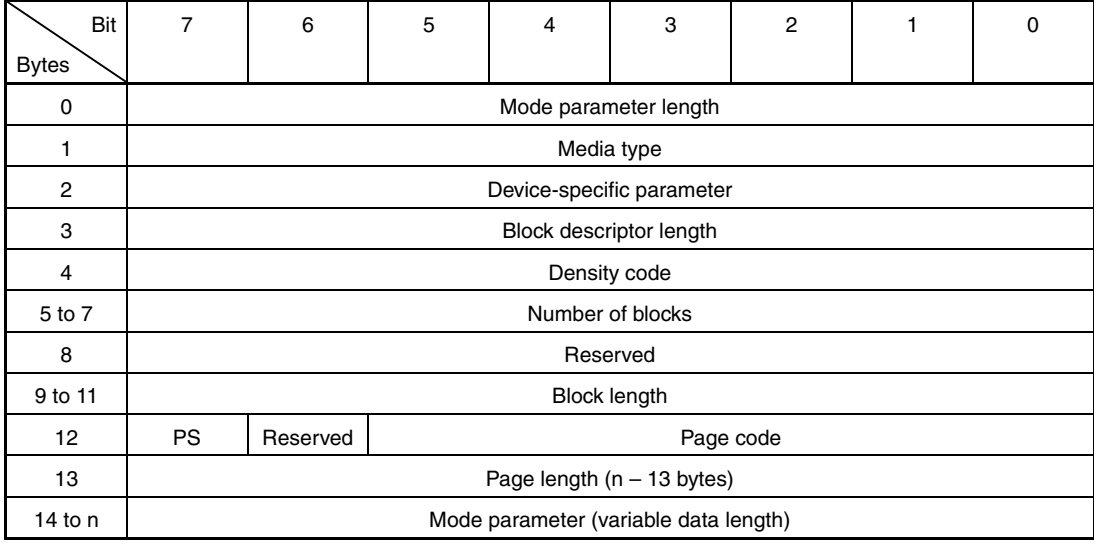

#### **List 3-3. MODE\_SENSE\_TABLE**

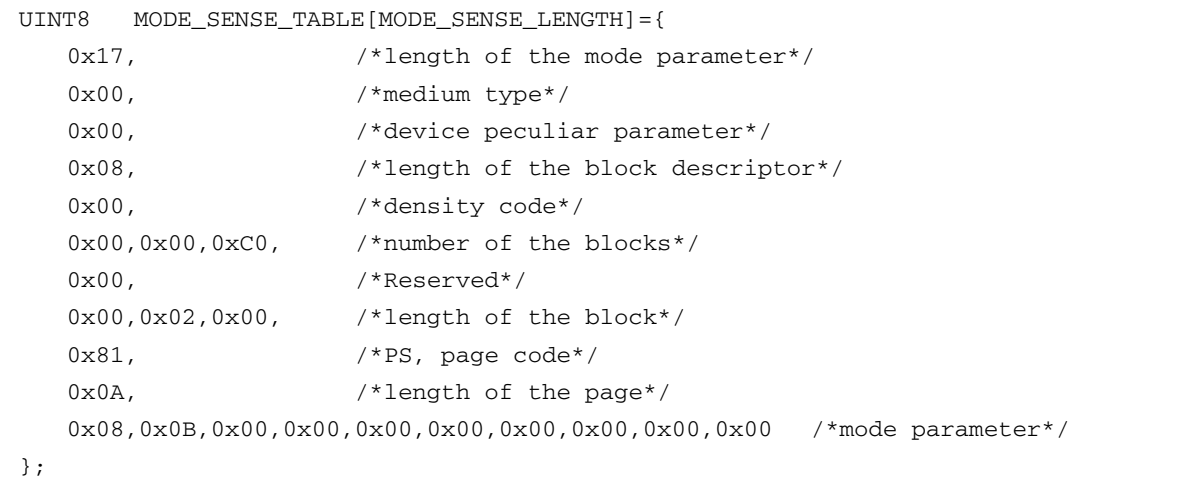

#### **(9) START\_STOP\_UNIT command (0x1B)**

This command enables or disables accessing a device. For the sample driver, this command initializes the sense data and ends normally.

| Bit          | 7 | 6                                                     | 5 | 4        | 3        | 2 |      | 0    |  |  |  |
|--------------|---|-------------------------------------------------------|---|----------|----------|---|------|------|--|--|--|
| <b>Bytes</b> |   |                                                       |   |          |          |   |      |      |  |  |  |
| 0            |   | Operation code (0x1B)                                 |   |          |          |   |      |      |  |  |  |
|              |   | Logical unit number (LUN)<br><b>IMMED</b><br>Reserved |   |          |          |   |      |      |  |  |  |
| 2            |   |                                                       |   |          | Reserved |   |      |      |  |  |  |
| 3            |   |                                                       |   | Reserved |          |   |      |      |  |  |  |
| 4            |   | Load/Eject<br>Start<br>Reserved                       |   |          |          |   |      |      |  |  |  |
| 5            |   |                                                       |   | Reserved |          |   | Flag | Link |  |  |  |

**Table 3-24. START\_STOP\_UNIT Command Format** 

#### **(10) PREVENT command (0x1E)**

This command enables or disables media removal. For the sample driver, this command ends normally without performing any processing.

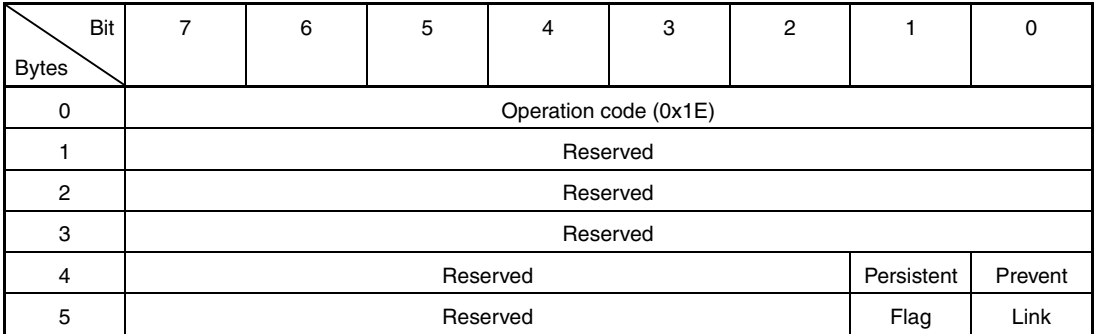

#### **Table 3-25. PREVENT Command Format**

#### **(11) READ\_FORMAT\_CAPACITIES command (0x23)**

This command reports the device capacity (the number of blocks and block length) to the host. For the sample driver, this command transmits the READ\_FORMAT\_CAPACITY\_TABLE values to the host.

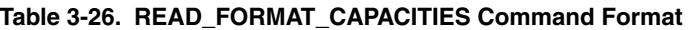

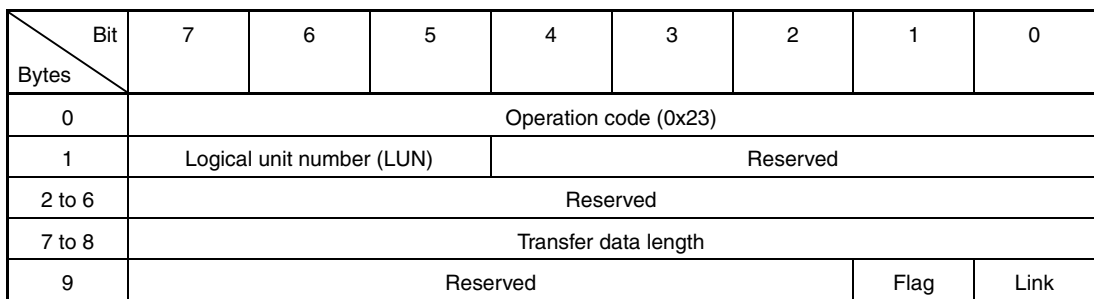
## **Table 3-27. READ\_FORMAT\_CAPACITIES Data Format**

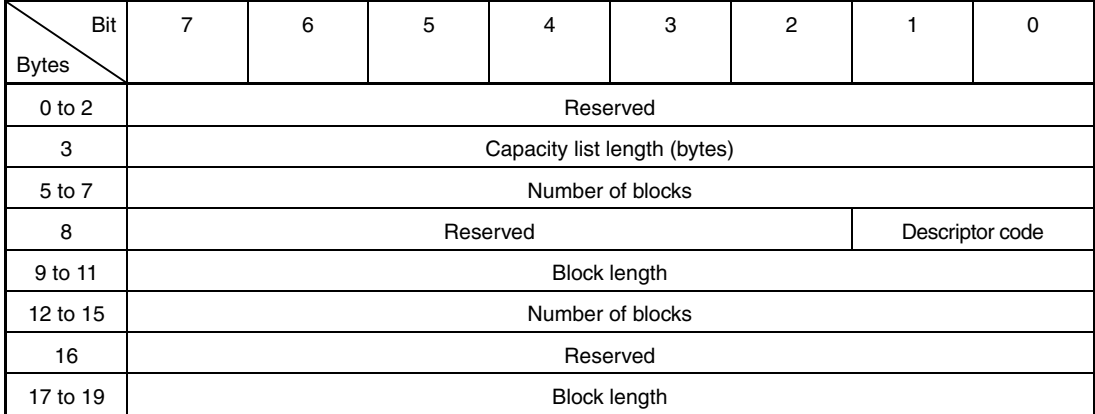

### **List 3-4. READ\_FORMAT\_CAPACITY\_TABLE**

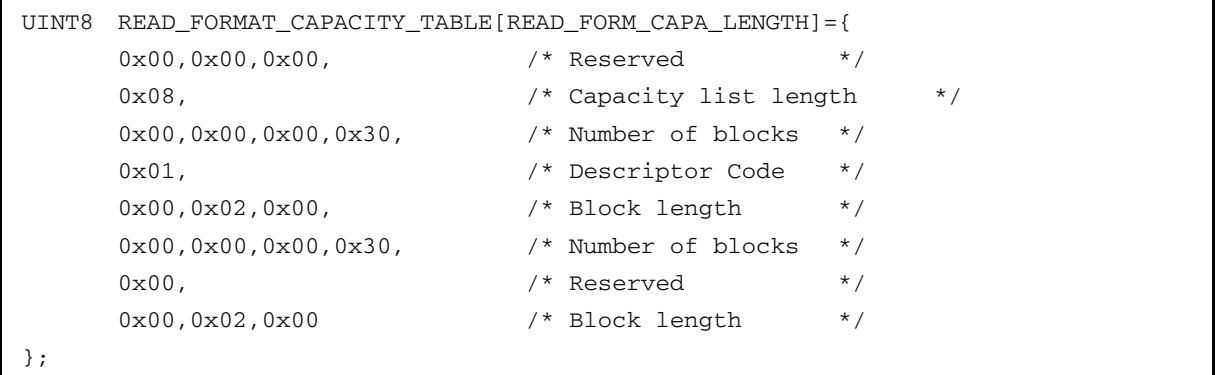

## **(12) READ\_CAPACITY command (0x25)**

This command reports the data capacity of the device to the host. For the sample driver, this command transmits the values of READ\_CAPACITY\_TABLE to the host.

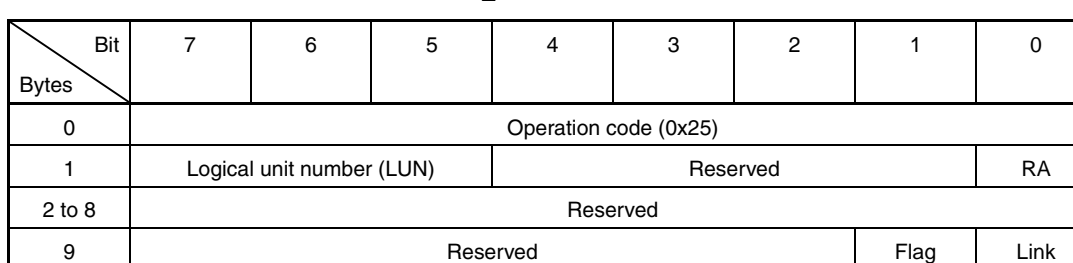

## **Table 3-28. READ\_CAPACITY Command Format**

## **Table 3-29. READ\_CAPACITY Data Format**

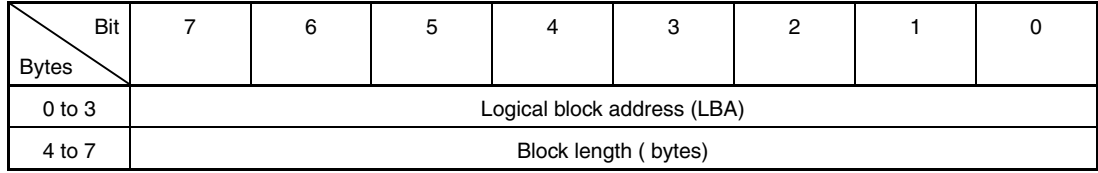

## **List 3-5. READ\_CAPACITY\_TABLE**

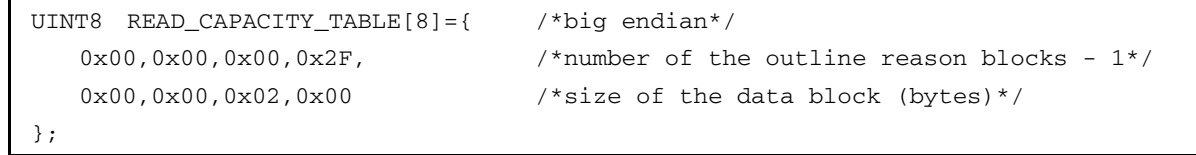

## **(13) READ10 command (0x28)**

This command transfers the data of the logic data blocks in the specified range to the host.

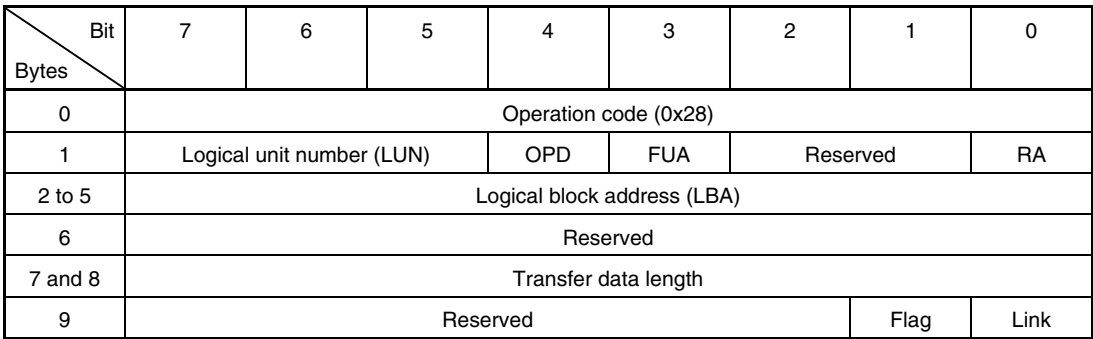

# **Table 3-30. READ10 Command Format**

# **(14) WRITE10 command (0x2A)**

This command writes the received data to the specified block in the device.

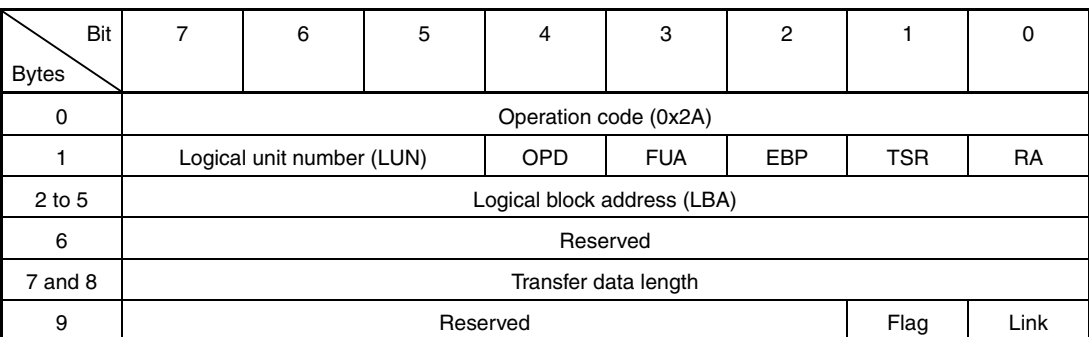

## **Table 3-31. WRITE10 Command Format**

## **(15) WRITE\_VERIFY command (0x2E)**

This command writes the received data to the specified block in the device. Next, the command checks the validity of the data. For the sample driver, this command only writes the received data.

| Bit          | 7                           | 6                         | 5 | 4          | 3          | $\overline{c}$ |               | 0  |
|--------------|-----------------------------|---------------------------|---|------------|------------|----------------|---------------|----|
| <b>Bytes</b> |                             |                           |   |            |            |                |               |    |
| 0            | Operation code (0x2E)       |                           |   |            |            |                |               |    |
|              |                             | Logical unit number (LUN) |   | <b>OPD</b> | <b>FUA</b> | <b>EBP</b>     | <b>BYTCHK</b> | RA |
| $2$ to 5     | Logical block address (LBA) |                           |   |            |            |                |               |    |
| 6            | Reserved                    |                           |   |            |            |                |               |    |
| $7$ and $8$  | Transfer data length        |                           |   |            |            |                |               |    |
| 9            | Reserved                    |                           |   |            |            | Flag           | Link          |    |

**Table 3-32. WRITE\_VERIFY Command Format** 

## **(16) VERIFY command (0x2F)**

This command checks the validity of the data in the device. For the sample driver, this command ends normally without performing any processing.

## **Table 3-33. VERIFY Command Format**

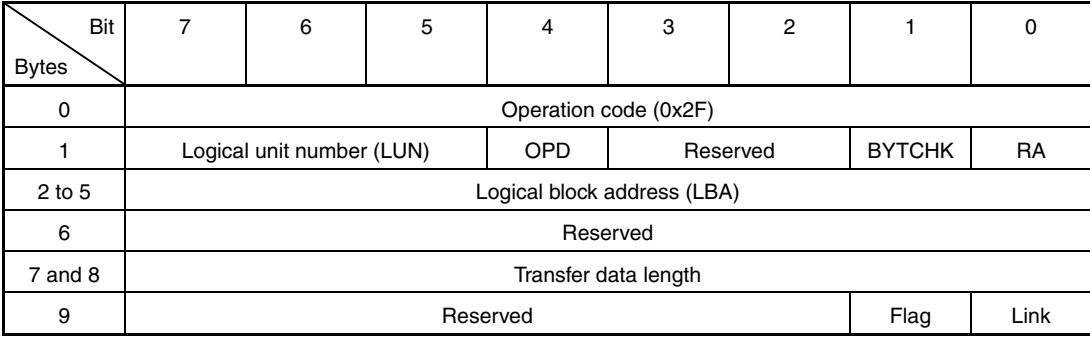

## **(17) SYNCHRONIZE\_CACHE command (0x35)**

This command matches the values of cache memory and a medium for blocks in the specified range. For the sample driver, this command initializes the sense data and ends normally.

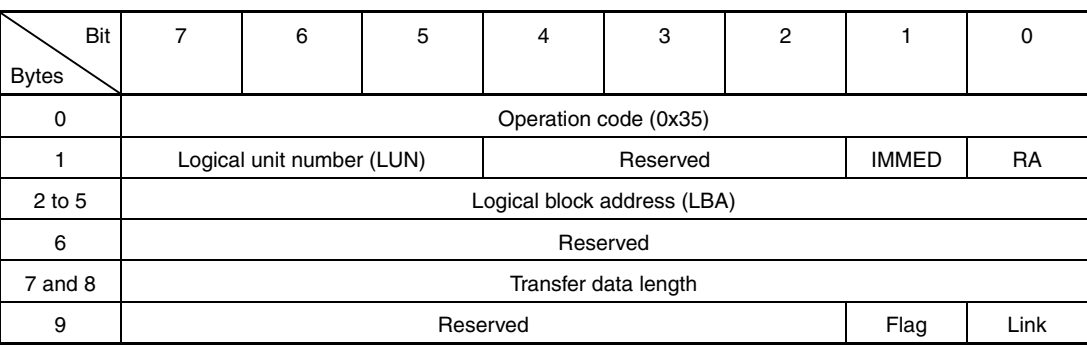

### **Table 3-34. SYNCHRONIZE\_CACHE Command Format**

## **(18) WRITE\_BUFF command (0x3B)**

This command writes data to memory (the data buffer). For the sample driver, this command reads and then discards data, and then ends normally.

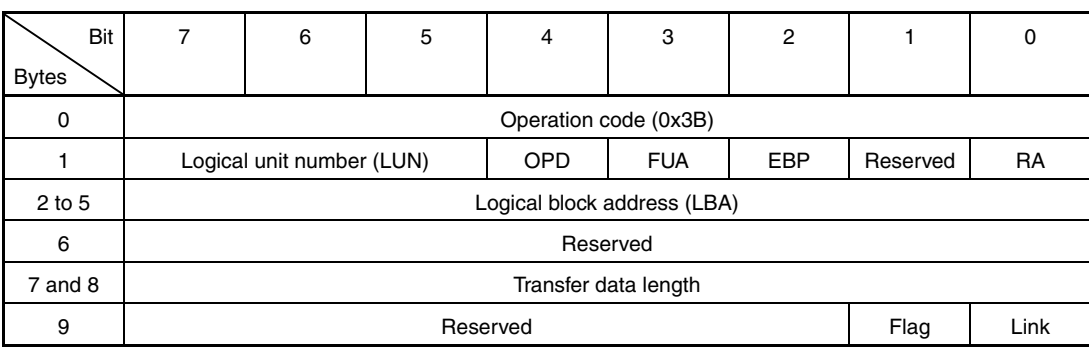

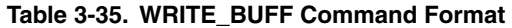

## **(19) MODE\_SENSE10 command (0x5A)**

This command reports mode selection parameter values and attributes of the device to the host. For the sample driver, this command transmits the values of MODE\_SENSE10\_TABLE to the host.

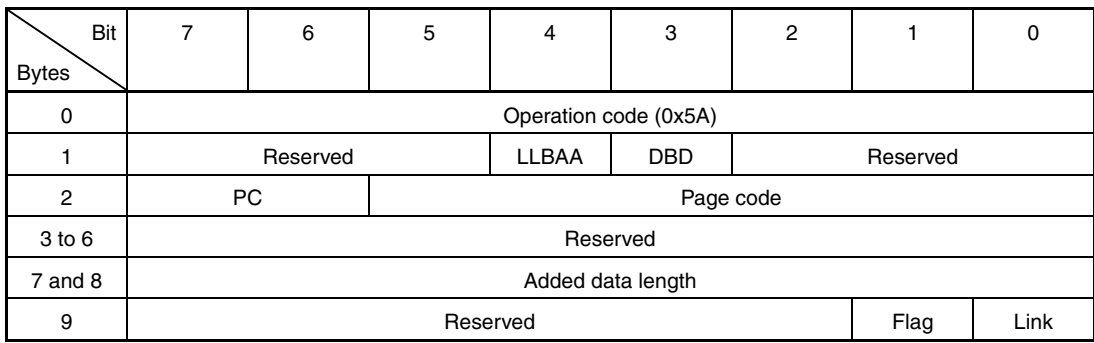

## **Table 3-36. MODE\_SENSE10 Command Format**

## **Table 3-37. MODE\_SENSE10 Data Format**

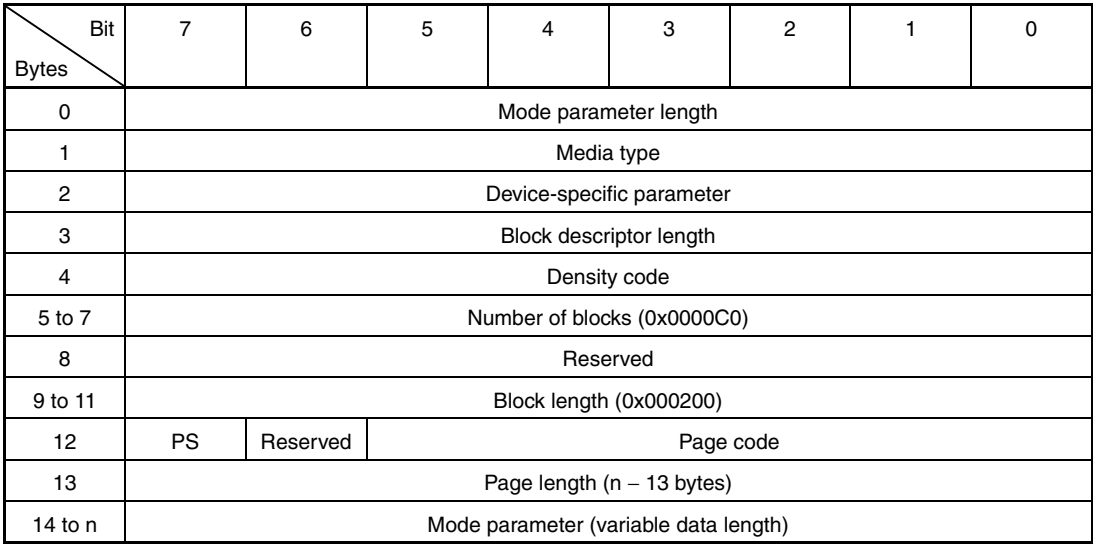

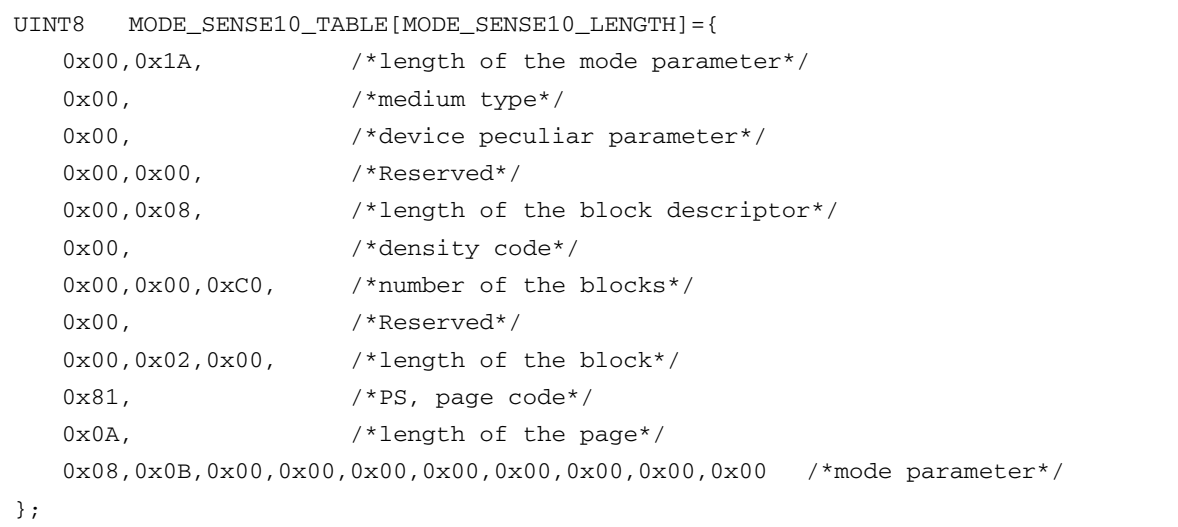

## **List 3-6. MODE\_SENSE10\_TABLE**

## **(20) MODE\_SELECT10 command (0x55)**

This command specifies and changes various parameters such as for the device data format. For the sample driver, this command writes values to MODE\_SELECT10\_TABLE.

| Bit          | 7                         | 6 | 5 | 4  | 3        | 2    |  | C  |
|--------------|---------------------------|---|---|----|----------|------|--|----|
| <b>Bytes</b> |                           |   |   |    |          |      |  |    |
| 0            | Operation code (0x55)     |   |   |    |          |      |  |    |
|              | Logical unit number (LUN) |   |   | PF | Reserved |      |  | SP |
| $2$ to $6$   | Reserved                  |   |   |    |          |      |  |    |
| $7$ and $8$  | Additional data length    |   |   |    |          |      |  |    |
| 9            | Flag<br>Reserved          |   |   |    |          | Link |  |    |

**Table 3-38. MODE\_SELECT10 Command Format** 

## **Table 3-39. MODE\_SELECT10 Data Format**

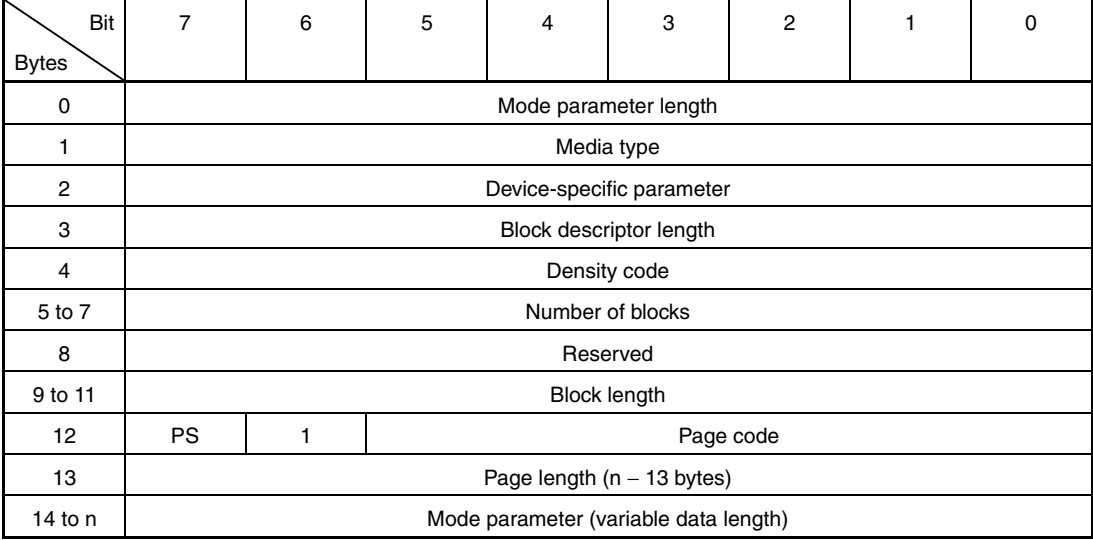

| UINT8       |                                 | MODE SELECT10 TABLE MODE SELECT10 LENGTH] = { |  |  |  |  |
|-------------|---------------------------------|-----------------------------------------------|--|--|--|--|
| 0x00, 0x1A, |                                 | /*length of the mode parameter*/              |  |  |  |  |
|             | 0x00.                           | /*medium type*/                               |  |  |  |  |
|             | $0x00$ ,                        | /*device peculiar parameter*/                 |  |  |  |  |
|             | 0x00,0x00,                      | /*Reserved*/                                  |  |  |  |  |
|             | $0 \times 00$ , $0 \times 08$ , | /*length of the block descriptor*/            |  |  |  |  |
|             | $0x00$ ,                        | /*density code*/                              |  |  |  |  |
|             |                                 | $0x00, 0x00, 0x00,$ /*number of the blocks*/  |  |  |  |  |
|             | $0x00$ ,                        | /*Reserved*/                                  |  |  |  |  |
|             | 0x00, 0x02, 0x00,               | /*length of the block*/                       |  |  |  |  |
|             | $0x01$ ,                        | /*PS, page code*/                             |  |  |  |  |
|             | $0x0A$ ,                        | $/*length of the page */$                     |  |  |  |  |
|             | /*mode parameter*/              |                                               |  |  |  |  |
| $\}$ ;      |                                 |                                               |  |  |  |  |

**List 3-7. MODE\_SELECT10\_TABLE** 

# **3.2 Operation of Each Section**

The processing sequence below is performed when the sample driver is executed. This section describes each processing.

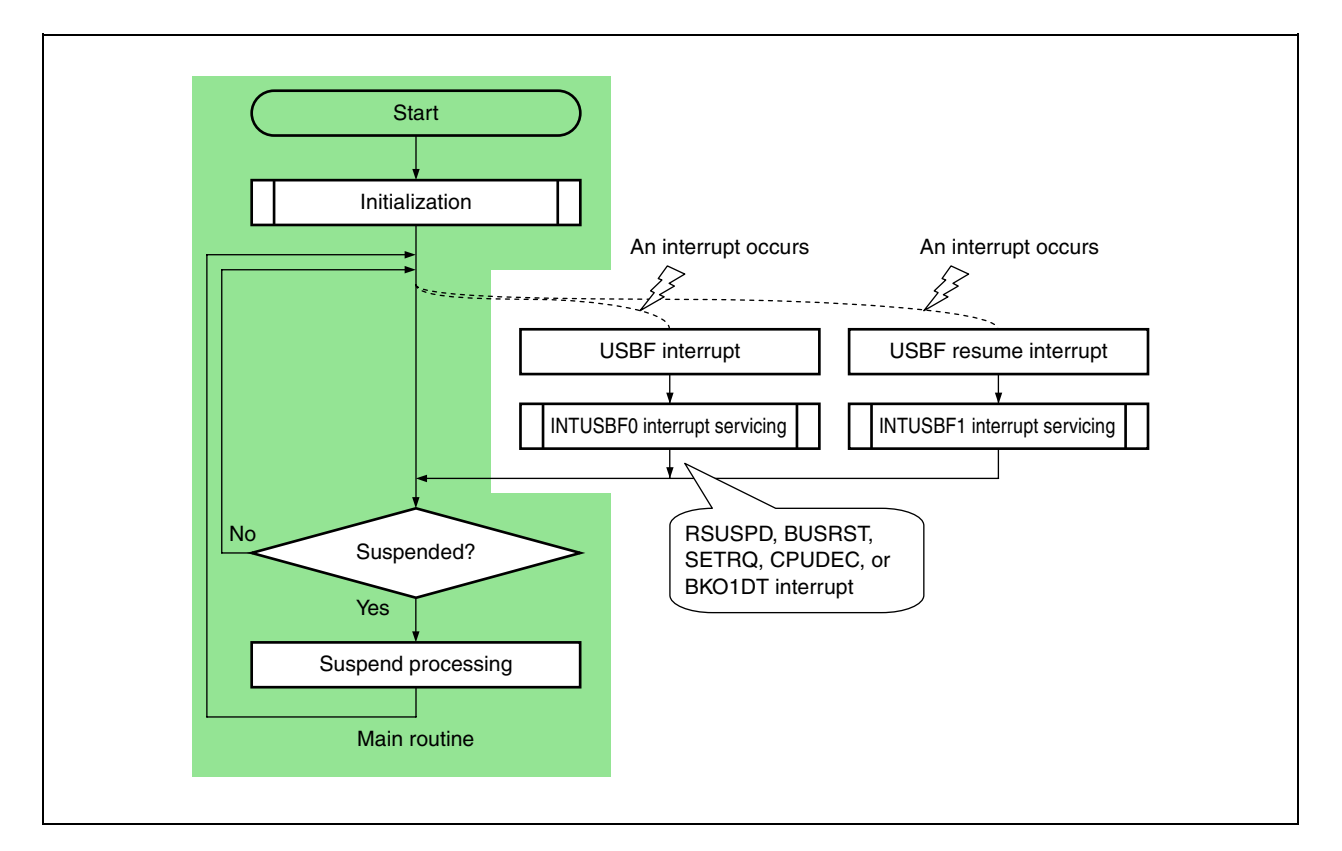

**Figure 3-1. Sample Driver Processing Flowchart** 

## **3.2.1 CPU Initialization**

The settings necessary to use the USBF are specified.

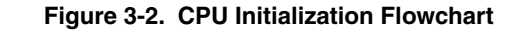

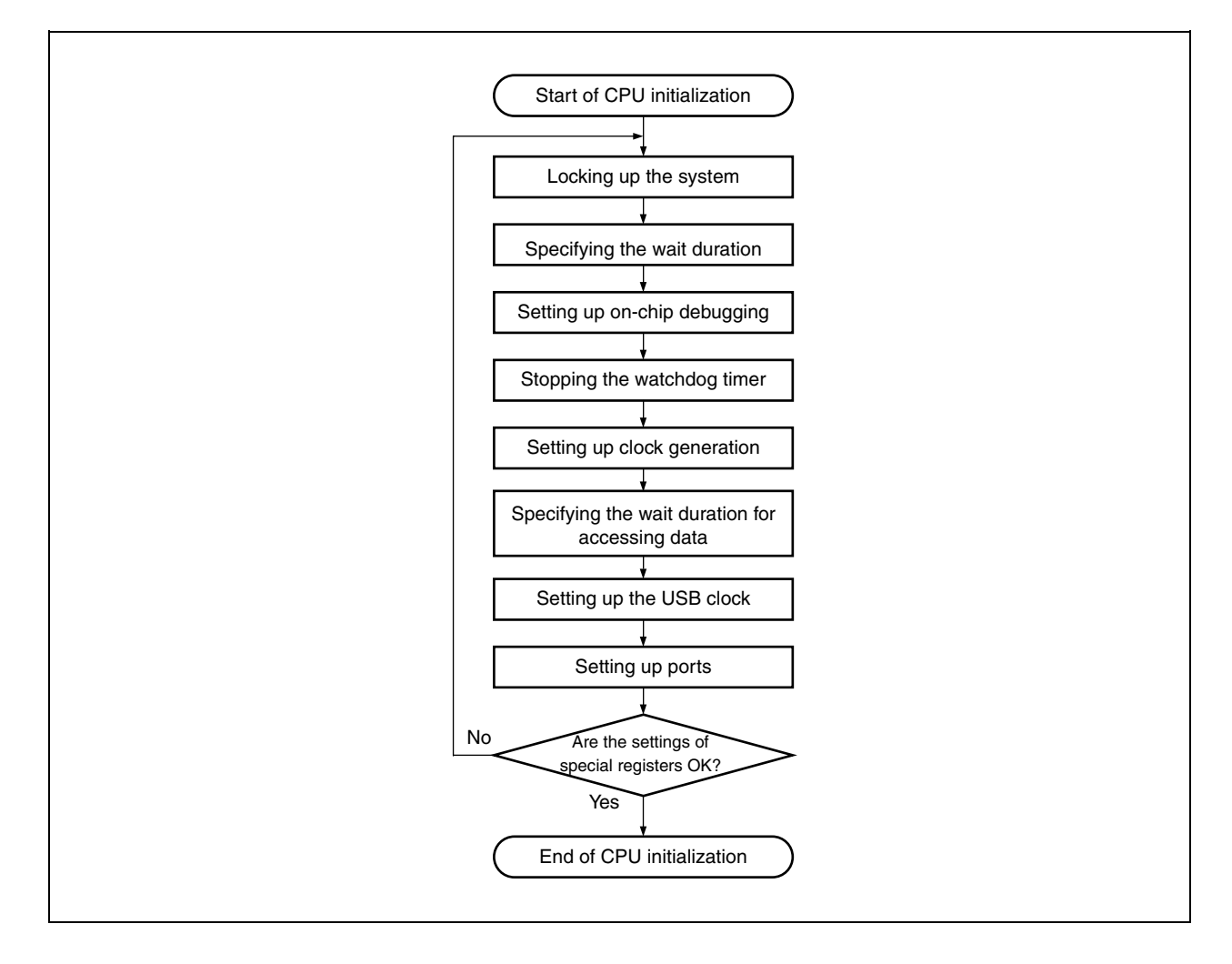

## **(1) Locking up the system**

The system is locked up until the CPU clock frequency stabilizes. Whether the LOCK bit of the LOCKR register is 0 is monitored.

### **(2) Specifying the wait duration**

The number of clock cycles the system waits for a bus access to the internal peripheral I/O register is specified. 0x12 is written to the VSWC register. For the V850ES/Jx3-H and V850ES/Jx3-U, the number of clock cycles the system waits varies depending on the operation frequency. However, for the sample driver, operation at 33.3 MHz to 48 MHz is assumed.

### **(3) Setting up on-chip debugging**

The CPU operation mode is switched. This setup is necessary for the V850ES/JG3-H and V850ES/JG3-U (but not for the V850ES/JH3-H and V850ES/JH3-U).

1 is written to the OCDM0 bit of the OCDM register to enable the V850ES/JG3-H or V850ES/JG3-U to operate in on-chip debugging mode.

## **(4) Stopping the watchdog timer**

The operation mode of the watchdog timer is switched. 0x00 is written to the WDTM2 register to stop the watchdog timer.

## **(5) Setting up clock generation**

The operation of the internal CPU clock is set up. The following four registers are accessed:

- <1> 0x0B is written to the CKC register to multiply the frequency of the clock signal generated by the internal oscillator by 8 by using the PLL.
- <2> 0x03 is written to the PLLCTL register to specify PLL mode and start the PLL.
- <3> 0x00 is written to the PCC register to specify fxx as the internal clock frequency. For the sample driver, this is specified assuming operation using the main clock.
- $<4>$  0x03 is written to the OSTS register to set the oscillation stabilization time to  $2^{13}/kx$  (1.365 ms).

## **(6) Specifying the wait duration for accessing data**

The number of clock cycles the system waits when peripherals that operate at different speeds are accessed for data is specified for each peripheral.

0x1171 is written to the DWC0 register to access all three peripherals while the system waits for one clock cycle.

## **(7) Setting up the USB clock**

The operation of the USBF is set up. The following three registers are accessed:

- <1> 0x02 is written to the UCKSEL register to supply the internal clock signal to the USBF.
- <2> 0x00 is written to the UFCKMSK register to enable the USBF.
- <3> 0x00 is written to the UHCKMSK register to enable the data-dedicated RAM (8 KB) to use for the USBF.

### **(8) Setting up ports**

The operation of the USBF is set up. The following registers are accessed:

- <1> 0xFFFF is written to the PMCDL register to select the AD15 to AD0 pins.
- <2> 0x3F is written to the PMC6 register, 0x02 is written to the PFC6 register, and 0x3F is written to the PFCE6 register to select the CS3, CS2, CS0, ASTB, RD, and WAIT pins.
- <3> 0x03 is written to the PMCCT register to select the WR1 and WR0 pins.
- <4> 0x02 is written to the PMCCM register to select the CLKOUT pin.
- <5> 0 is written to bit 2 of the PMC0, PM0, and P0 registers to stop UCLK input.

## **(9) Checking for errors when setting up special registers**

Protection errors are checked for.

Whether the PRERR bit of the SYS register is 0 is monitored.

A protection error occurs if the OCDM, CKC, or PCC register is manipulated without following the specified procedure.

### **3.2.2 USBF initialization processing**

The settings necessary to use the USBF are specified.

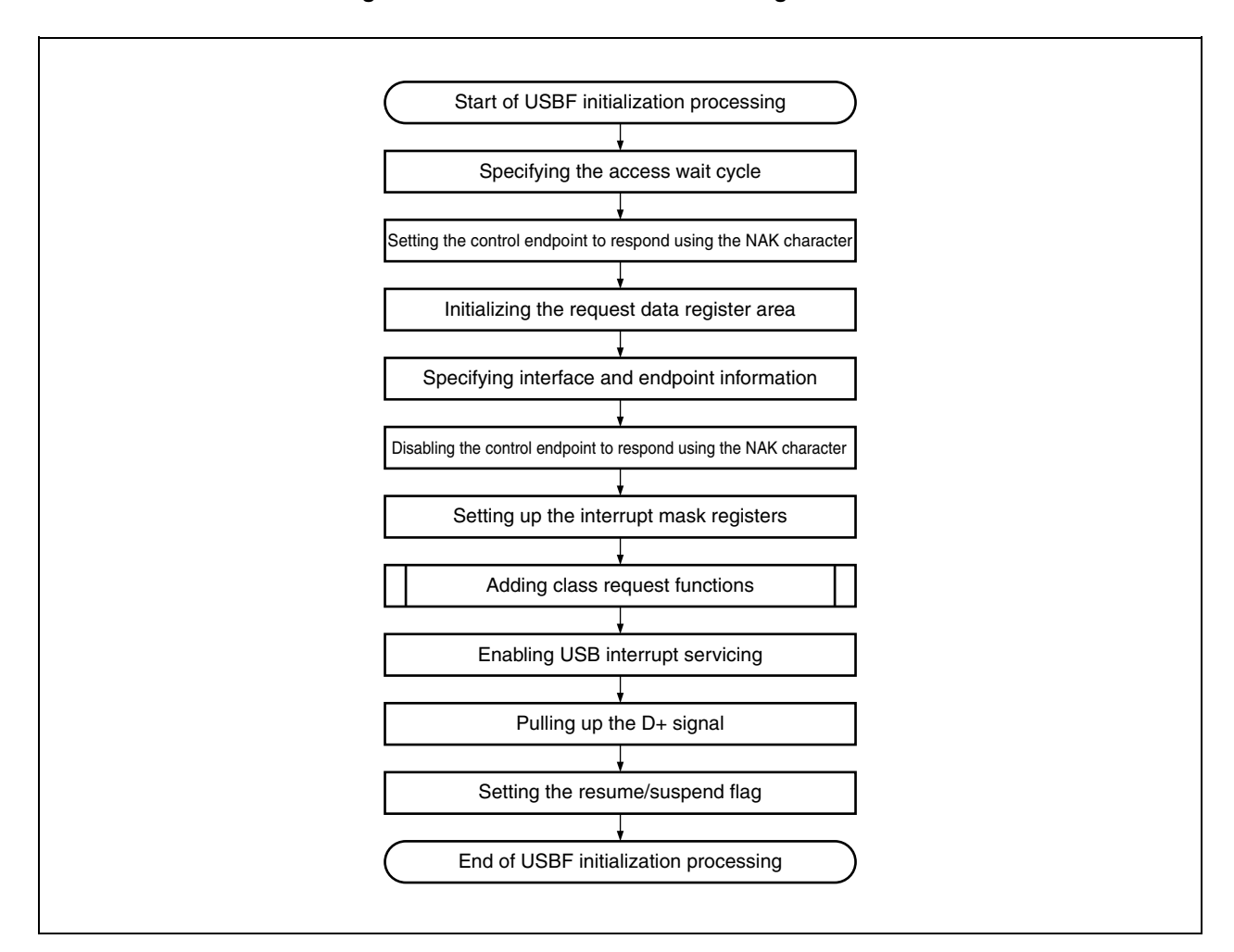

**Figure 3-3. USBF Initialization Processing Flowchart** 

### **(1) Specifying the access wait cycle**

0x06 is written to the CPUBCTL register to insert a wait cycle at the end of the CPU bus cycle and for every data set or bulk data set when accessing the bulk register for reading data.

### **(2) Setting the control endpoint to respond using the NAK character**

The NAK response operations for all requests are switched.

1 is written to the EP0NKA bit of the UF0E0NA register so that the hardware responds to all requests, including requests that are automatically responded to, with a NAK.

The EP0NKA bit is used by software until the data used by requests that are automatically responded to has been added to prevent the hardware from returning unintended data for such requests.

### **(3) Initializing the request data register area**

The descriptor data transmitted in response to a GET\_DESCRIPTOR request is added to various registers. The following registers are accessed:

- <1> 0x00 is written to the UF0DSTL register to disable remote wakeup and operate the USBF as a buspowered device.
- <2> 0x00 is written to the UF0EnSL registers (where n = 0 to 2) to indicate that endpoint n operates normally.
- <3> The total data length (number of bytes) of the required descriptor is written to the UF0DSCL register to determine the range of the UF0CIEn registers (where  $n = 0$  to 255).
- $\langle 4 \rangle$  The device descriptor data is written to the UF0DDn registers (where  $n = 0$  to 17).
- <5> The data of the configuration, interface, and endpoint descriptors is written to the UF0CIEn registers (where  $n = 0$  to 255).
- <6> 0x00 is written to the UF0MODC register to enable automatic responses to GET\_DESCRIPTOR\_configuration requests.

### **(4) Specifying interface and endpoint information**

Information such as the number of supported interfaces, whether the alternative setting is used, and the relationship between the interfaces and endpoints is specified for various registers. The following registers are accessed:

- <1> 0x00 is written to the UF0AIFN register to enable only one interface.
- <2> 0x00 is written to the F0AAS register to disable the alternative setting.
- <3> 0x20 is written to the UF0E1IM register to link endpoint 1 to interface 0.
- <4> 0x20 is written to the UF0E2IM register to link endpoint 2 to interface 0.

### **(5) Disabling the control endpoint to respond using the NAK character**

The NAK response operations for all requests are switched.

0x00 is written to the UF0E0NA register to restart responses corresponding to each request, including requests that are automatically responded to.

### **(6) Setting up the interrupt mask registers**

Masking is specified for each USBF interrupt source. The following registers are accessed:

- $\langle 1 \rangle$  1 is written to all valid bits of the UF0ICn registers (where  $n = 0$  to 4) to clear all interrupt sources.
- $<$ 2> 1 is written to all valid bits of the UF0FICn registers (where  $n = 0$  and 1) to clear all transfer FIFOs.
- <3> 0x1F is written to the UF0IM0 register to mask interrupt sources indicated by the UF0IS0 register other than those of the RSUSPDM and BUSRSTM interrupts.
- <4> 0x7E is written to the UF0IM1 register to mask interrupt sources indicated by the UF0IS1 register other than those of the CPUDEC interrupt.
- <5> 0xF3 is written to the UF0IM2 register to mask all interrupt sources indicated by the UF0IS2 register.
- <6> 0xFE is written to the UF0IM3 register to mask interrupt sources indicated by the UF0IS3 register other than those of the BKO1DT interrupt.
- <7> 0x20 is written to the UF0IM4 register to mask all interrupt sources indicated by the UF0IS4 register.

## **(7) Adding class request functions**

The function for adding class request functions (usbf850\_setfunction\_storage) is called to add all class request function addresses.

### **(8) Enabling USB interrupt servicing**

0x0007 is written to the BRGINTE register, 0 is written to the UFMK0 bit of the UFIC0 register, and 1 is written to the UFMK1 bit of the UFIC1 register to enable INTUSB0 interrupt servicing and disable INTUSB1 interrupt servicing.

### **(9) Pulling up the D+ signal**

A high level signal is output from the D+ pin to report to the host that a device has been connected. For the sample driver, the connections shown in Figure 3-4 are assumed and the following registers are accessed:

- <1> 0xFC is written to the PM4 register of the CPU to set P41 to output mode.
- <2> 0x02 is written to the P4 register of the CPU to output 1 from P41.

**Figure 3-4. USBF Connection Example** 

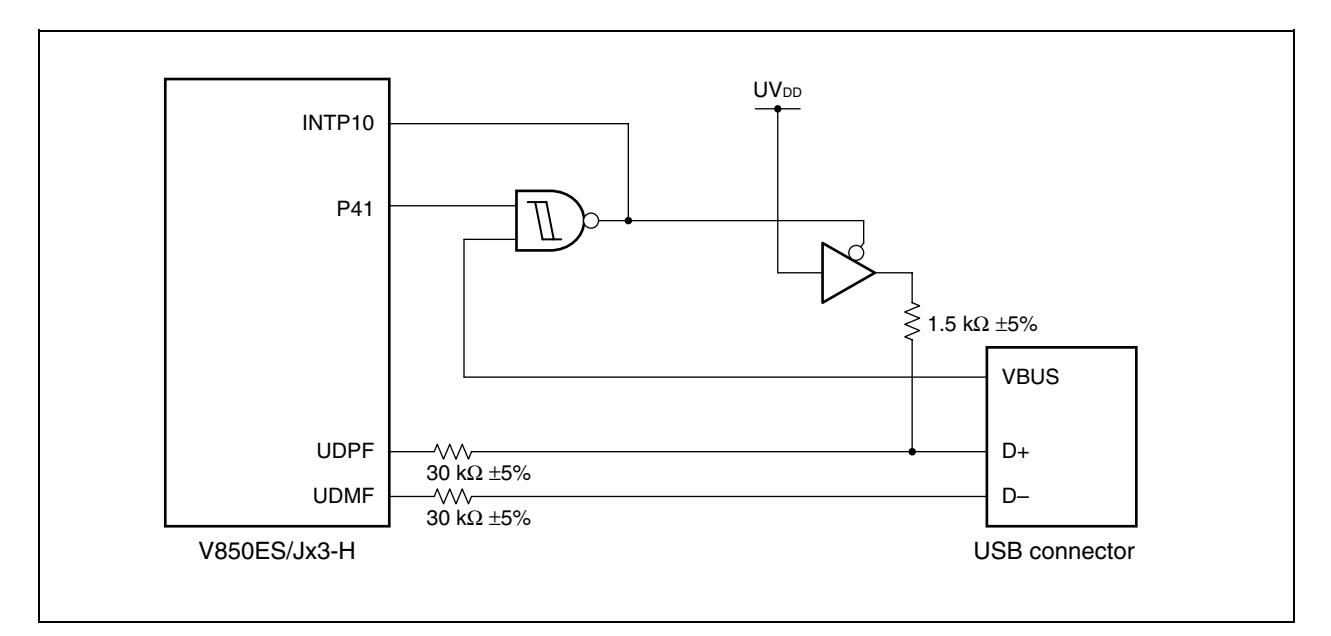

# **(10) Setting the resume/suspend flag**

The resume/suspend flag (rs\_flag) is set to "RESUME (0x01)".

### **3.2.3 USBF interrupt servicing (INTUSBF0)**

The INTUSBF0 interrupt handler is used to monitor the statuses of the endpoint for control transfer (endpoint 0) and the endpoint for bulk-out transfer (reception) (endpoint 2) and to perform processing corresponding to received requests and data.

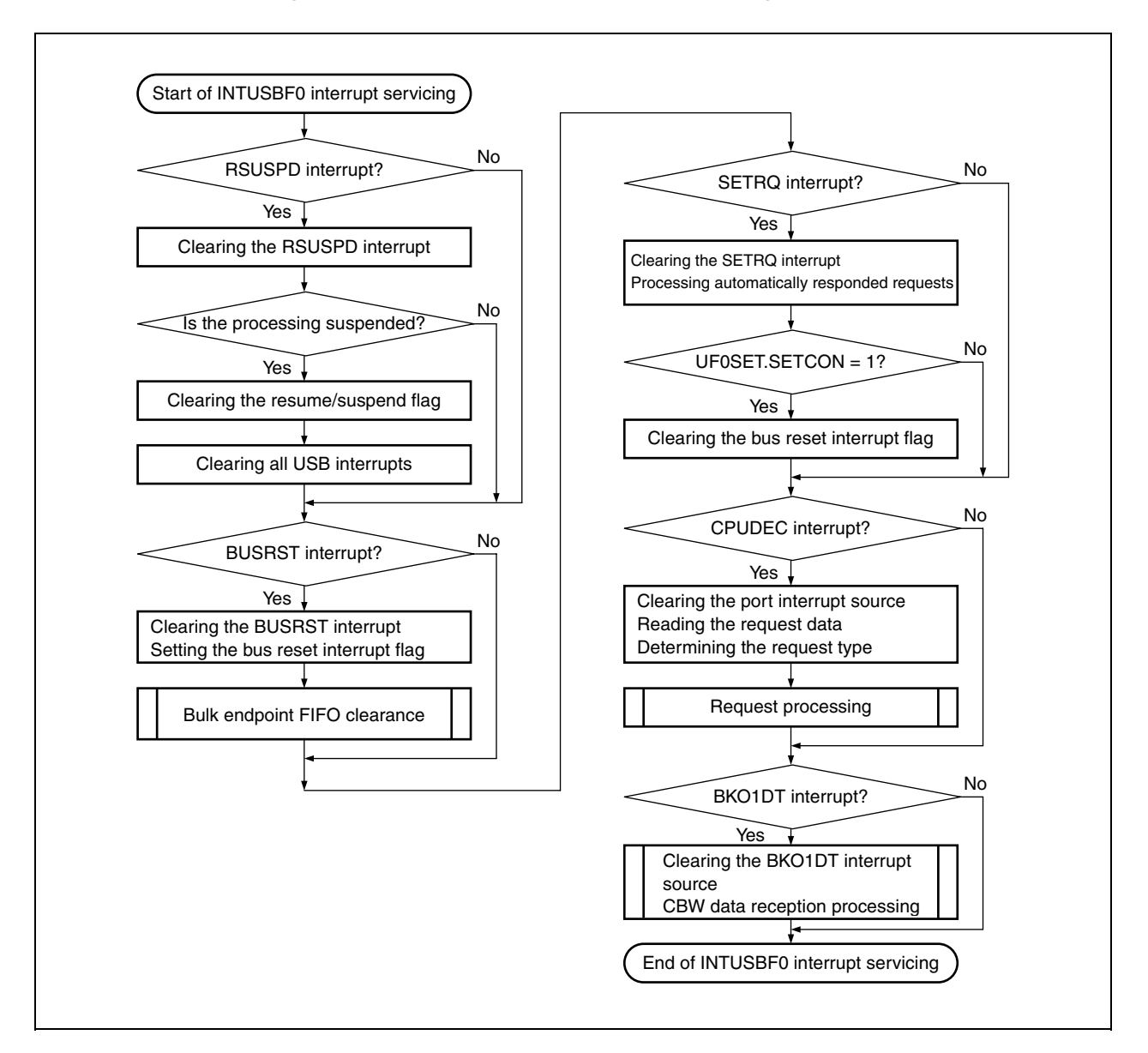

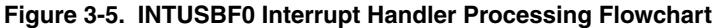

## **(1) RSUSPD interrupt servicing**

If the RSUSPD bit of the UF0IS0 register is 1, an RSUSPD interrupt is judged to have occurred. If an RSUSPD interrupt occurred, the following processing is performed:

- The interrupt source is cleared. (0 is written to the RSUSPDC bit of the UF0IC0 register.)
- Whether the processing is suspended or has resumed is determined.

## **(2) Processing during suspension**

If the RSUM bit of the UF0EPS1 register is 1, the processing is judged to have been suspended.

If the resume/suspend flag (rs\_flag) is already set to SUSPEND (0x00) when processing is suspended, the subsequent processing is not performed and INTUSBF0 interrupt servicing ends.

If the resume/suspend flag (rs\_flag) is not set to SUSPEND, it is set to SUSPEND to clear all USB interrupt sources. This omits the subsequent INTUSBF0 interrupt servicing.

If the processing is suspended, all USB interrupt sources are cleared. This omits all subsequent INTUSB0B interrupt servicing.

## **(3) BUSRST interrupt servicing**

If the BUSRST bit of the UF0IS0 register is 1, a BUSRST interrupt is judged to have occurred. If a BUSRST interrupt occurred, the following processing is performed:

- The interrupt source is cleared. (0 is written to the BUSRST bit of the UF0IC0 register.)
- The bus reset interrupt flag (usbf\_busrst\_flg) is set to 1.
- The bulk endpoint FIFOs are cleared.

## **(4) SETRQ interrupt servicing**

If the SETRQ bit of the UF0IS0 register is 1, an SETRQ interrupt is judged to have occurred.

If a SETRQ interrupt occurred, the following processing is performed:

- The interrupt source is cleared. (0 is written to the SETRQ bit of the UF0IC0 register.)
- A request that is automatically responded to (SET\_XXXX) is processed.

## **(5) Processing an automatically responded request (SET\_XXXX)**

If the SETCON bit of the UF0SET register is 1, a SET\_CONFIGURATION request is received and automatic processing is judged to have been performed.

If automatic processing was performed, the bus reset interrupt flag (usbf busrst flg) is set to 0.

# **Caution To check whether a configured status has been entered, check the values of the UF0CNF register.**

### **(6) CPUDEC interrupt servicing**

If the CPUDEC bit of the UF0IS1 register is 1, a CPUDEC interrupt is judged to have occurred.

- If a CPUDEC interrupt occurred, the following processing is performed:
- The port interrupt source is cleared. (0 is written to the PORT bit of the UF0IC1 register.)
- The received data is read from the FIFOs and request data is created.
- Request processing

### **(7) Request processing**

Whether the request is one to which the hardware does not automatically respond (a standard, class, or vendor request) is determined and processing according to the type of request is executed.

Endpoint 0 is used for a control transfer. During the enumeration processing when a device is plugged in, almost all standard device requests are automatically processed by the hardware. Here, the standard, class, and vendor requests that are not automatically processed are processed.

## **(8) BKO1DT interrupt servicing**

If the BKO1DT bit of the UF0IS3 register is set to 1, an interrupt is judged to have occurred. If a BKO1DT interrupt occurred, the following processing is performed:

- The BKO1DT interrupt source is cleared. (0 is written to the BKO1DT bit of the UF0IC3 register.)
- The CBW data reception function (usbf850\_rx\_cbw) is called to receive CBW data.

## **3.2.4 USBF resume interrupt servicing (INTUSBF1)**

The INTUSBF1 interrupt handler is used to perform processing when a resume interrupt occurs. During this processing, the resume/suspend flag (rs\_flag) is set to RESUME (0x01). When the rs\_flag is set to RESUME, the processing is performed in the main routine.

## **Figure 3-6. INTUSBF1 Interrupt Handler Processing Flowchart**

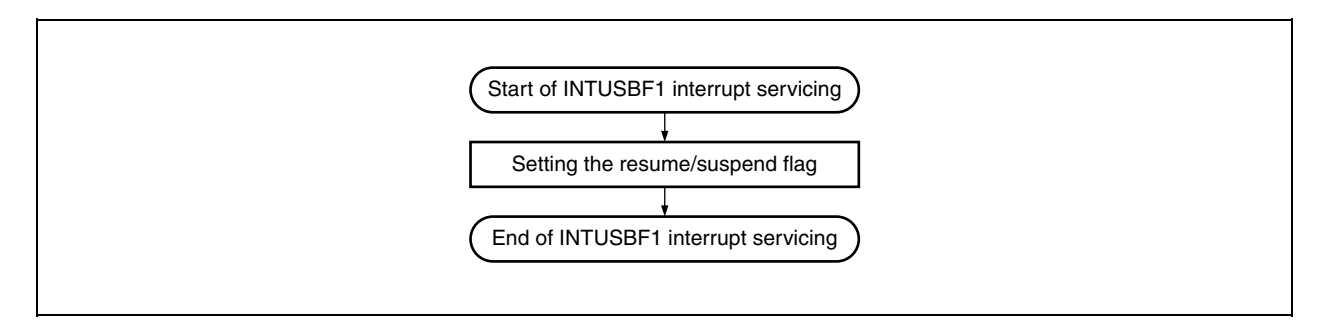

## **3.2.5 CBW data reception processing**

During CBW data reception processing, data is read from the FIFOs of the bulk-out endpoint (endpoint 2) and then CBW data command analysis processing is called.

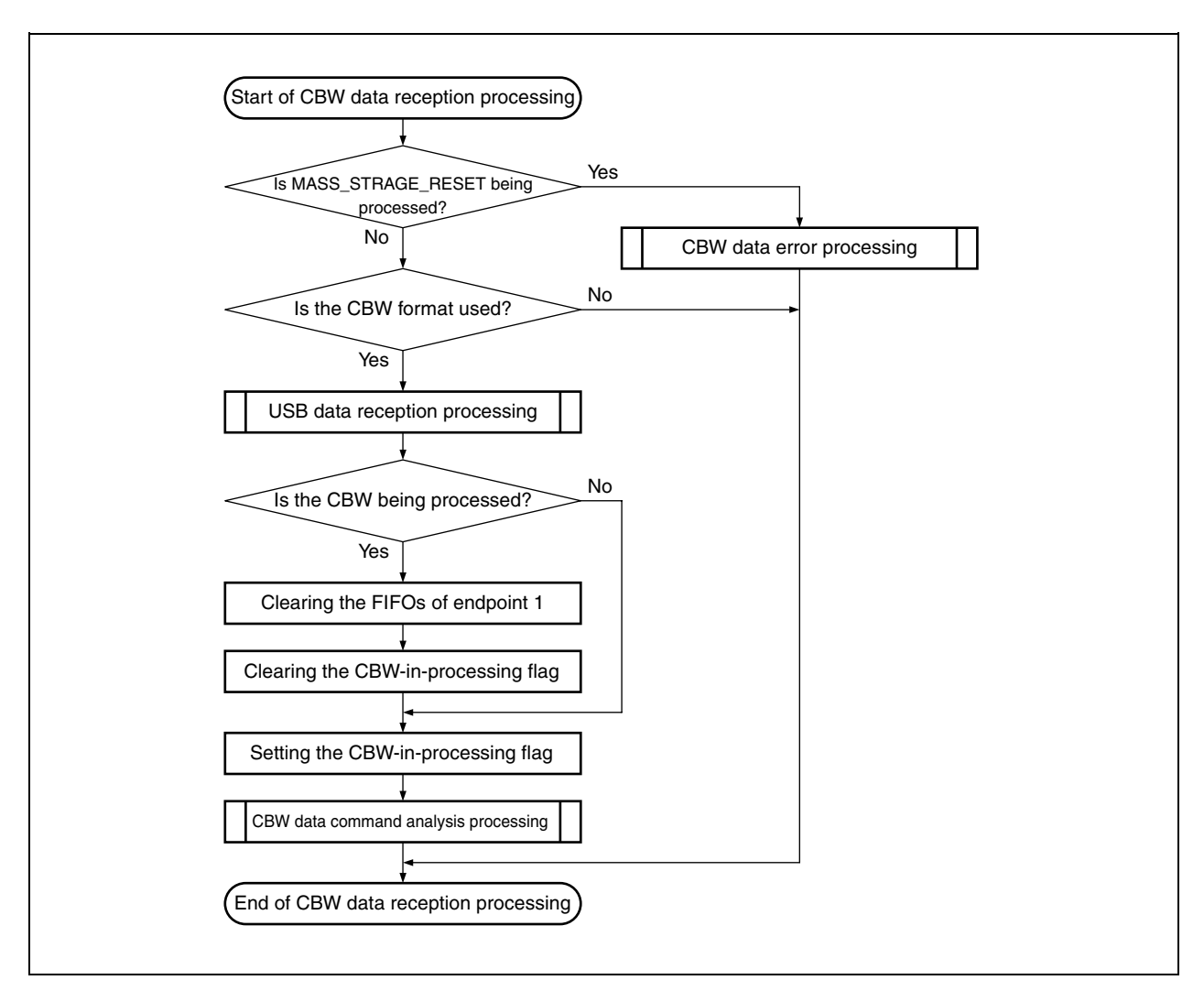

**Figure 3-7. CBW Data Reception Processing Flowchart** 

**(1) Judging whether processing is under execution by using the MASS\_STRAGE\_RESET processing flag**  If the MASS\_STRAGE\_RESET processing flag (mass\_storage\_reset) is set to 1, processing is judged to be under execution.

If processing is under execution, the CBW data error processing function (usbf850\_cbw\_error) is called to end CBW data reception processing.

## **(2) Judging the CBW format**

The size (length) of the data stored at the bulk-out endpoint (endpoint 2) is acquired from the UF0 bulk-out 1 length register (UF0BO1L). If the data length is 31 bytes, the data is judged to match the CBW format. If the data is not in the CBW format, CBW data reception processing ends.

If the data is in the CBW format, the USB data reception processing function (usbf850\_data\_receive) is called to continue processing.

**(3) Judging whether processing is under execution by using the CBW-processing-in-progress flag** 

If the CBW-processing-in-progress flag (cbw\_in\_cbw) is set to USB\_CBW\_PROCESS (0x01), processing is judged to be under execution.

If processing is under execution, the FIFOs of endpoint 1 are cleared and the CBW-processing-in-progress flag (cbw\_in\_cbw) is set to USB\_CBW\_END (0x00).

## **(4) Setting the CBW-processing-in-progress flag**

The CBW-processing-in-progress flag (cbw\_in\_cbw) is set to USB\_CBW\_PROCESS (0x01).

### **(5) CBW command analysis processing**

The CBW data command analysis processing function (usbf850\_storage\_cbwchk) is called to perform processing for the received SCSI command.

## **3.2.6 SCSI command processing**

If CBW data is received via USB, the CBW data command analysis processing function (usbf850\_storage\_cbwchk) is called to perform processing for the received SCSI command.

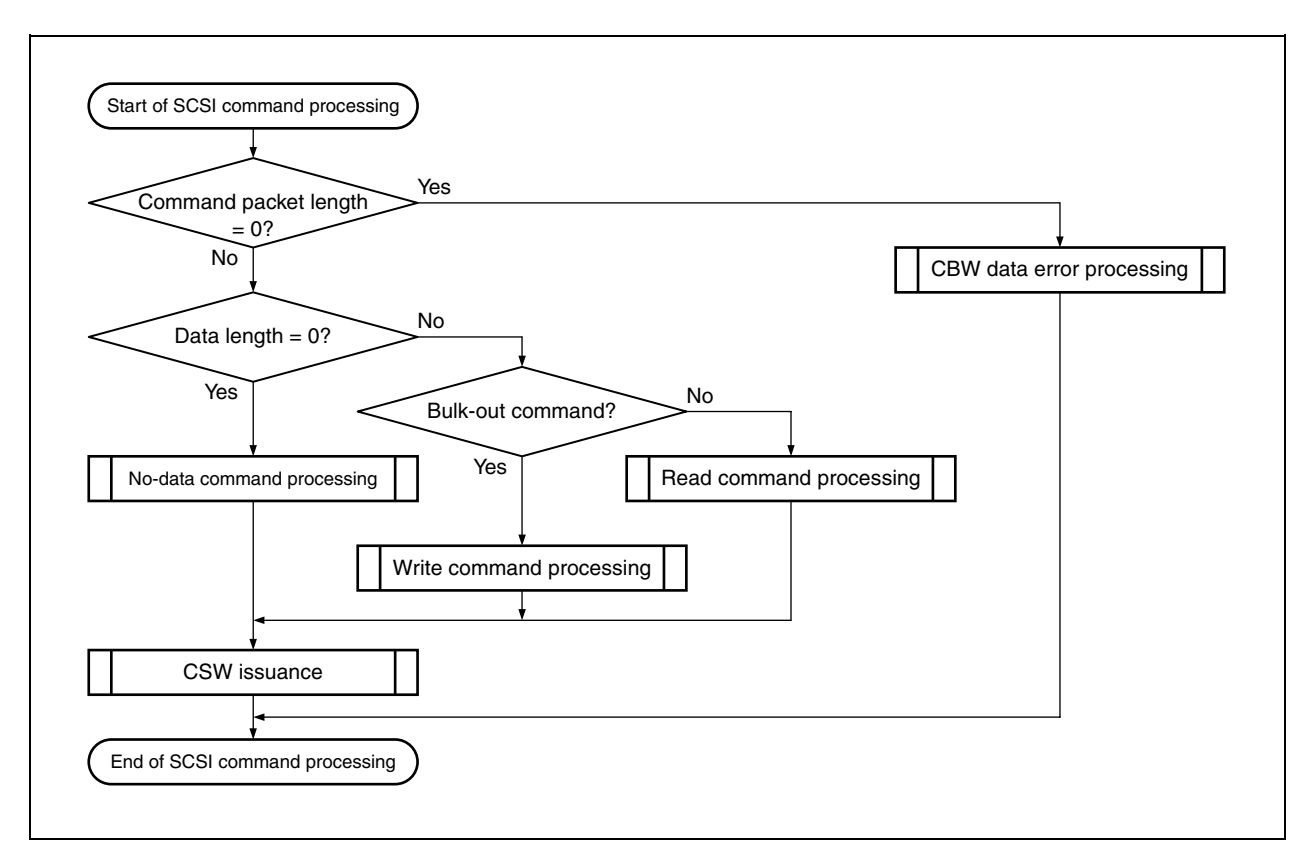

**Figure 3-8. SCSI Command Processing Flowchart** 

### **(1) Judging SCSI commands**

If the command packet length (bCBWCBLength) is 0x00, the received command is judged not to be a SCSI command.

If the received command is not a SCSI command, the CBW data error processing function (usbf850\_cbw\_error) is called to finish SCSI command processing.

### **(2) Judging NO DATA commands**

If the length of data to transmit in the data phase (dCBWDataTransferLength) is 0x00000000, the received command is judged to be a NO DATA command.

If the received command is a NO DATA command, the NO DATA command processing function (usbf850\_no\_data) is called to execute the processing corresponding to the received command.

When command processing ends, the CSW response processing function (usbf850\_csw\_ret) is called to transmit the CSW.

## **(3) Judging the data transfer direction**

If bit 7 of the transfer direction (bmCBWFlags) is 0, the received command is judged to be a write command, the data-out command processing function (usbf850\_data\_out) is called, and then processing corresponding to the received command is executed.

If bit 7 of bmCBWFlags is 1, the received command is judged to be a read command, the data-in command processing function (usbf850\_data\_in) is called, and then processing corresponding to the received command is executed.

When command processing ends, the CSW response processing function (usbf850\_csw\_ret) is called, and then the CSW is transmitted.

## **3.2.7 Suspend/resume processing**

In the main routine, suspend/resume processing is performed according to the following sequence.

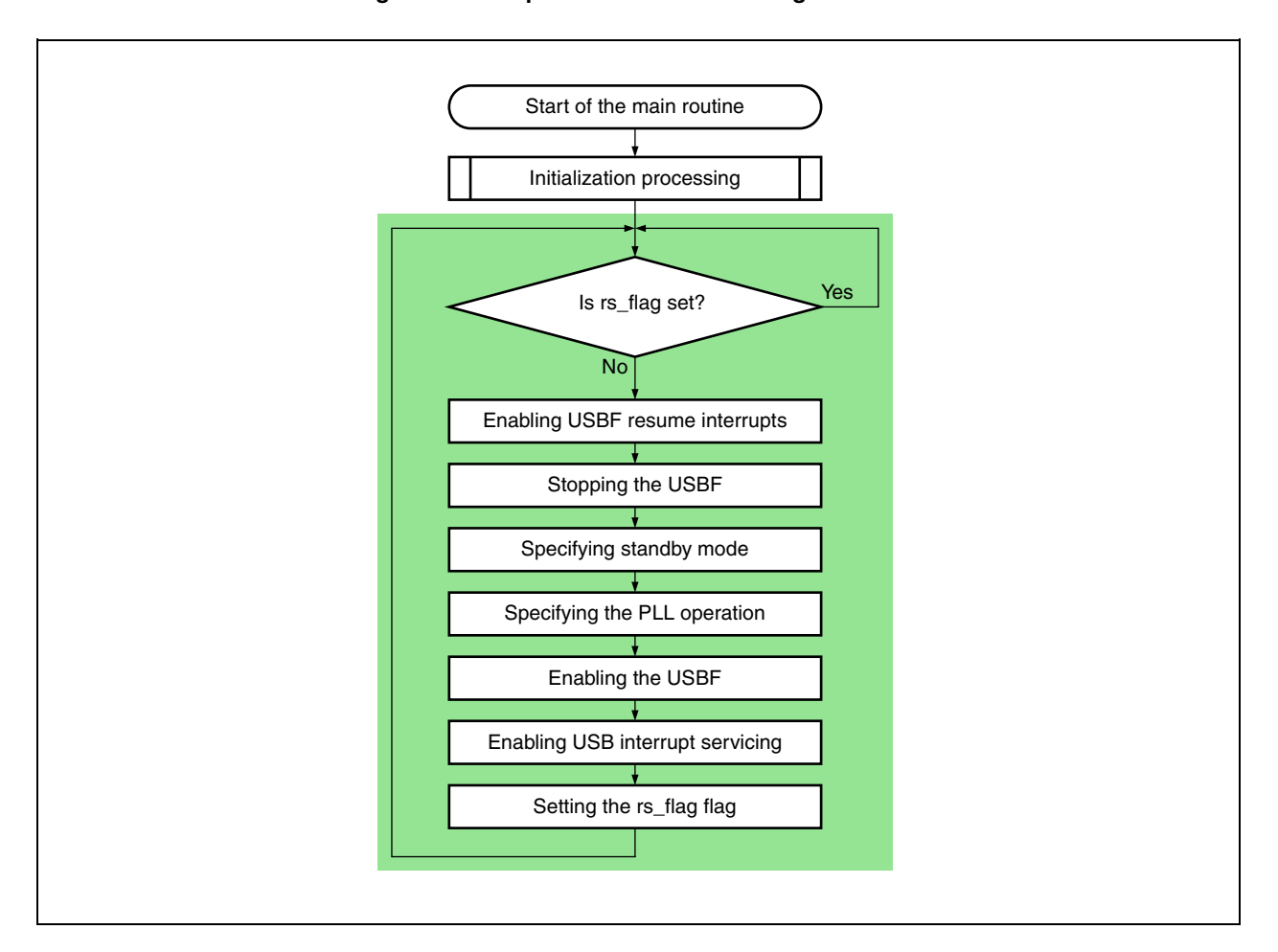

**Figure 3-9. Suspend/Resume Processing Flowchart** 

## **(1) Monitoring the resume/suspend flag (rs\_flag)**

The resume/suspend flag (rs\_flag) that is set by the sample driver is monitored. If this flag is set to SUSPEND (0x00), the USB bus is suspended.

### **(2) Enabling USBF resume interrupts**

Only the USBF resume interrupt (INTUSB1) of the USBF is enabled. The following registers are accessed:

- (a) 0 is written to all valid bits of the UF0ICn registers ( $n = 0$  to 4) to clear all interrupt sources.
- (b) 0 is written to the UFIFn bits ( $n = 0, 1$ ) of the UFICn registers to clear the USBF interrupt request signal.
- (c) 0x0002 is written to the BRGINTE register to mask the interrupt sources indicated by the BRGINTT register, except the EPCINT1B interrupt source.
- (d) 1 is written to the UFMK0 bit of the UFIC0 register and 0 is written to the UFMK1 bit of the UFIC1 register to disable INTUSB0 interrupt servicing and enable INTUSB1 interrupt servicing.

### **(3) Stopping the USBF**

0x03 is written to the UFCKMSK register to disable the USBF.

### **(4) Specifying standby mode**

The device is made to enter standby mode. The following registers are accessed:

- (a) 0x03 is written to the PSMR register so that operation in software standby mode is in STOP mode.
- (b) 0x02 is written to the PSC register according to the procedure for writing to special registers to specify standby mode.

### **(5) Specifying the PLL operation**

0x03 is written to the PLLCTL register to specify PLL mode and start the PLL.

### **(6) Enabling the USBF**

Operation of the USBF is specified. The following three registers are accessed:

- (a) 0x02 is written to the UCKSEL register to supply the internal clock signal to the USBF.
- (b) 0x00 is written to the UFCKMSK register to enable the USBF.
- (c) 0x00 is written to the UHCKMSK register to enable the RAM dedicated to the data to use for the USBF (8 KB).

### **(7) Enabling USB interrupt servicing**

The USBF interrupt (INTUSB0) of the USBF is enabled. The following three registers are accessed:

- (a) 0x00 is written to the UF0ICn registers ( $n = 0$  to 4) to clear all interrupt sources.
- (b) 0x0007 is written to the BRGINTE register to mask the interrupt sources indicated by the BRGINTT register, except the EPCINT0B to EPCINT2B interrupt sources.
- (c) 0 is written to the UFMK0 bit of the UFIC0 register, and 1 is written to the UFMK1 bit of the UFIC1 register to disable INTUSB1 interrupt servicing and enable INTUSB0 interrupt servicing.

### **(8) Setting the resume/suspend flag (rs\_flag)**

The resume/suspend flag (rs\_flag) is set to RESUME (0x01).

# **3.3 Function Specifications**

This section describes the functions implemented in the sample driver.

## **3.3.1 Functions**

The functions of each source file included in the sample driver are described below.

| Source File       | <b>Function Name</b>               | Description                                        |
|-------------------|------------------------------------|----------------------------------------------------|
| main.c            | main                               | Main routine                                       |
|                   | init                               | Initialization routine                             |
|                   | cpu_init                           | Initializes the CPU.                               |
|                   | romp_init                          | Initializes ROMization data.                       |
| uspE850.c         | usbf850_init                       | Initializes the USBF.                              |
|                   | usbf850 intusbf0                   | Executes the INTUSBF0 interrupt handler.           |
|                   | usbf850 intusbf1                   | Executes the INTUSBF1 interrupt handler.           |
|                   | usbf850_data_send                  | Transmits USB data.                                |
|                   | usbf850_data_receive               | Receives USB data.                                 |
|                   | usbf850_standardreq                | Processes standard requests.                       |
|                   | usbf850_getdesc                    | Processes GET_DESCRIPTOR requests.                 |
|                   | usbf850_sendnullEP0                | Transmits a NULL packet for endpoint 0.            |
|                   | usbf850_sendstallEP0               | Performs a STALL response for endpoint 0.          |
|                   | usbf850_bulkin1_stall              | Controls the STALL response for bulk-in transfer.  |
|                   | usbf850 bulkout1 stall             | Controls the STALL response for bulk-out transfer. |
|                   | usbf850_sstall_ctrl                | Controls the STALL responses for control transfer. |
| usbf850_storage.c | usbf850_blkonly_mass_storage_reset | Processes MASS_STORAGE_RESET requests.             |
|                   | usbf850_max_lun                    | Processes GET_MAX_LUN requests.                    |
|                   | usbf850_setfunction_storage        | Adds class request functions.                      |
|                   | usbf850_rx_cbw                     | Receives CBW data.                                 |
|                   | usbf850_storage_cbwchk             | Analyzes the CBW data commands.                    |
|                   | usbf850_cbw_error                  | Processes errors in CBW data.                      |
|                   | usbf850_no_data                    | Executes SCSI NO DATA commands.                    |
|                   | usbf850_data_in                    | Executes SCSI write commands.                      |
|                   | usbf850_data_out                   | Executes SCSI read commands.                       |
|                   | usbf850_csw_ret                    | Executes CSW responses.                            |

**Table 3-40. Functions in the Sample Driver (1/2)** 

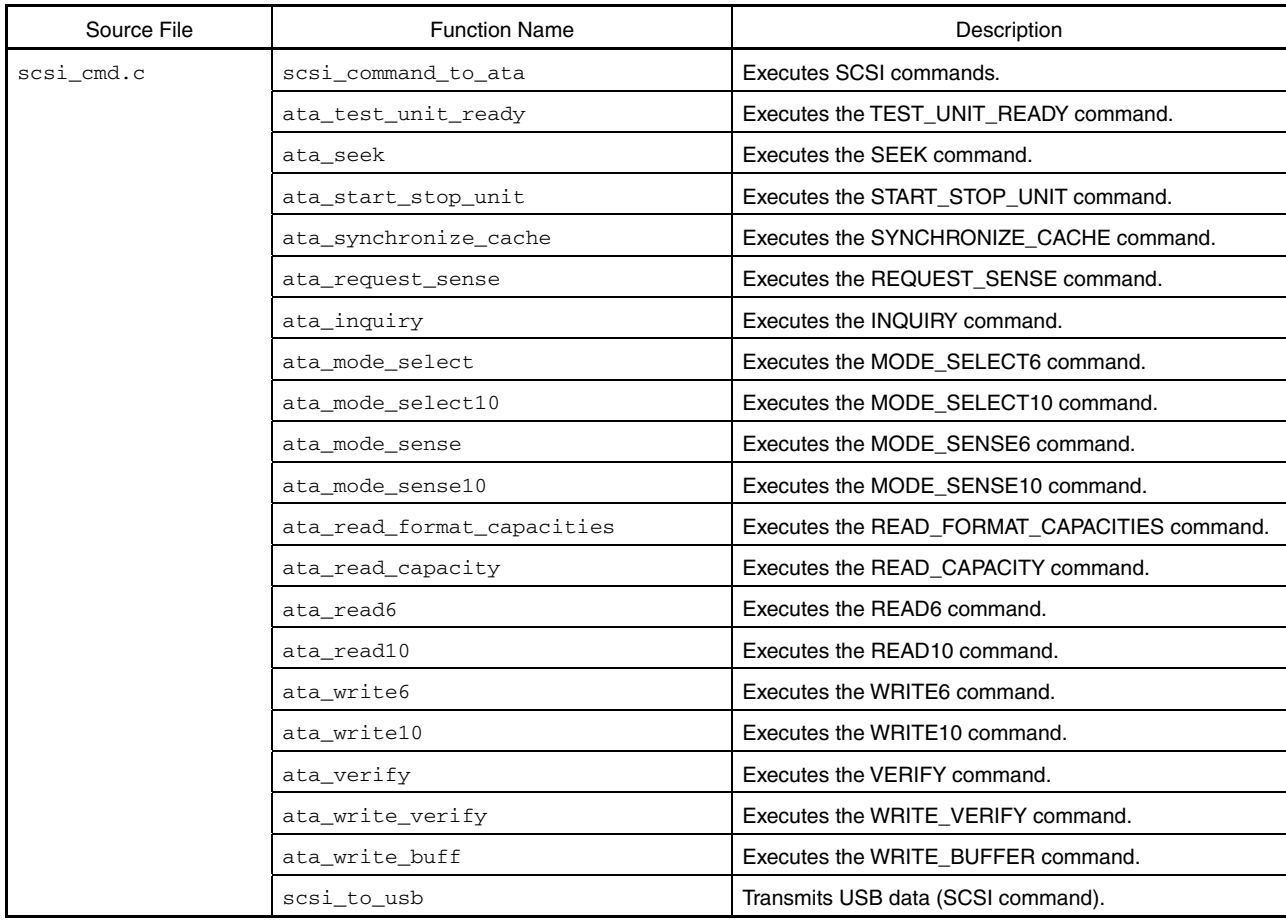

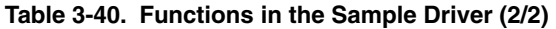

## **3.3.2 Correlation of the functions**

Some functions call other functions during the processing. The following figures show the correlation of the functions.

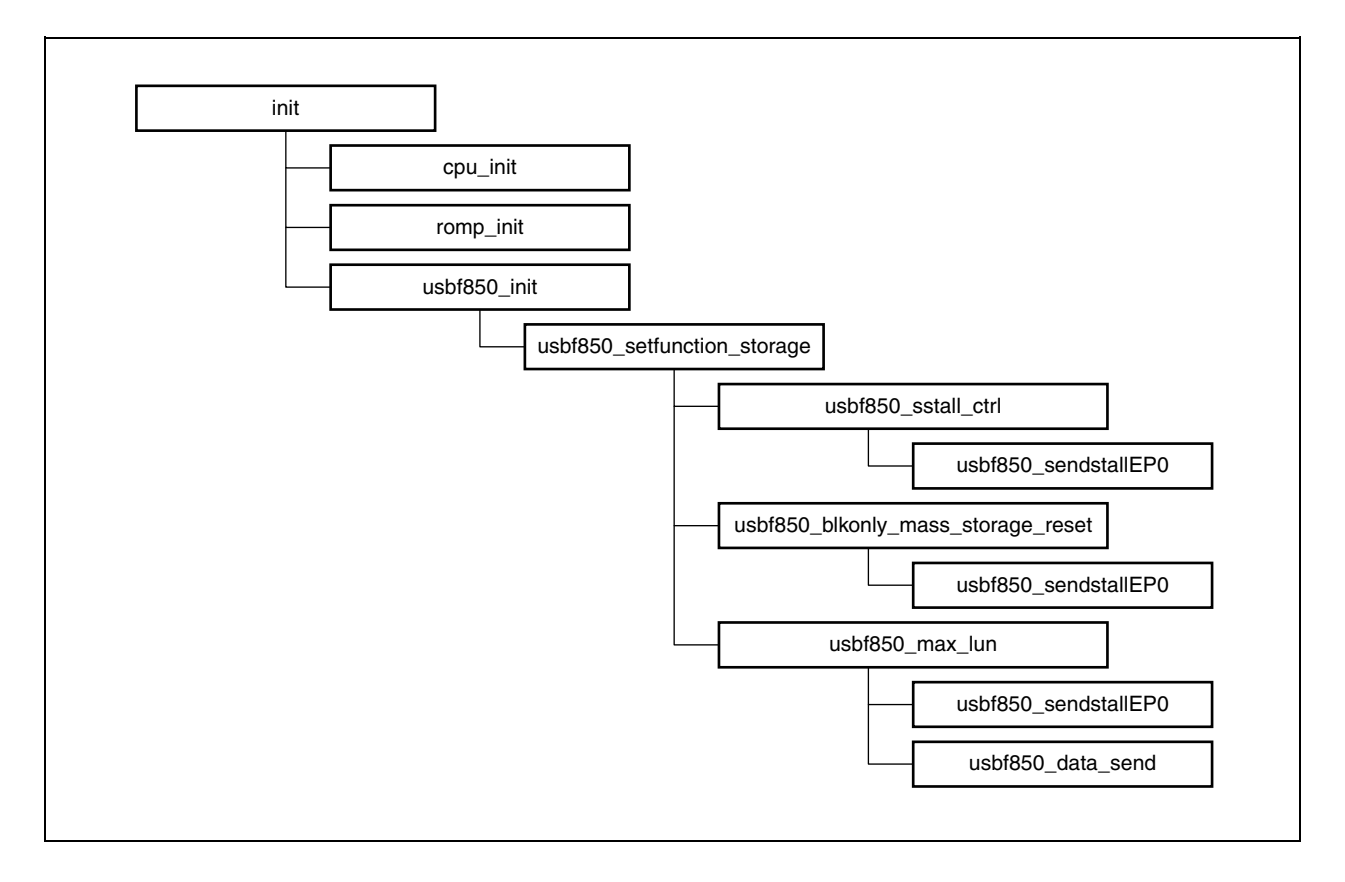

**Figure 3-10. Functions Called During USB Interrupt Servicing** 

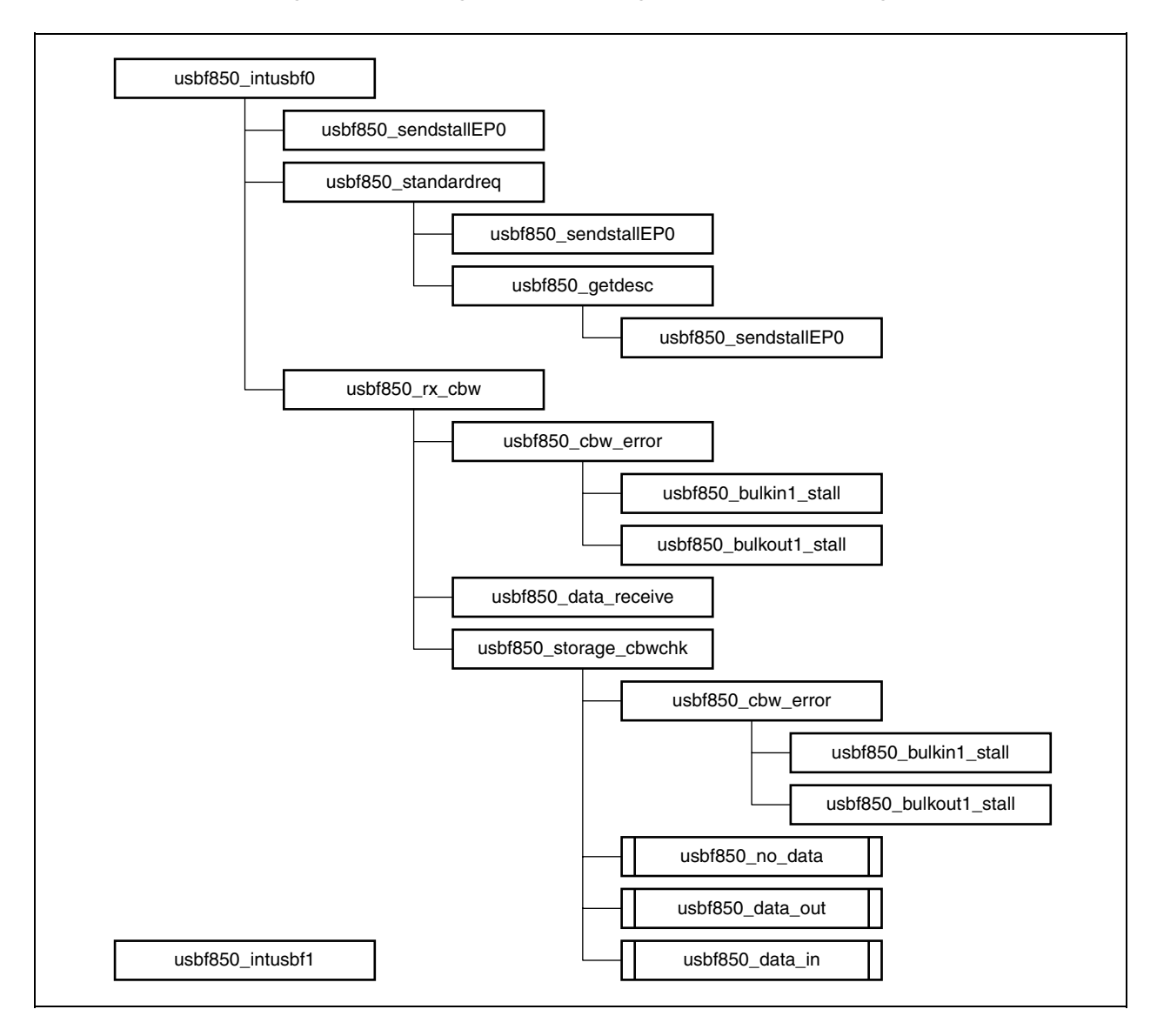

**Figure 3-11. Calling Functions During USB Interrupt Servicing** 

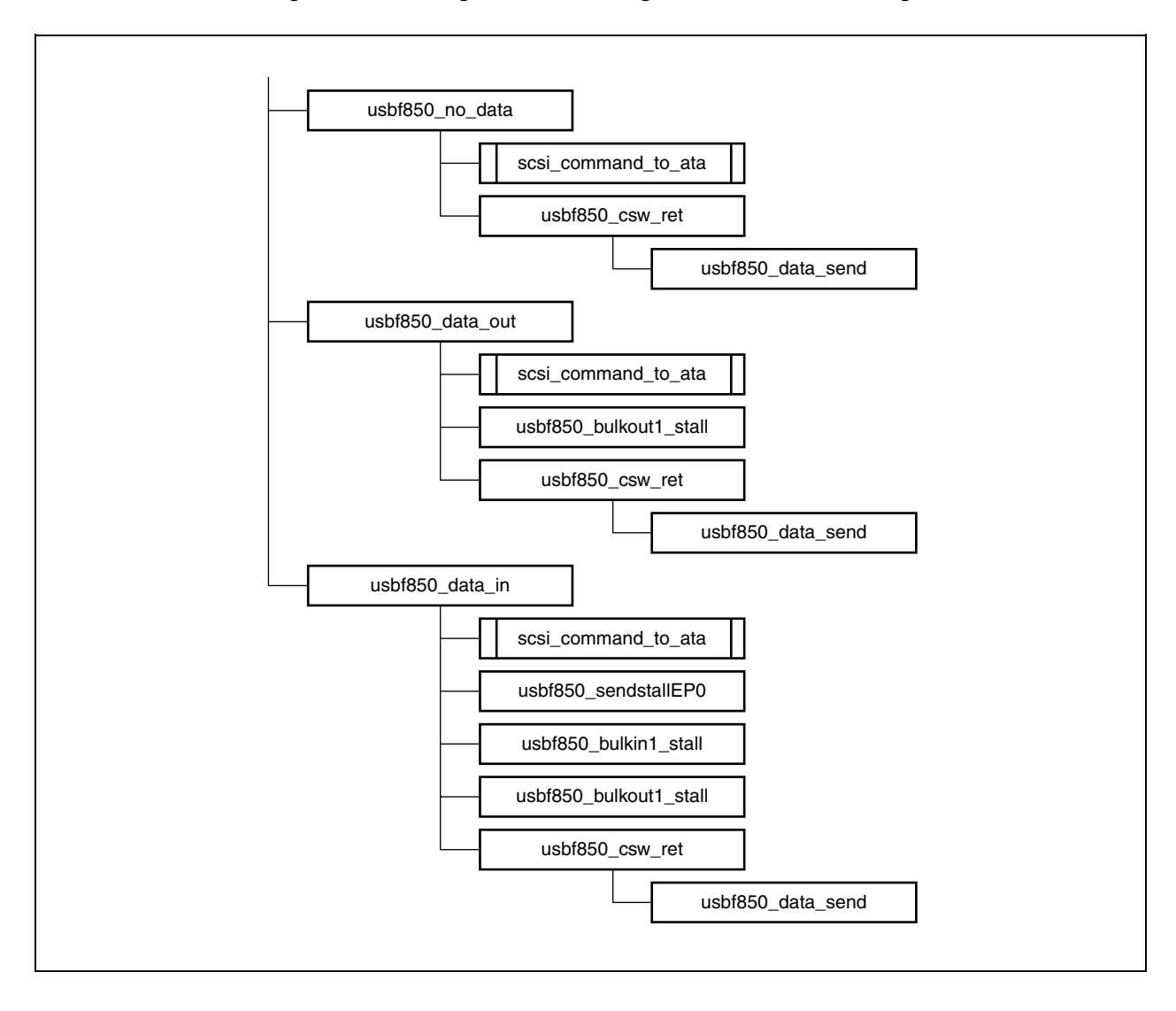

**Figure 3-12. Calling Functions During CBW or CSW Processing** 

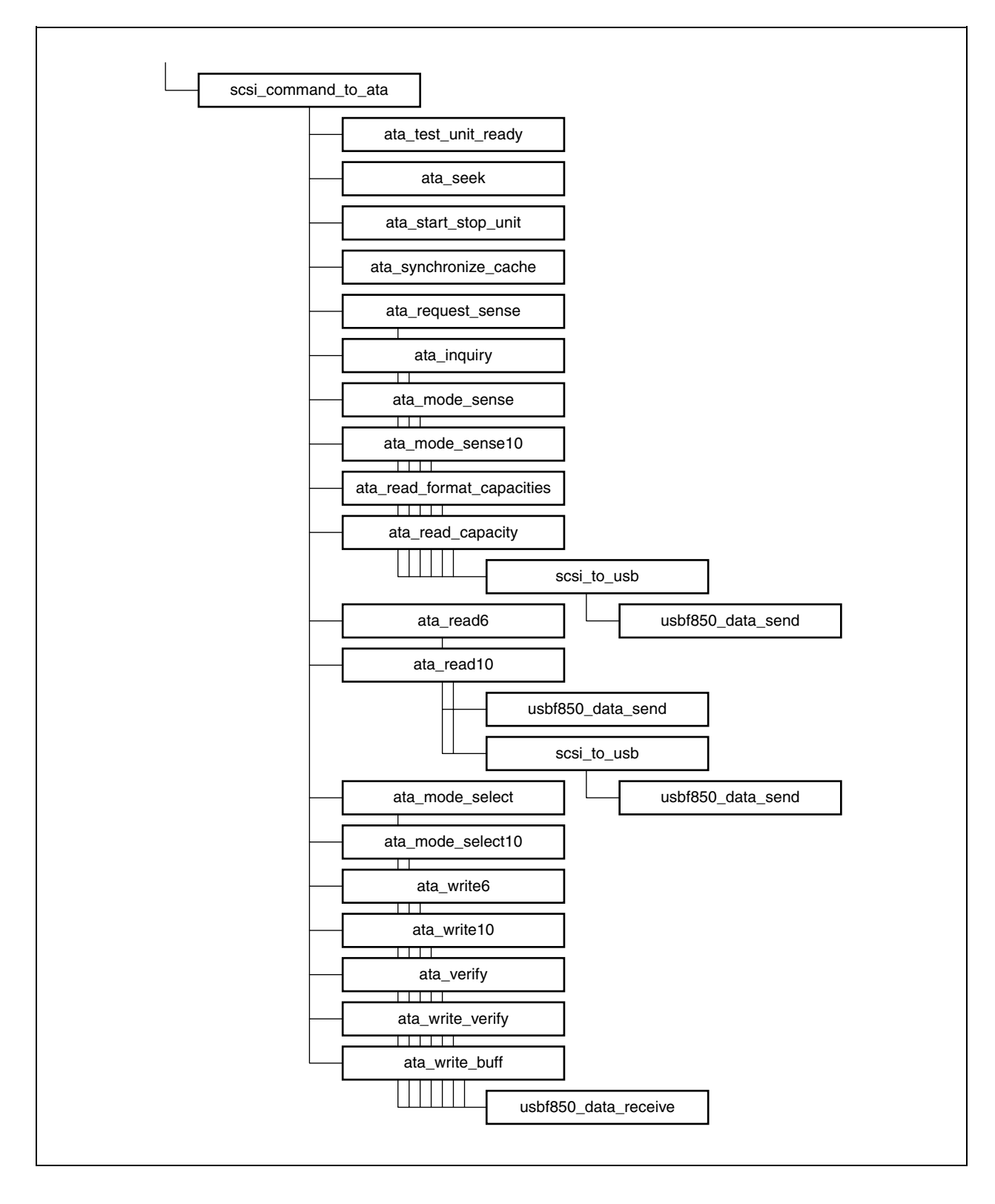

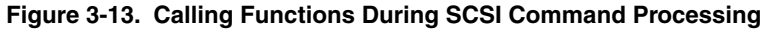

## **3.3.3 Function features**

This section describes the features of the functions implemented in the sample driver.

## **(1) Function description format**

The functions are described in the following format.

# *Function name*

## **[Overview]**

*An overview of the function is provided.* 

### **[C description format]**

*The format in which the function is written in C is provided.* 

## **[Parameters]**

*The parameters (arguments) of the function are described.* 

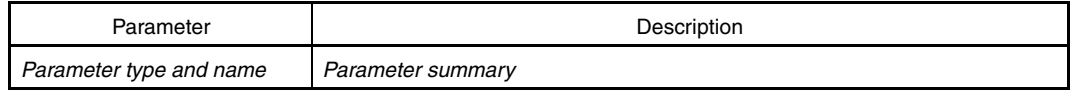

## **[Return values]**

*The values returned by the function are described.* 

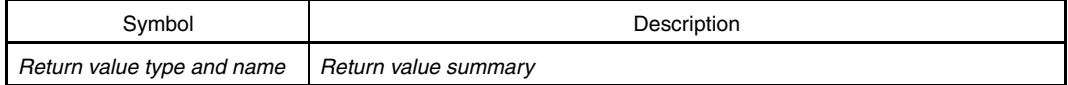

## **[Description]**

*The feature of the function is described.* 

### **(2) Functions for the main routine**

# **main**

# **[Overview]**

Main processing

## **[C description format]**

void main(void)

## **[Parameters]**

None

## **[Return values]**

None

## **[Description]**

This function is called first when the sample driver is executed.

The resume/suspend flag (rs\_flag) is monitored after the initialization function (init) is called. Suspend processing is performed when the rs\_flag is set to SUSPEND (0x00).

**init** 

**[Overview]**  Initialization processing

## **[C description format]**

void init(void)

**[Parameters]** 

None

## **[Return values]**

None

# **[Description]**

This function is called in the main routine.

The CPU initialization processing function (cpu\_init), ROMization package initialization processing function (romp\_init), and then the USBF initialization processing function (usbf850\_init) are called.

# **cpu\_init**

## **[Overview]**

Initializes the CPU.

## **[C description format]**

void cpu\_init(void)

### **[Parameters]**

None

## **[Return values]**

None

## **[Description]**

This function is called during initialization.

The settings that are necessary to use the USBF in the V850ES/Jx3-H or V850ES/Jx3-U, such as the number of wait cycles, clock frequency, and operation mode when accessing the bus, are specified.

**romp\_init** 

### **[Overview]**

ROMization package initialization processing

## **[C description format]**

void romp\_init(void)

### **[Parameters]**

None

# **[Return values]**

None

### **[Description]**

This function is called during initialization.

The copy function (\_rcopy) is called and the information stored at the specified address is copied to the RAM area byte by byte.

#### **(3) Functions for the USBF**

# **usbf850\_init**

## **[Overview]**

Initializes the USBF.

### **[C description format]**

void usbf850\_init(void)

### **[Parameters]**

None

### **[Return values]**

None

### **[Description]**

This function is called during initialization processing.

This function specifies the settings required for using the USBF, such as allocating and specifying the data area, and masking interrupt requests.

# **usbf850\_intusbf0**

### **[Overview]**

Executes the INTUSBF0 interrupt handler.

### **[C description format]**

void usbf850\_intusbf0(void)

## **[Parameters]**

None

### **[Return values]**

None

### **[Description]**

This function is called as the USB interrupt (INTUSBF0) handler.

The statuses of the endpoint for control transfer (endpoint 0) and the endpoint for bulk-out transfer (reception) (endpoint 2) are monitored and processing corresponding to the received requests and commands is performed. The RSUSPD, BUSRST, SETRQ, and CPUDEC interrupts are monitored at endpoint 0. If a CPUDEC interrupt occurs, the request data is decoded and response processing is performed by calling the corresponding function. The BKO1DT interrupt is monitored at endpoint 2. If a BKO1DT interrupt occurs, the CBW data reception function (usbf850\_rx\_cbw) is called and processing corresponding to the command is performed.

# **usbf850\_intusbf1**

## **[Overview]**

Executes the INTUSBF1 interrupt handler.

### **[C description format]**

void usbf850\_intusbf1(void)

### **[Parameters]**

None

## **[Return values]**

None

## **[Description]**

This function is called as the USB resume interrupt (INTUSBF1) handler. The resume/suspend flag (rs\_flag) is set to RESUME (0x01).

# **usbf850\_data\_send**

## **[Overview]**

Transmits USB data.

## **[C description format]**

INT32 usbf850\_data\_send(UINT8 \*data, INT32 len, INT8 ep)

## **[Parameters]**

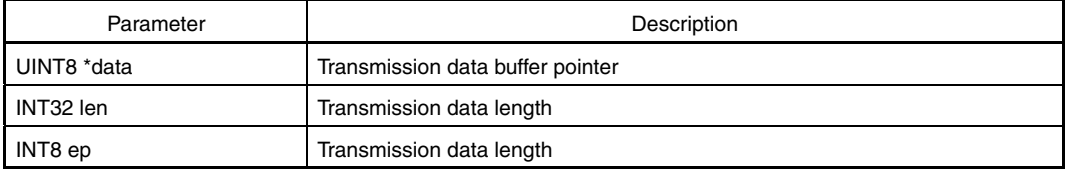

## **[Return values]**

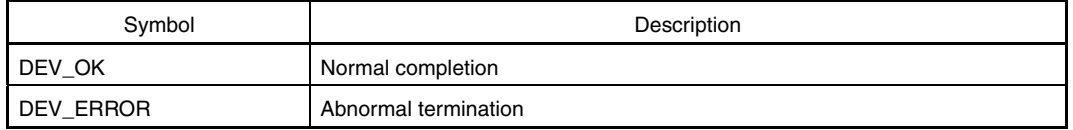

## **[Description]**

This function stores the data stored in the transmission data buffer into the FIFO for the specified endpoint, byte by byte.

# **usbf850\_data\_receive**

## **[Overview]**

Receives USB data.

### **[C description format]**

INT32 usbf850\_data\_receive(UINT8 \*data, INT32 len, INT8 ep)

## **[Parameters]**

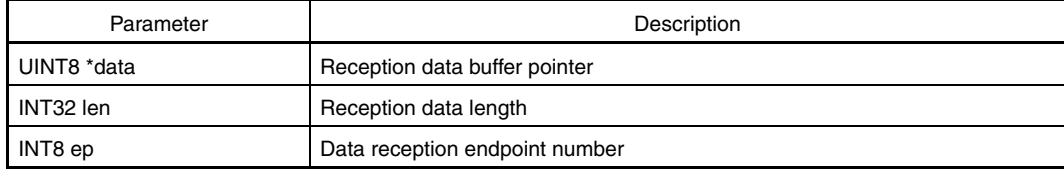

## **[Return values]**

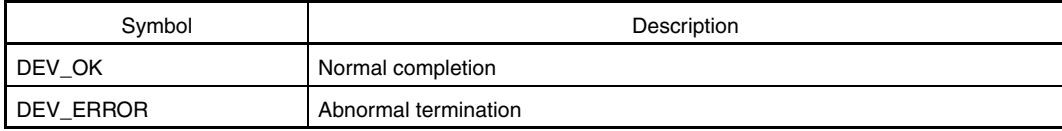

# **[Description]**

This function reads data from the FIFO for the specified endpoint byte by byte and stores the data into the reception data buffer.

# **usbf850\_standardreq**

## **[Overview]**

Processes standard requests to which the USBF does not automatically respond.

### **[C description format]**

void usbf850\_standardreq(void)

### **[Parameters]**

None

## **[Return values]**

None

## **[Description]**

This function is called when endpoint 0 is monitored.

If a GET\_DESCRIPTOR request is decoded, this function calls the GET\_DESCRIPTOR request processing function (usbf850\_getdesc). For other requests, this function calls the function for processing STALL responses for endpoint 0 (usbf850\_sendstallEP0).

# **usbf850\_getdesc**

### **[Overview]**

Processes GET\_DESCRIPTOR requests.

### **[C description format]**

void usbf850\_getdesc(void)

### **[Parameters]**

None

### **[Return values]**

None

## **[Description]**

This function is called during the processing of standard requests to which the USBF does not automatically respond.

If a decoded request requests a string descriptor, this function calls the USB data transmission function (usbf850\_data\_send) and transmits a string descriptor from endpoint 0. If a decoded request requests any other descriptor, this function calls the function for processing STALL responses for endpoint 0 (usbf850\_sendstallEP0).

## **usbf850\_sendnullEP0**

## **[Overview]**

Transmits a NULL packet for endpoint 0.

### **[C description format]**

void usbf850\_sendnullEP0(void)

### **[Parameters]**

None

### **[Return values]**

None

### **[Description]**

This function clears the FIFO for endpoint 0 and transmits a NULL packet from the USBF by setting the bit that indicates the end of data to 1.

# **usbf850\_sendstallEP0**

# **[Overview]**  Performs a STALL response for endpoint 0.

## **[C description format]**

void usbf850\_sendstallEP0(void)

## **[Parameters]**

None

# **[Return values]**

None

### **[Description]**

This function makes the USBF perform a STALL response by setting the bit that indicates the use of STALL handshaking to 1.

# **usbf850\_bulkin1\_stall**

### **[Overview]**

Controls the STALL response for bulk-in transfer.

### **[C description format]**

void usbf850\_bulkin1\_stall(void)

### **[Parameters]**

None

### **[Return values]**

None

### **[Description]**

By setting the EP0NKA bit of the UF0E0NA register to 1, endpoint 0 of the USBF is set up to return a NAK response.

By clearing the FIFOs for endpoint 1 and setting the E1HALT bit of the UF0E1SL register to 1, endpoint 1 of the USBF issues a STALL response.

When the STALL response ends, the NAK response of endpoint 0 is disabled.

# **usbf850\_bulkout1\_stall**

## **[Overview]**

Controls the STALL response for bulk-out transfer.

## **[C description format]**

void usbf850\_bulkout1\_stall(void)

### **[Parameters]**

None

## **[Return values]**

None

### **[Description]**

By setting the EP0NKA bit of the UF0E0NA register to 1, endpoint 0 of the USBF is set up to return a NAK response.

By clearing the FIFOs for endpoint 2 and setting the E2HALT bit of the UF0E2SL register to 1, endpoint 2 of the USBF issues a STALL response.

When the STALL response ends, the NAK response of endpoint 0 is disabled.
## **usbf850\_sstall\_ctrl**

#### **[Overview]**

Controls STALL responses.

#### **[C description format]**

void usbf850\_sstall\_ctrl(void)

#### **[Parameters]**

None

# **[Return values]**

None

#### **[Description]**

This function calls the STALL response processing function for endpoint 0 (usbf850\_sendstallEP0).

#### **(4) Functions for USB mass storage class processing**

## **usbf850\_blkonly\_mass\_storage\_reset**

#### **[Overview]**

Processes MASS\_STORAGE\_RESET requests.

#### **[C description format]**

void usbf850\_blkonly\_mass\_storage\_reset(void)

## **[Parameters]**

None

## **[Return values]**

None

## **[Description]**

This function clears the FIFOs of endpoints 1 and 2 and then sets up these endpoints to issue a STALL response. Next, endpoint 0 transmits a NULL packet.

# **usbf850\_max\_lun**

## **[Overview]**

Processes GET\_MAX\_LUN requests.

## **[C description format]**

void usbf850\_max\_lun(void)

#### **[Parameters]**

None

## **[Return values]**

None

## **[Description]**

This function transmits the number of logical units of the MSC device.

# **usbf850\_setfunction\_storage**

#### **[Overview]**

Adds class request functions.

#### **[C description format]**

void usbf850\_setfunction\_storage(void)

#### **[Parameters]**

None

# **[Return values]**

None

# **[Description]**

This function adds the address of each class request function.

## **usbf850\_rx\_cbw**

#### **[Overview]**

Receives CBW data.

#### **[C description format]**

void usbf850\_rx\_cbw(void)

## **[Parameters]**

None

#### **[Return values]**

None

## **[Description]**

This function reads CBW data from the FIFOs of the bulk-in endpoint (endpoint 2) and then calls the CBW data command analysis processing function (usbf850\_storage\_cbwchk).

## **usbf850\_storage\_cbwchk**

### **[Overview]**

Analyzes the CBW data commands.

## **[C description format]**

INT32 usbf850\_storage\_cbwchk(void)

#### **[Parameters]**

None

#### **[Return values]**

The status when the CBW was checked is returned.

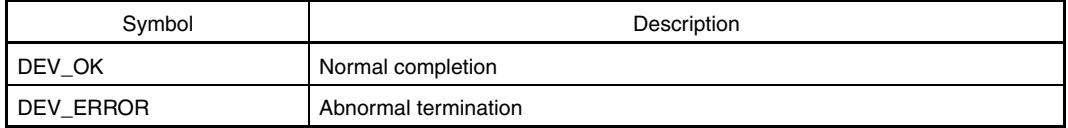

## **[Description]**

This function analyzes the CBW data, judges the command type (NO DATA, data-in (write), data-out (read)), and then executes each command.

## **usbf850\_cbw\_error**

## **[Overview]**

Processes errors in CBW data.

#### **[C description format]**

void usbf850\_cbw\_error(void)

#### **[Parameters]**

None

## **[Return values]**

None

## **[Description]**

This function sets up the bulk-in endpoint (endpoint 1) and bulk-out endpoint (endpoint 2) to issue a STALL response.

# **usbf850\_no\_data**

#### **[Overview]**

Executes SCSI NO DATA commands.

## **[C description format]**

void usbf850\_no\_data(void)

#### **[Parameters]**

None

# **[Return values]**

None

# **[Description]**

This function executes a NO DATA command and then transmits the result in CSW format.

# **usbf850\_data\_in**

## **[Overview]**

Executes SCSI write commands.

#### **[C description format]**

void usbf850\_data\_in(void)

#### **[Parameters]**

None

# **[Return values]**

None

## **[Description]**

This function executes a data-in (write) command and then transmits the result in CSW format.

# **usbf850\_data\_out**

**[Overview]**  Executes SCSI data-out commands.

# **[C description format]**

void usbf850\_data\_out(void)

# **[Parameters]**

None

# **[Return values]**

None

# **[Description]**

This function executes a data-out (read) command and then transmits the result in CSW format.

# **usbf850\_csw\_ret**

## **[Overview]**

Processes CSW responses.

## **[C description format]**

INT32 usbf850\_csw\_ret(UINT8 status)

## **[Parameters]**

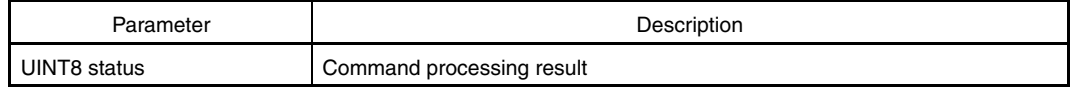

# **[Return values]**

CSW transmission processing result

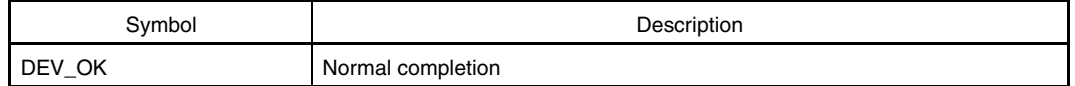

## **[Description]**

This function creates CSW format data from the processing result and then transmits the data via USB.

## **(5) SCSI command processing functions**

# **scsi\_command\_to\_ata**

## **[Overview]**

Executes SCSI commands.

#### **[C description format]**

INT32 scsi\_command\_to\_ata(UINT8 \*ScsiCommandBuf, UINT8 \*pbData, INT32 lDataSize, INT32 TransFlag)

#### **[Parameters]**

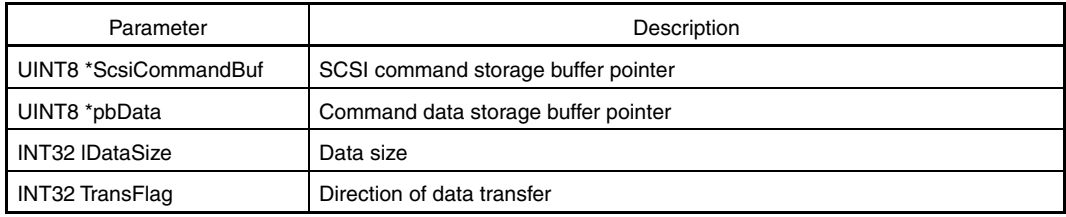

#### **[Return values]**

The results of executing SCSI commands are returned.

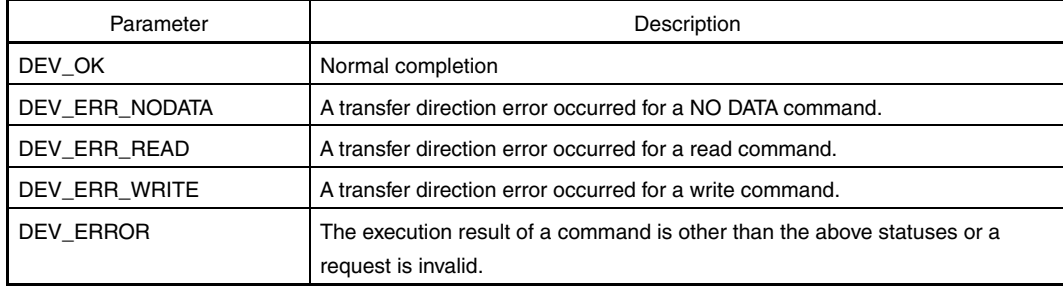

## **[Description]**

The SCSI command type is judged and then processing for the command is executed.

If there are no corresponding commands, the sense data is updated assuming the sense keys to be invalid requests.

# **ata\_test\_unit\_ready**

#### **[Overview]**

Executes the TEST\_UNIT\_READY command.

#### **[C description format]**

INT32 ata\_test\_unit\_ready(INT32 TransFlag)

## **[Parameters]**

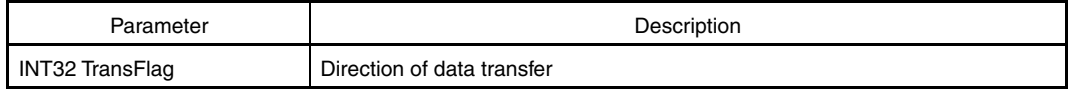

# **[Return values]**

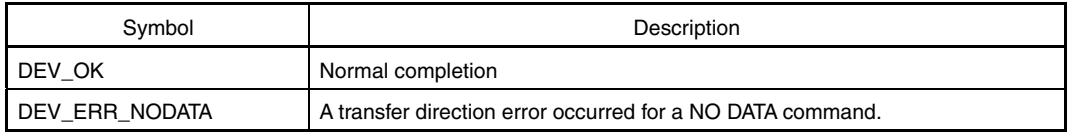

# **[Description]**

This function clears the sense data (sense key =  $0x00$ ). If the bulk transfer direction of the above command is not NO DATA, the sense data is updated assuming the sense key to be an invalid request.

## **ata\_seek**

## **[Overview]**

Executes the SEEK command.

#### **[C description format]**

INT32 ata\_seek(INT32 TransFlag)

## **[Parameters]**

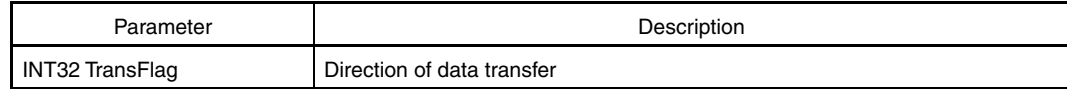

# **[Return values]**

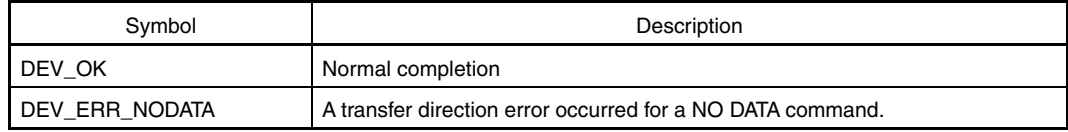

## **[Description]**

This function clears the sense data (sense key = 0x00). If the bulk transfer direction of the above command is not NO DATA, the sense data is updated assuming the sense key to be an invalid request.

## **ata\_start\_stop\_unit**

#### **[Overview]**

Executes the START\_STOP\_UNIT command.

#### **[C description format]**

INT32 ata\_start\_stop\_unit(INT32 TransFlag)

## **[Parameters]**

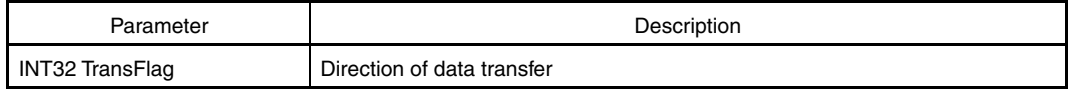

# **[Return values]**

Processing result

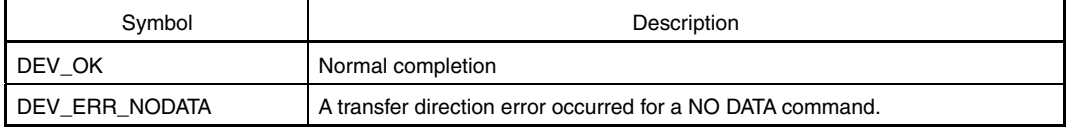

## **[Description]**

This function clears the sense data (sense key = 0x00). If the bulk transfer direction of the above command is not NO DATA, the sense data is updated assuming the sense key to be an invalid request.

# **ata\_synchronize\_cache**

#### **[Overview]**

Executes the SYNCHRONIZE\_CACHE command.

#### **[C description format]**

INT32 ata\_synchronize\_cache(INT32 TransFlag)

#### **[Parameters]**

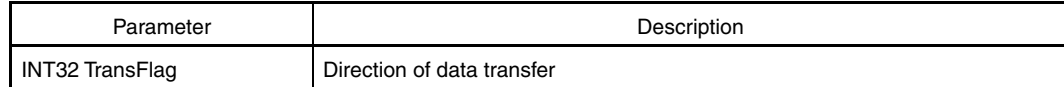

## **[Return values]**

Processing result

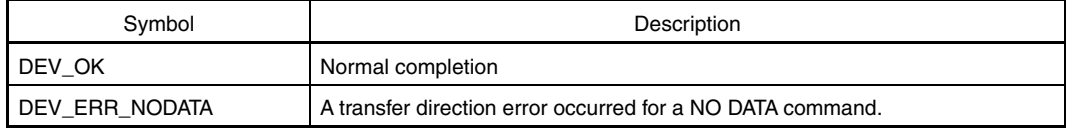

## **[Description]**

This function clears the sense data (sense key = 0x00). If the bulk transfer direction of the above command is not NO DATA, the sense data is updated assuming the sense key to be an invalid request.

## **ata\_request\_sense**

#### **[Overview]**

Executes the REQUEST\_SENSE command.

#### **[C description format]**

INT32 ata\_request\_sense(UINT8 \*ScsiCommandBuf, UINT8 \*pbData, INT32 lDataSize, INT32 TransFlag)

# **[Parameters]**

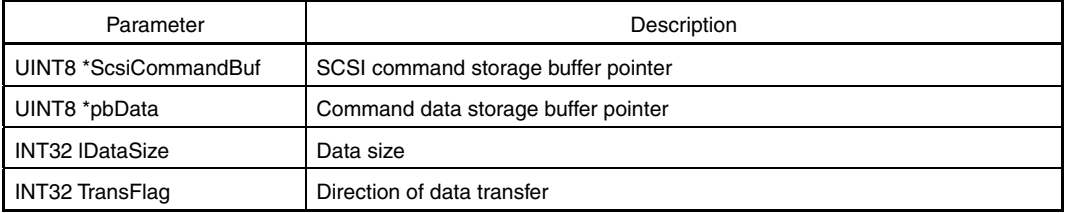

# **[Return values]**

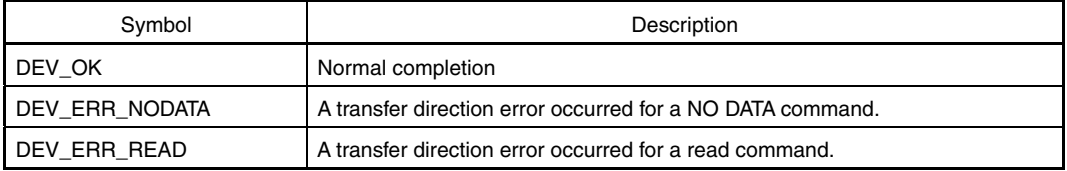

## **[Description]**

This function transmits the sense data.

If the data size is 0 and the transfer direction is not NO DATA, the sense data is updated assuming the sense key to be an invalid request.

# **ata\_inquiry**

#### **[Overview]**

Executes the INQUIRY command.

#### **[C description format]**

```
INT32 ata_inquiry(UINT8 *ScsiCommandBuf, UINT8 *pbData, INT32 lDataSize, INT32 
TransFlag)
```
# **[Parameters]**

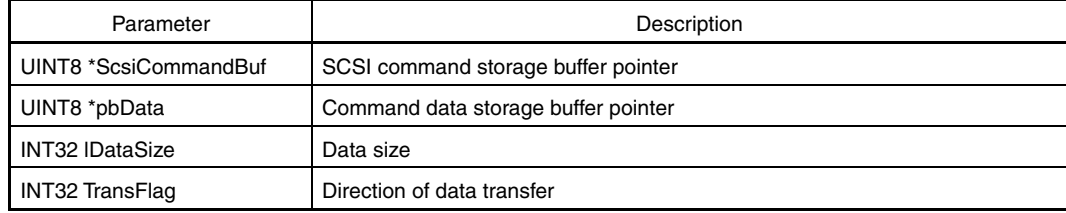

# **[Return values]**

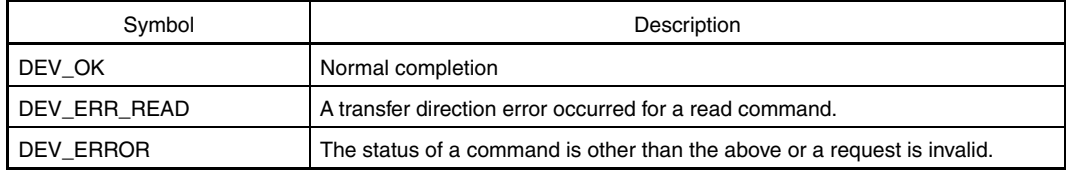

## **[Description]**

This function clears the sense data (sense key = 0x00) and then transmits inquiry data. If the CMDDT and EVPD bits of command byte 1 are both "1", the sense data is updated assuming the sense key to be an invalid request.

# **ata\_mode\_select**

#### **[Overview]**

Processes the MODE\_SELECT(6) command.

#### **[C description format]**

INT32 ata\_mode\_select(UINT8 \*ScsiCommandBuf, UINT8 \*pbData, INT32 lDataSize, INT32 TransFlag)

## **[Parameters]**

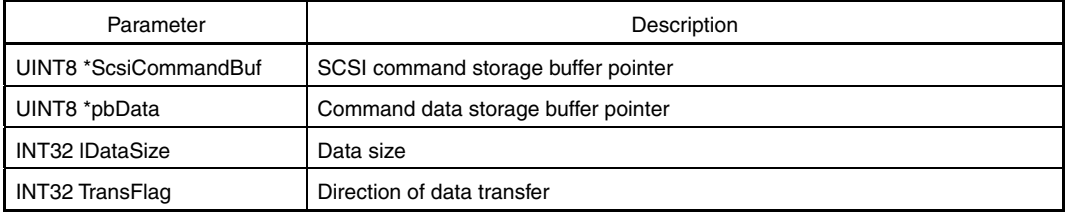

# **[Return values]**

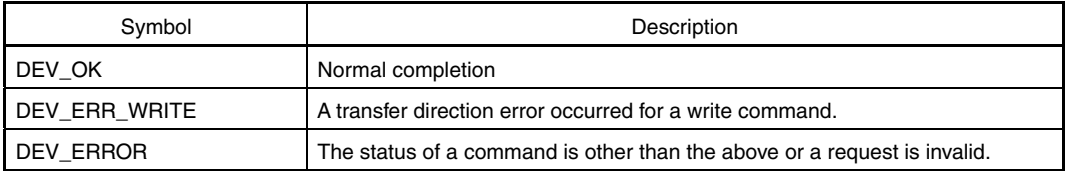

## **[Description]**

This function clears the sense data (sense key = 0x00) and then updates the MODE\_SELECT data table by using the received data.

If the transfer direction or data size is invalid, the sense data is updated assuming the sense key to be an invalid request.

## **ata\_mode\_select10**

#### **[Overview]**

Executes the MODE\_SELECT(10) command.

#### **[C description format]**

INT32 ata\_mode\_select10(UINT8 \*ScsiCommandBuf, UINT8 \*pbData, INT32 lDataSize, INT32 TransFlag)

## **[Parameters]**

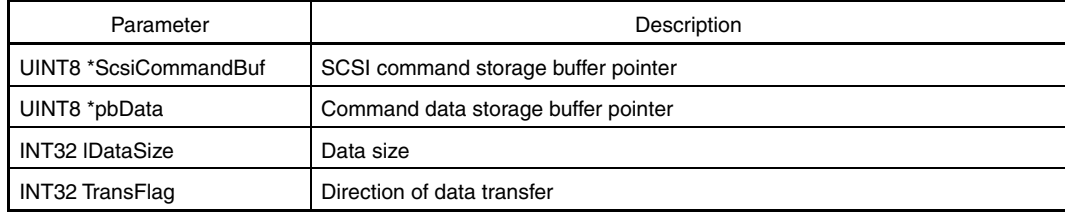

## **[Return values]**

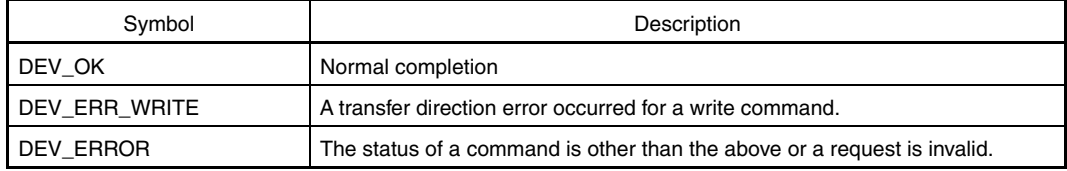

## **[Description]**

This function clears the sense data (sense key = 0x00) and then updates the MODE\_SELECT(10) data table by using the received data.

If the transfer direction or data size is invalid, the sense data is updated assuming the sense key to be an invalid request.

## **ata\_mode\_sense**

#### **[Overview]**

Executes the MODE\_SENSE(6) command.

### **[C description format]**

INT32 ata\_mode\_sense(UINT8 \*ScsiCommandBuf, UINT8 \*pbData, INT32 lDataSize, INT32 TransFlag)

# **[Parameters]**

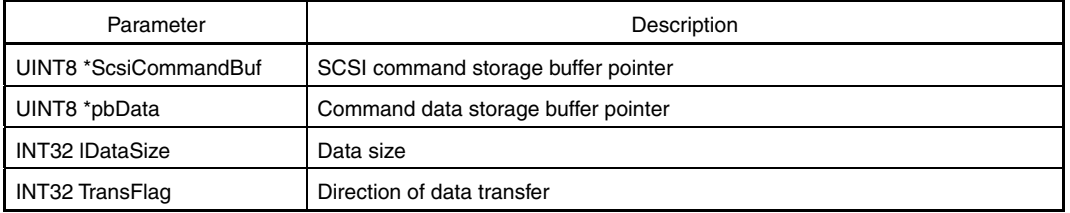

# **[Return values]**

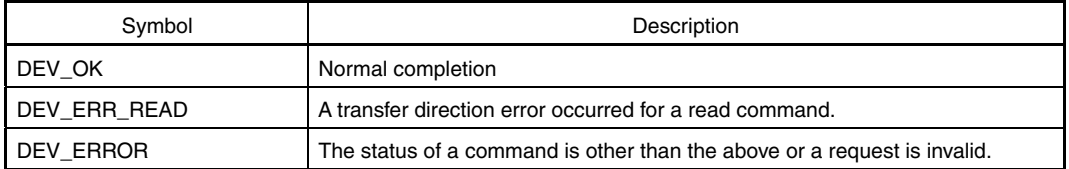

## **[Description]**

This function clears the sense data (sense key = 0x00) and then transmits MODE\_SENSE data.

## **ata\_mode\_sense10**

#### **[Overview]**

Executes the MODE\_SENSE(10) command.

#### **[C description format]**

INT32 ata\_mode\_sense10(UINT8 \*ScsiCommandBuf, UINT8 \*pbData, INT32 lDataSize, INT32 TransFlag)

# **[Parameters]**

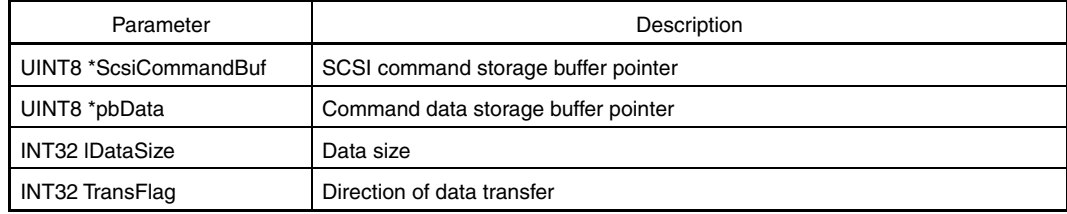

# **[Return values]**

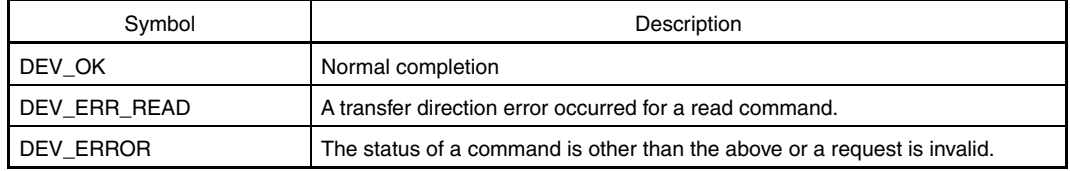

## **[Description]**

This function clears the sense data (sense key = 0x00) and then transmits MODE\_SENSE(10) data.

# **ata\_read\_format\_capacities**

#### **[Overview]**

Executes the READ\_FORMAT\_CAPACITIES command.

#### **[C description format]**

INT32 ata\_read\_format\_capacities(UINT8 \*ScsiCommandBuf, UINT8 \*pbData, INT32 lDataSize, INT32 TransFlag)

## **[Parameters]**

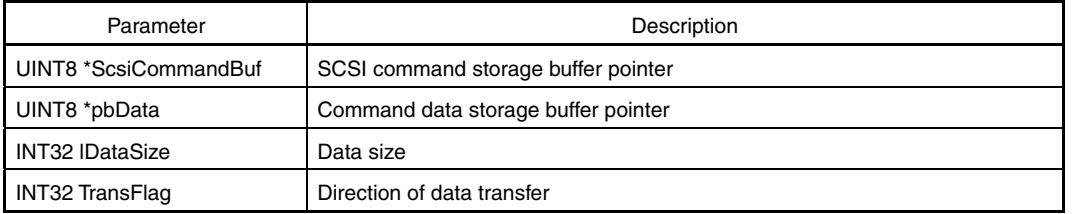

# **[Return values]**

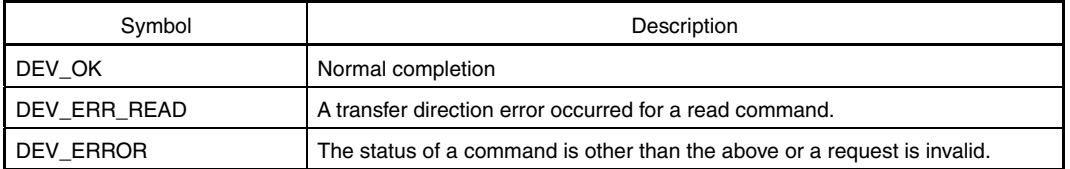

## **[Description]**

This function clears the sense data (sense key = 0x00) and then transmits READ\_FORMAT\_CAPACITIES data.

# **ata\_read\_capacity**

#### **[Overview]**

Executes the READ\_CAPACITY command.

#### **[C description format]**

INT32 ata\_read\_capacity(UINT8 \*ScsiCommandBuf, UINT8 \*pbData, INT32 lDataSize, INT32 TransFlag)

# **[Parameters]**

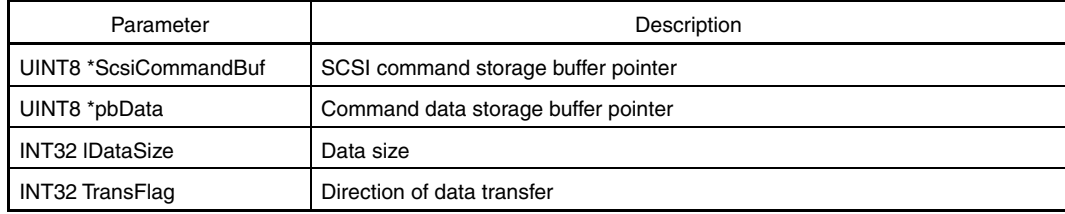

## **[Return values]**

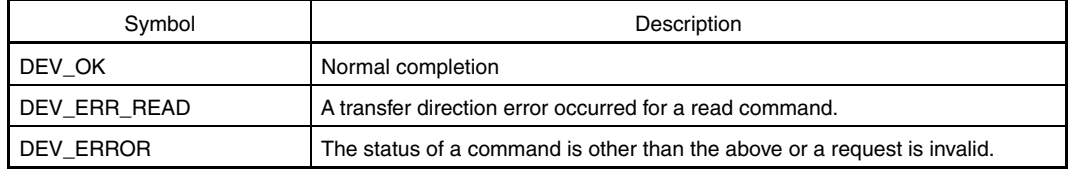

## **[Description]**

This function clears the sense data (sense key = 0x00) and then transmits READ\_CAPACITY data.

# **ata\_read6**

#### **[Overview]**

Executes the READ(6) command.

#### **[C description format]**

INT32 ata\_read6(UINT8 \*ScsiCommandBuf, UINT8 \*pbData, INT32 lDataSize, INT32 TransFlag)

## **[Parameters]**

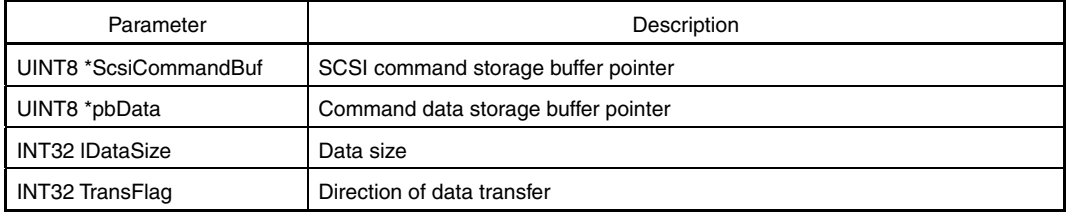

## **[Return values]**

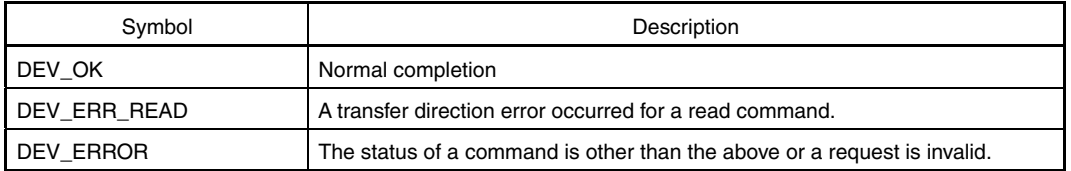

#### **[Description]**

This function clears the sense data (sense key =  $0x00$ ) and then transmits the data read from the data area. The address from which to start reading data is calculated using the LBA (local block address) of the SCSI command and the block size.

# **ata\_read10**

#### **[Overview]**

Executes the READ(10) command.

#### **[C description format]**

INT32 ata\_read10(UINT8 \*ScsiCommandBuf, UINT8 \*pbData, INT32 lDataSize, INT32 TransFlag)

## **[Parameters]**

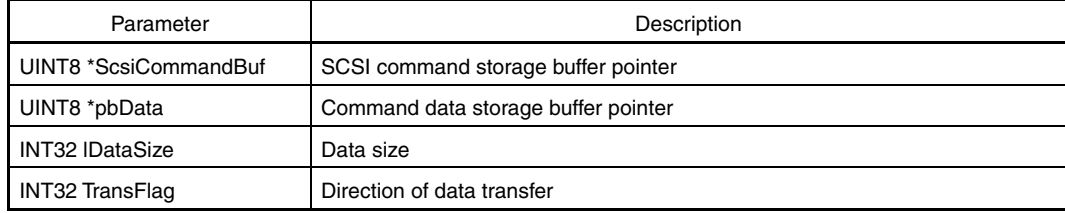

## **[Return values]**

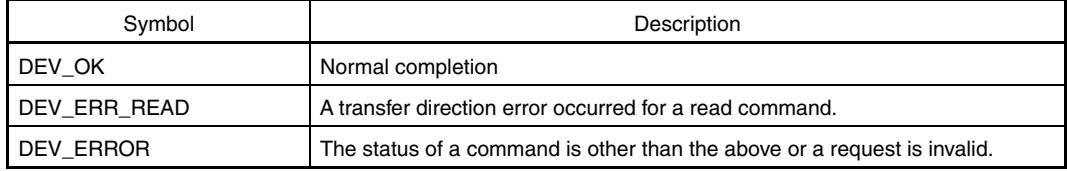

## **[Description]**

This function clears the sense data (sense key =  $0x00$ ) and then transmits the data read from the data area. The address from which to start reading data is calculated using the LBA (local block address) of the SCSI command and the block size.

# **ata\_write6**

## **[Overview]**

Executes the WRITE6 command.

## **[C description format]**

INT32 ata\_write6(UINT8 \*ScsiCommandBuf, UINT8 \*pbData, INT32 lDataSize, INT32 TransFlag)

## **[Parameters]**

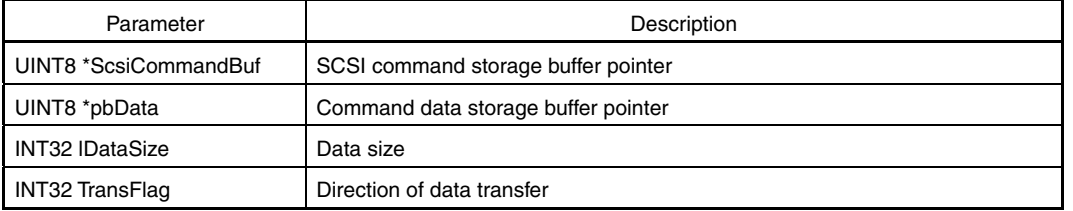

## **[Return values]**

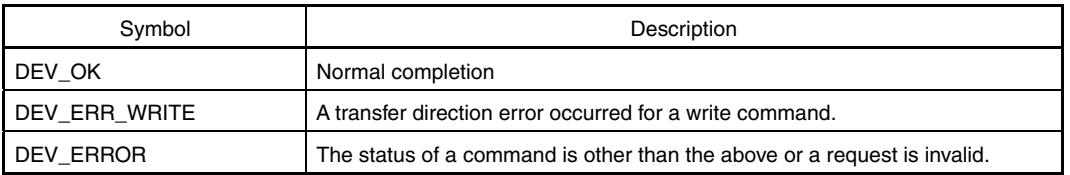

## **[Description]**

This function clears the sense data (sense key =  $0x00$ ) and then writes the received data to the data area. The address from which to start writing the data is calculated using the LBA (local block address) of the SCSI command and the block size.

# **ata\_write10**

#### **[Overview]**

Executes the WRITE10 command.

#### **[C description format]**

INT32 ata\_write10(UINT8 \*ScsiCommandBuf, UINT8 \*pbData, INT32 lDataSize, INT32 TransFlag)

## **[Parameters]**

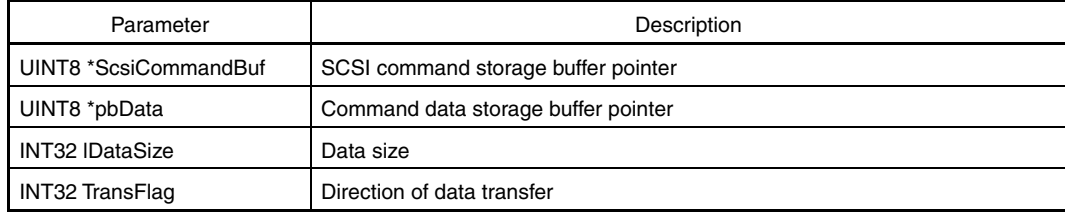

## **[Return values]**

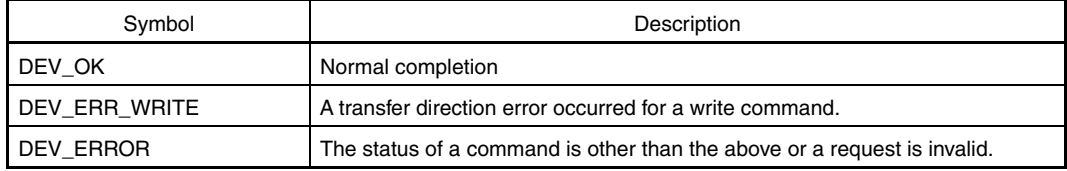

## **[Description]**

This function clears the sense data (sense key =  $0x00$ ) and then writes the received data to the data area. The address from which to start writing the data is calculated using the LBA (local block address) of the SCSI command and the block size.

# **ata\_verify**

## **[Overview]**

Executes the VERIFY command.

#### **[C description format]**

```
INT32 ata_verify(UINT8 *ScsiCommandBuf, UINT8 *pbData, INT32 lDataSize, INT32 
TransFlag)
```
## **[Parameters]**

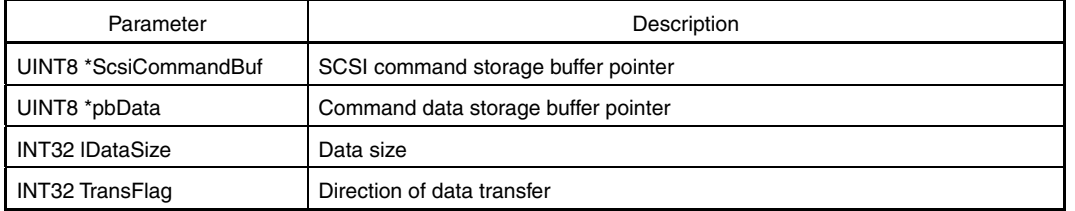

# **[Return values]**

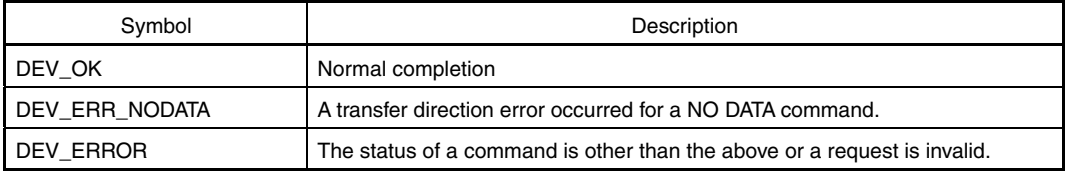

## **[Description]**

This function writes the received data to the data area.

The address from which to start writing the data is calculated using the LBA (local block address) of the SCSI command and the block size.

If the transfer direction or the BYTCHK bit of a SCSI command is invalid, the sense data is updated assuming the sense key to be an invalid request.

# **ata\_write\_verify**

#### **[Overview]**

Executes the WRITE\_VERIFY command.

#### **[C description format]**

INT32 ata\_write\_verify(UINT8 \*ScsiCommandBuf, UINT8 \*pbData, INT32 lDataSize, INT32 TransFlag)

## **[Parameters]**

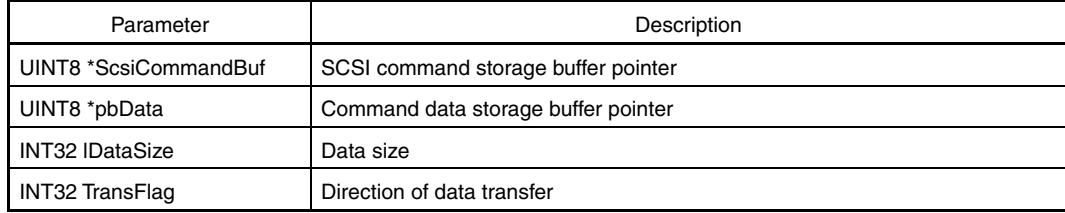

## **[Return values]**

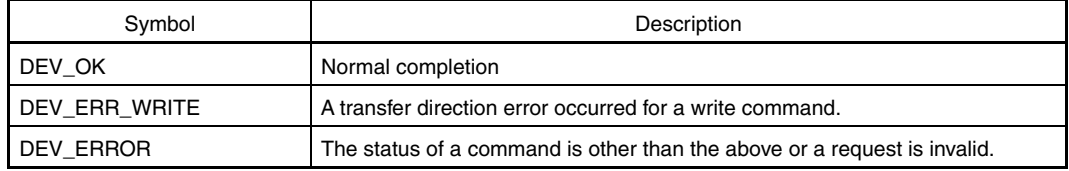

## **[Description]**

This function clears the sense data (sense key  $= 0x00$ ) and then writes the received data to the data area. The address from which to start writing the data is calculated using the LBA (local block address) of the SCSI command and the block size.

# **ata\_write\_buff**

#### **[Overview]**

Executes the WRITE\_BUFF command.

## **[C description format]**

INT32 ata\_write\_buff(UINT8 \*ScsiCommandBuf, UINT8 \*pbData, INT32 lDataSize, INT32 TransFlag)

# **[Parameters]**

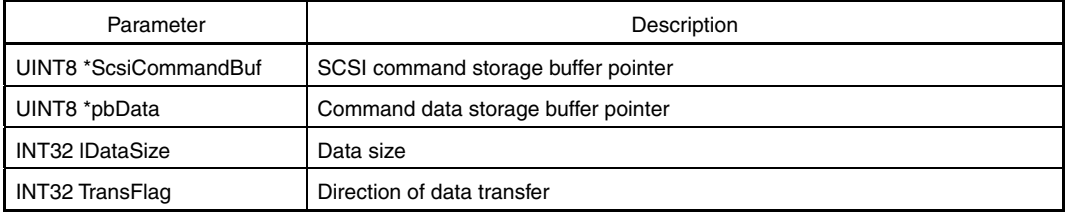

# **[Return value]**

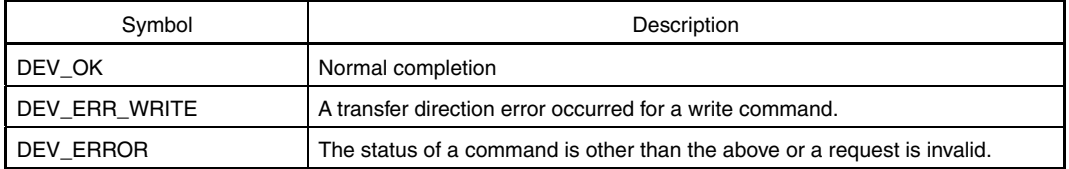

## **[Description]**

This function clears the sense data (sense key = 0x00), and then reads and discards the received data.

# **scsi\_to\_usb**

#### **[Overview]**

Transmits USB data (SCSI command).

#### **[C description format]**

```
INT32 scsi_to_usb(UINT8 *pbData, INT32 TransFlag)
```
#### **[Parameters]**

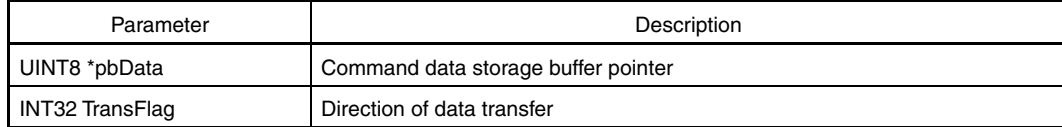

## **[Return values]**

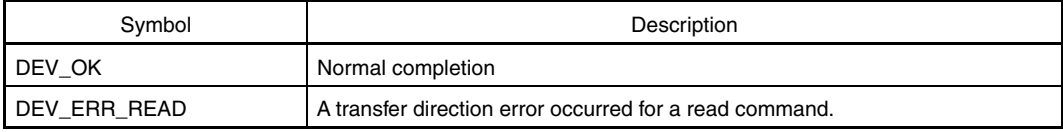

#### **[Description]**

This function calls the USB data transmission processing function (usbf850\_data\_send) to transmit data from the bulk-out endpoint (endpoint 1).

If the transfer direction is invalid, the sense data is updated assuming the sense key to be an invalid request.

#### **3.4 Data Structures**

The sample driver uses the following structures:

#### **(1) USB device request structure**

This structure is defined in usbf850.h.

```
typedef struct { 
      UINT8 RequstType; /*bmRequestType */ 
      UINT8 Request; /*bRequest */ 
      UINT16 Value; /*wValue */ 
     UINT16 Index; /*wIndex * UINT16 Length; /*wLength */ 
      UINT8* Data; /*index to Data */ 
} USB_SETUP;
```
#### **(2) CBW data structure**

This structure is defined in Types.h.

```
typedef struct { /* CBW(Command Block Wrapper) DATA */ 
     UINT8 dCBWSignature[4]; /* Signature */
     UINT8 dCBWTag[4]; \frac{1}{2} /* Tag */
      UINT8 dCBWDataTransferLength[4]; /* Transfer data length */ 
     UINT8 bmCBWFlags; \frac{1}{2} befines the transfer direction
(OUT, IN, or NO DATA) */ 
     UINT8 bCBWLUN; \frac{1}{2} bCBWLUN;
     UINT8 bCBWCBLength; \frac{1}{2} /* Number of valid bytes of CBWCB */
     UINT8 CBWCB[16]; / CBWCB (command) */
} CBW_INFO,*PCBW_INFO;
```
#### **(3) CSW data structure**

This structure is defined in Types.h.

```
typedef struct { /* CSW(Command Status Wrapper) DATA */ 
     UINT8 dCSWSignature[4]; /* Signature */
     UINT8 dCSWTag[4]; /* Tag */
      UINT8 dCSWDataResidue[4]; /* Difference between the specified 
transfer data length and length of processed data */ 
      UINT8 bmCSWStatus; /* Processing result status*/ 
} CSW_INFO,*PCSW_INFO;
```
#### **(4) SCSI sense data structure**

This structure is defined in scsi\_cmd.c.

```
typedef struct _SCSI_SENSE_DATA { 
       UINT8 sense_key; 
        UINT8 asc; 
       UINT8 ascq; 
} SCSI_SENSE_DATA, *PSCSI_SENSE_DATA;
```
## **CHAPTER 4 DEVELOPMENT ENVIRONMENT**

This chapter provides an example of creating an environment for developing an application program that uses the USB communication device class sample driver for the V850ES/Jx3-H and the procedure for debugging the application.

# **4.1 Used Products**

This section describes the used hardware and software tool products.

#### **4.1.1 System components**

Figure 4-1 shows the components used in a system that uses the sample driver.

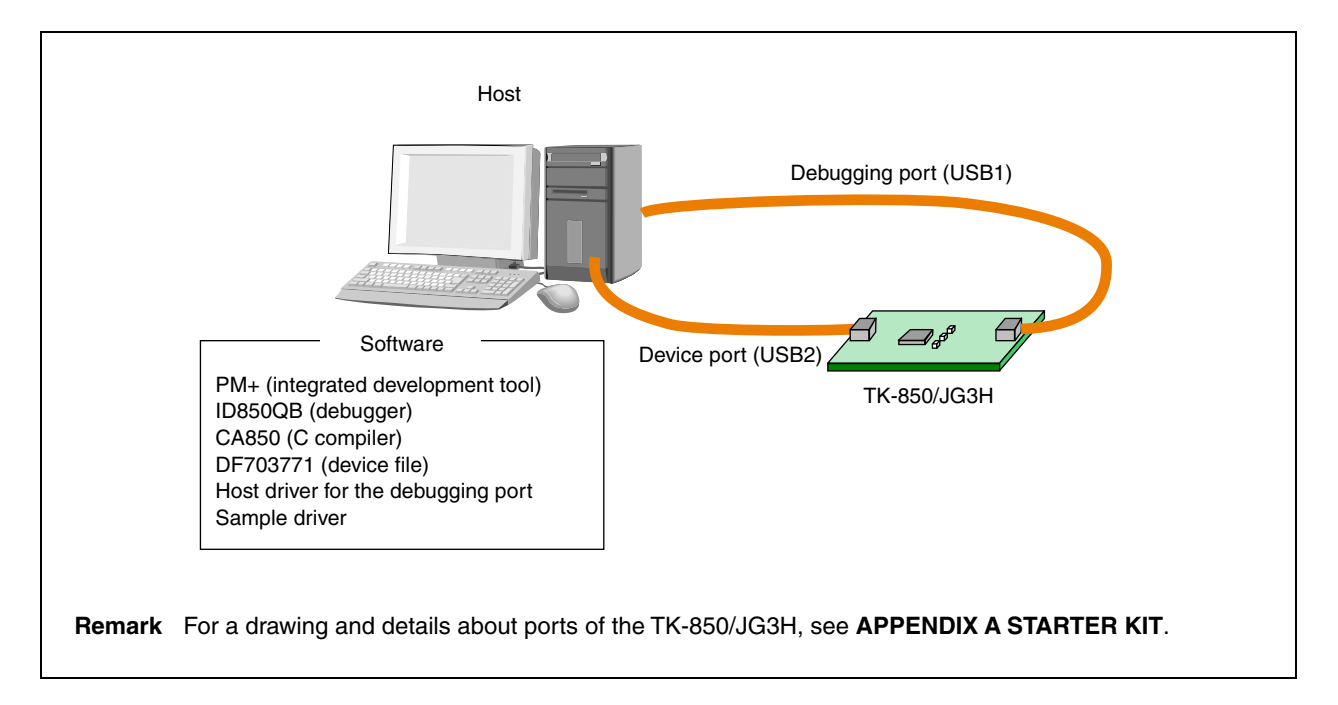

#### **Figure 4-1. System Components Used in the Development Environment**

## **4.1.2 Program development**

The following hardware and software are necessary to develop a system that uses the sample driver:

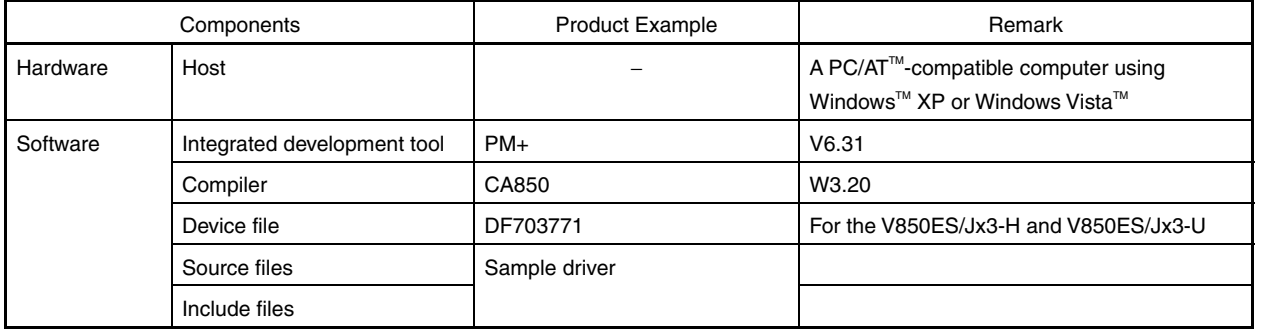

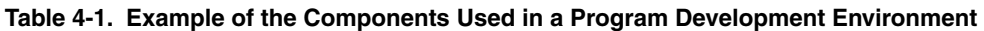

# **4.1.3 Debugging**

The following hardware and software are necessary to debug a system that uses the sample driver:

|              | Components                            | <b>Product Example</b>                             | Remark                                                                  |
|--------------|---------------------------------------|----------------------------------------------------|-------------------------------------------------------------------------|
| Hardware     | Host                                  |                                                    | A PC/AT-compatible computer using Windows<br><b>XP or Windows Vista</b> |
|              | Target device                         | TK-850/JG3H or<br>TK-850/JH3U-SP                   | Tessera Technology, Inc.                                                |
|              | 2 USB cables                          |                                                    | miniB-to-A connector cable                                              |
| Software     | Integrated development tool           | $PM+$                                              | V6.31                                                                   |
|              | Debugger                              | <b>ID850QB</b>                                     | V3.50                                                                   |
|              | Flash memory programming<br>tool      | ID850QB                                            | V3.50                                                                   |
| <b>Files</b> | Device file                           | DF703771                                           | For the V850ES/Jx3-H and V850ES/Jx3-U                                   |
|              | Host driver for the debugging<br>port | Included with the TK-850/JG3H<br>or TK-850/JH3U-SP | Note 1                                                                  |
|              | Source files                          | Sample driver                                      |                                                                         |
|              | Include files                         |                                                    |                                                                         |
|              | Project files                         |                                                    | Note 2                                                                  |

**Table 4-2. Example of the Components Used in a Debugging Environment** 

**Notes 1.** For details about products and how to obtain them, contact NEC Electronics.

 **2.** A file that is used when creating a system using PM+ is included with the sample driver.

## **4.2 Setting Up the Environment**

This section describes the preparations required for developing and debugging a system by using the products described in **4.1 Used Products**.

#### **4.2.1 Preparing the host environment**

Create a dedicated workspace on the host for debugging.

#### **(1) Installing an integrated development tool**

Install PM+. For details, see the **PM+ User's Manual**.

#### **(2) Downloading drivers**

Store the set of files provided with the sample driver in any directory without changing the folder structure. Store the host driver for the debugging port in any directory.

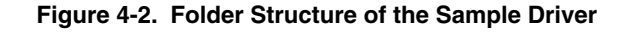

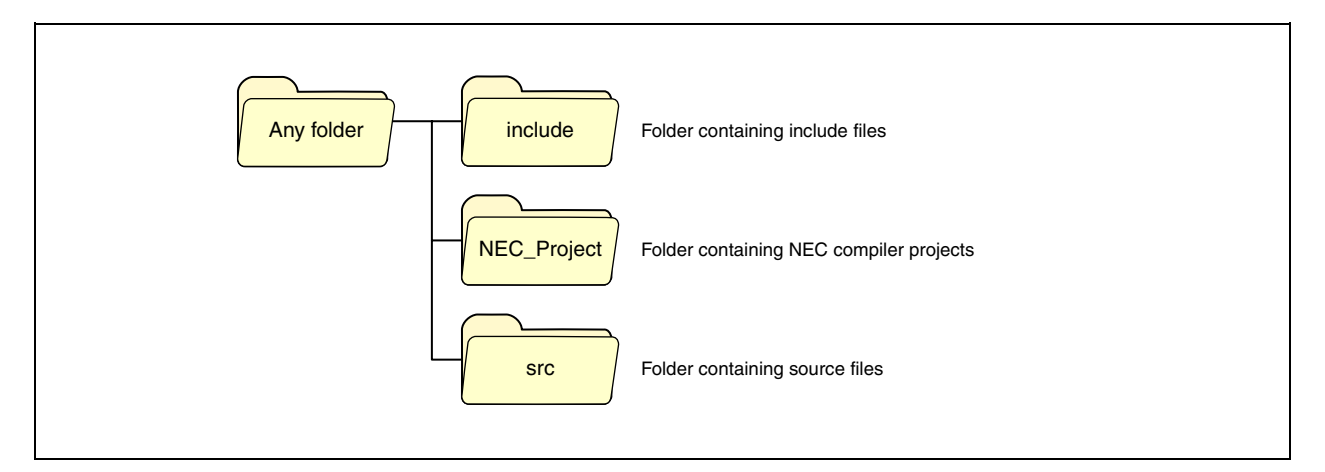

#### **(3) Setting up the workspace**

The procedure for using project files included with the sample driver is described below.

<1> Start PM+, and then select **Open Workspace** in the **File** menu.

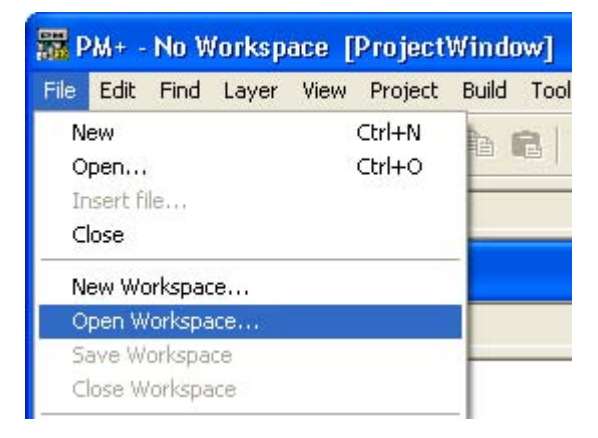

<2> In the **Open Workspace** dialog box, specify the workspace file in the NEC\_project folder, which is the sample driver installation directory.

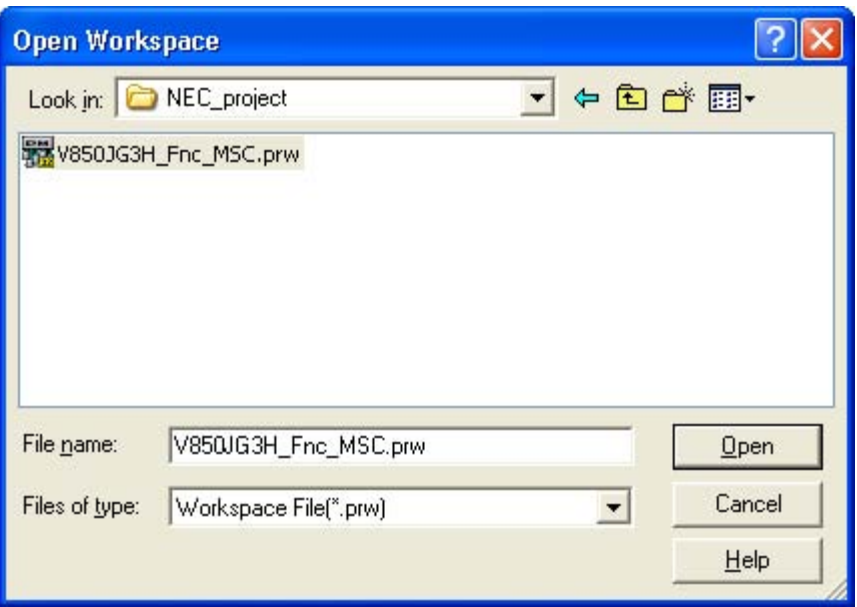

#### **(4) Installing a device file**

The procedure for using a device file for the V850ES/Jx3-H is described below.

<1> Select **Project Settings** in the PM+ **Project** menu.

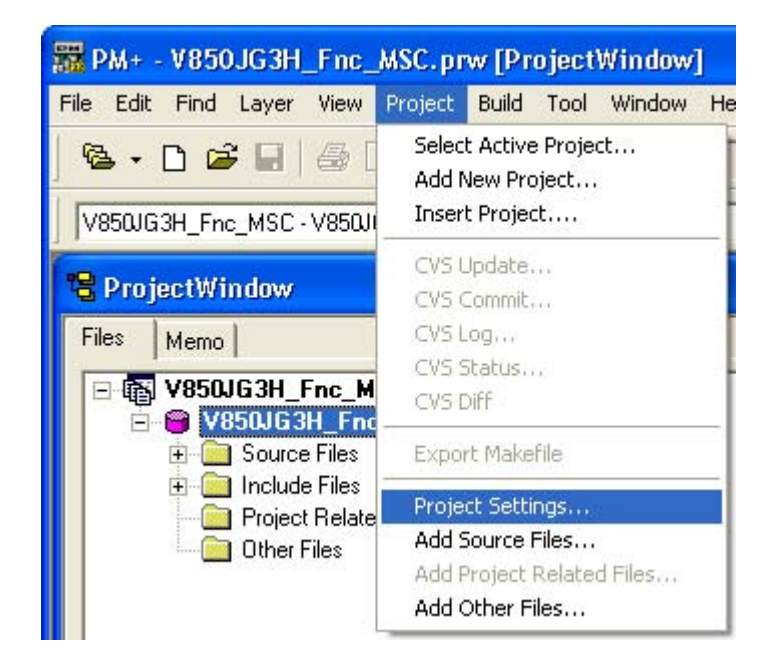

<2> In the **Project Settings** dialog box, click the **Device Install** button on the **Project Information** tab to start the Device File Installer.

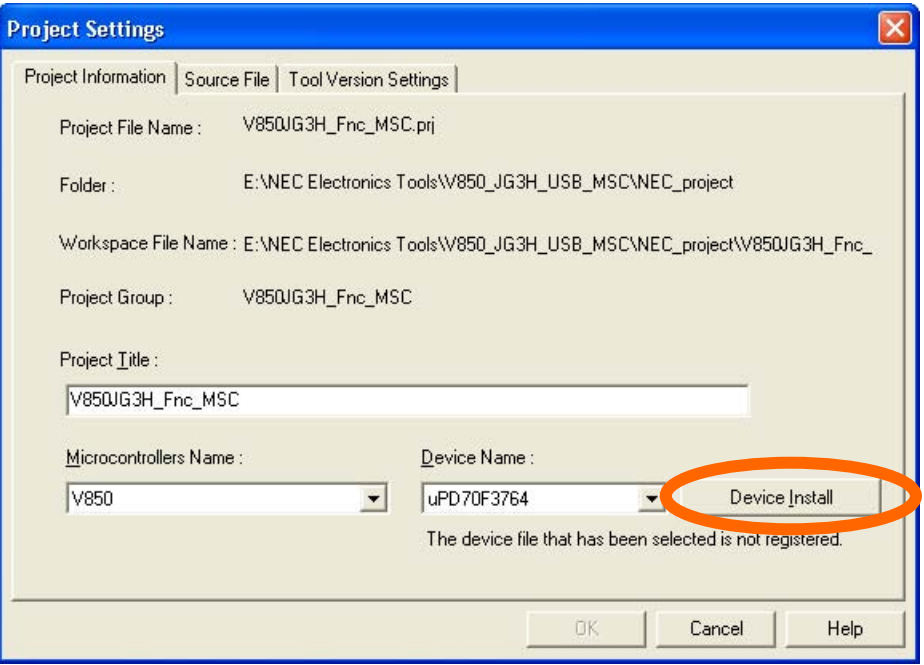

<3> In the **Device File Installer** dialog box, click the **Install** button to start the installation wizard.

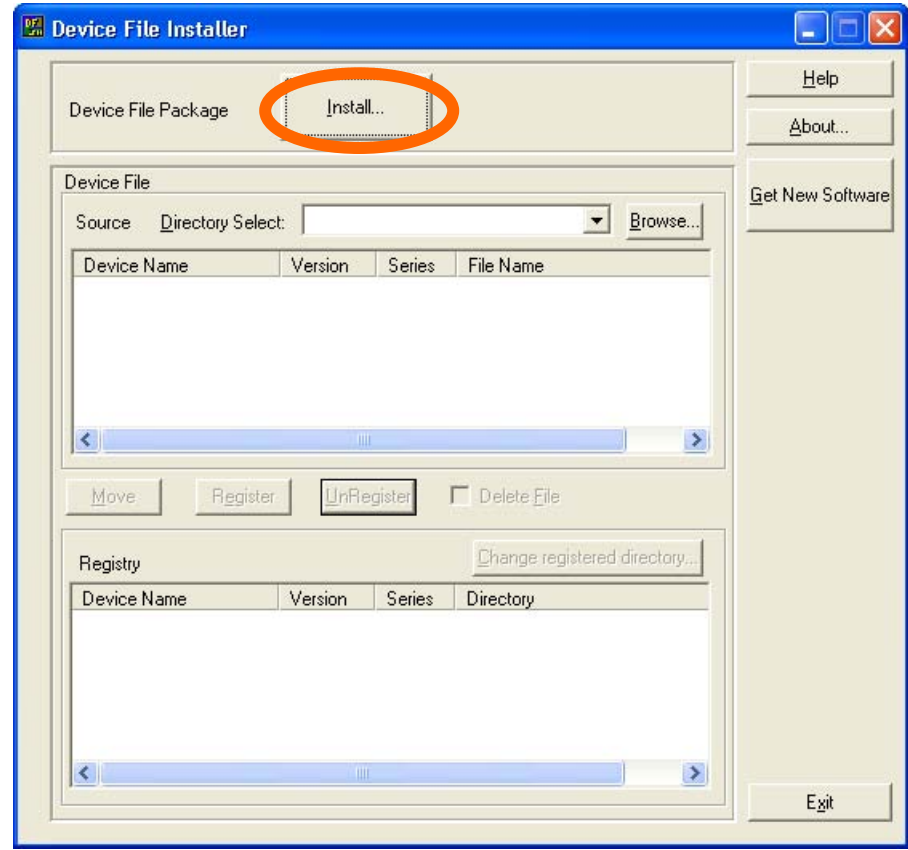

<4> In the **Install Information File** dialog box, click the **Browse** button.

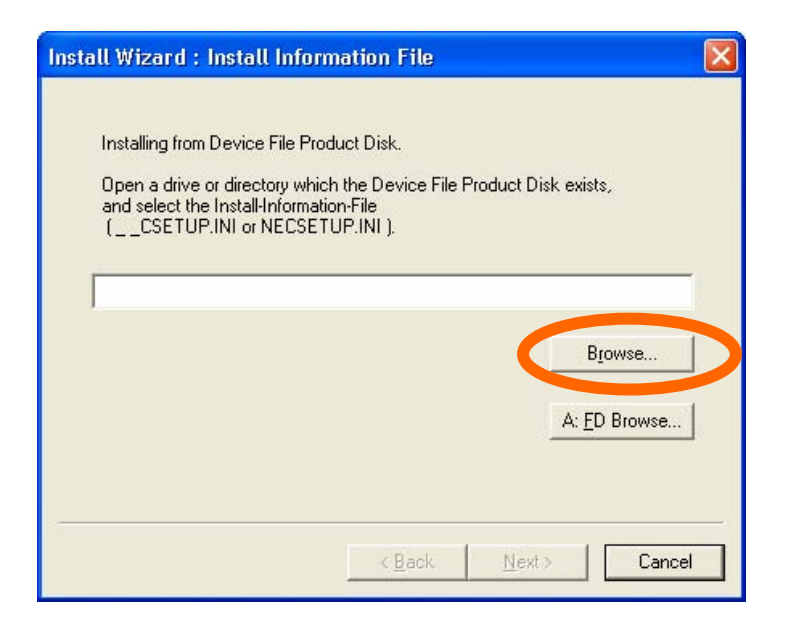

<5> In the **Open** dialog box, open the directory in which the device file was stored, select \_\_*CSETUP.INI*, and then click the **Open** button.

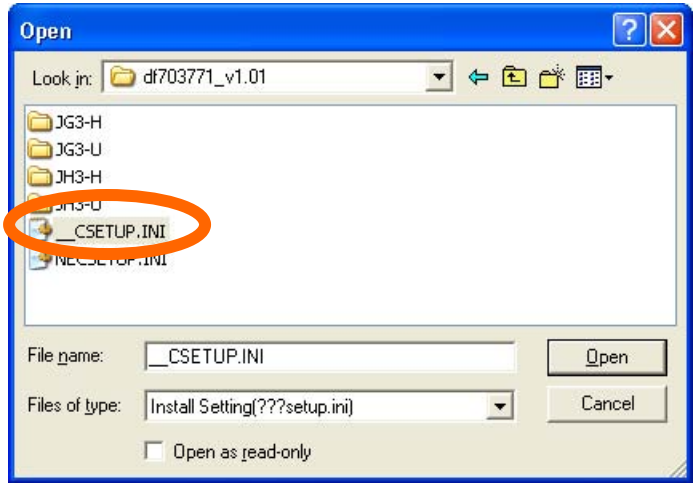

<6> In the **Install Information File** dialog box, click the **Next** button.

 In the **NEC SOFTWARE LICENSE AGREEMENT** dialog box, read the license agreement, and then click the **Agree** button if you agree with the terms.

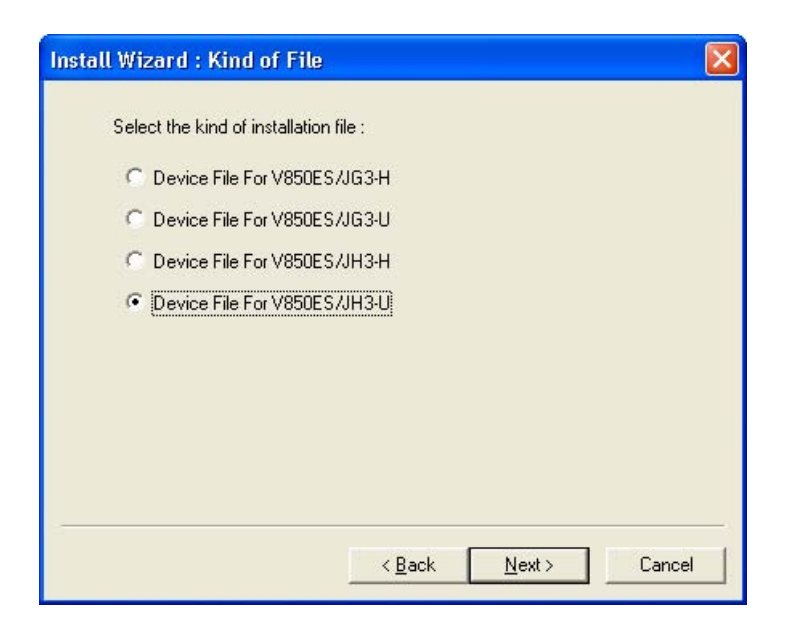

<7> In the **Kind of File** dialog box, select the device file to install, and then click the **Next** button.

<8> In the **Install Directory** dialog box, confirm that a path is displayed, and then click the **Next** button.

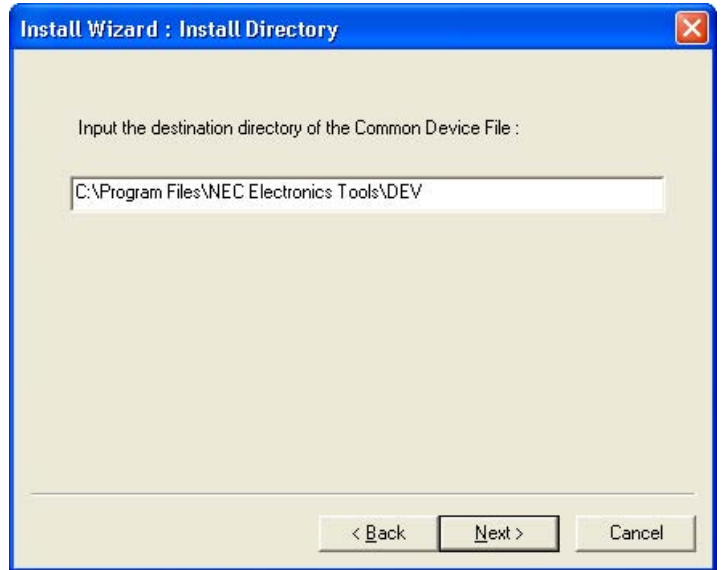

<9> In the **Installation Start** dialog box, click the **Next** button.

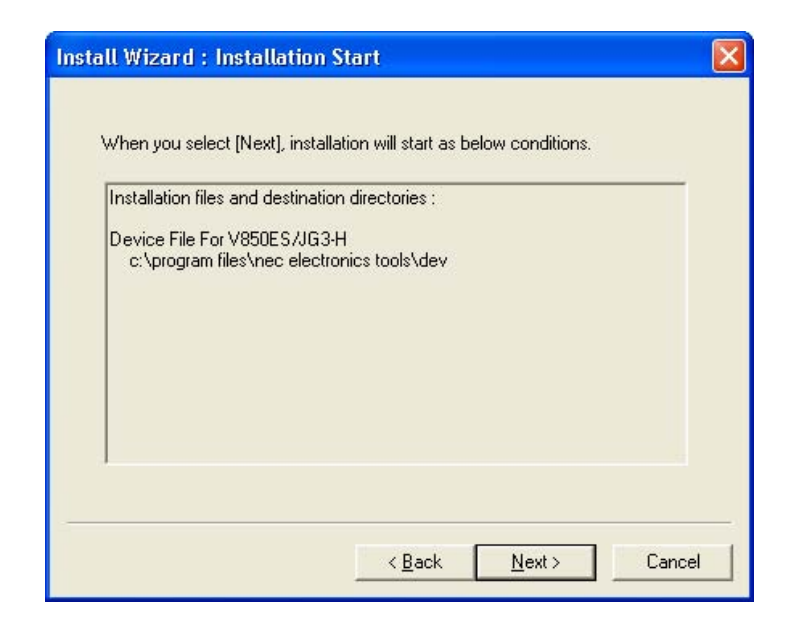

<10> The device file is installed to the project. This might take a while depending on the environment.

<11> In the **Installation Finished** dialog box, click the **Finish** button.

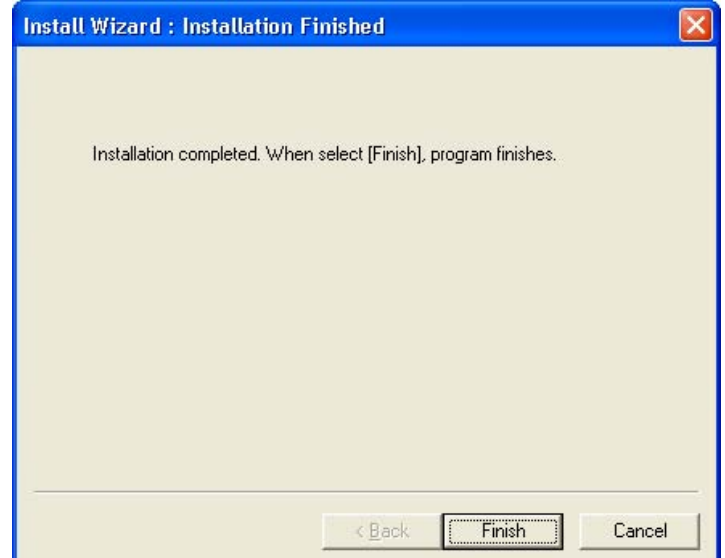
#### **(5) Setting up the building tool**

The procedure for using the CA850 as the building tool and the ID850QB as the debugging tool is described below.

<1> Select **Project Settings** in the PM+ **Project** menu.

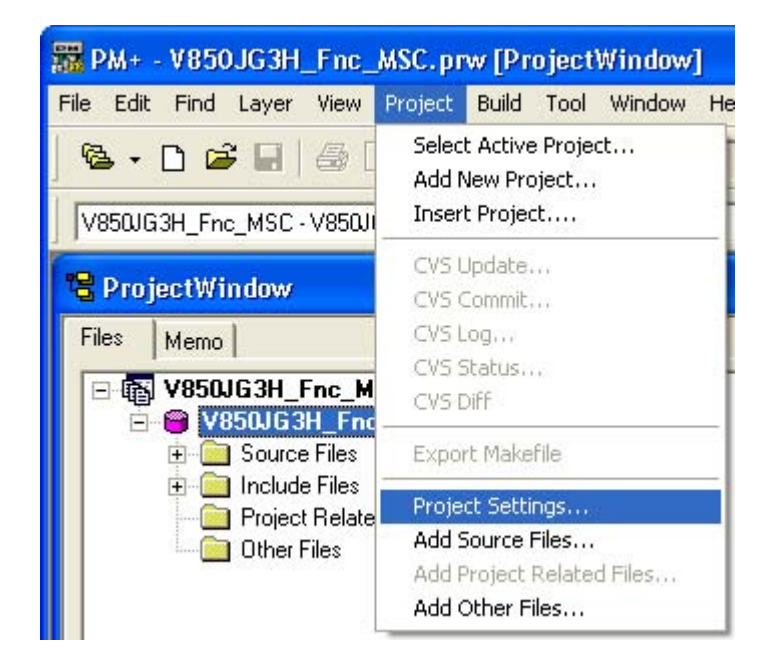

<2> In the **Project Settings** dialog box, click the **Detail Setting** button on the **Tool Version Settings** tab.

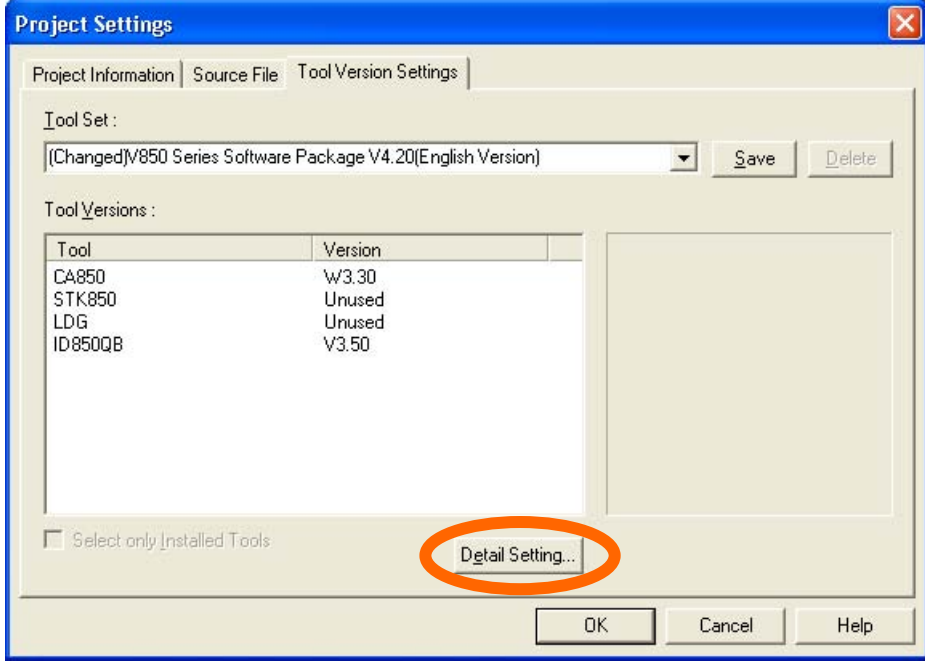

<3> In the **Tool Version Detail Setting** dialog box, select the compiler version to use in the **CA850** column and the debugger version to use in the **ID850QB** column.

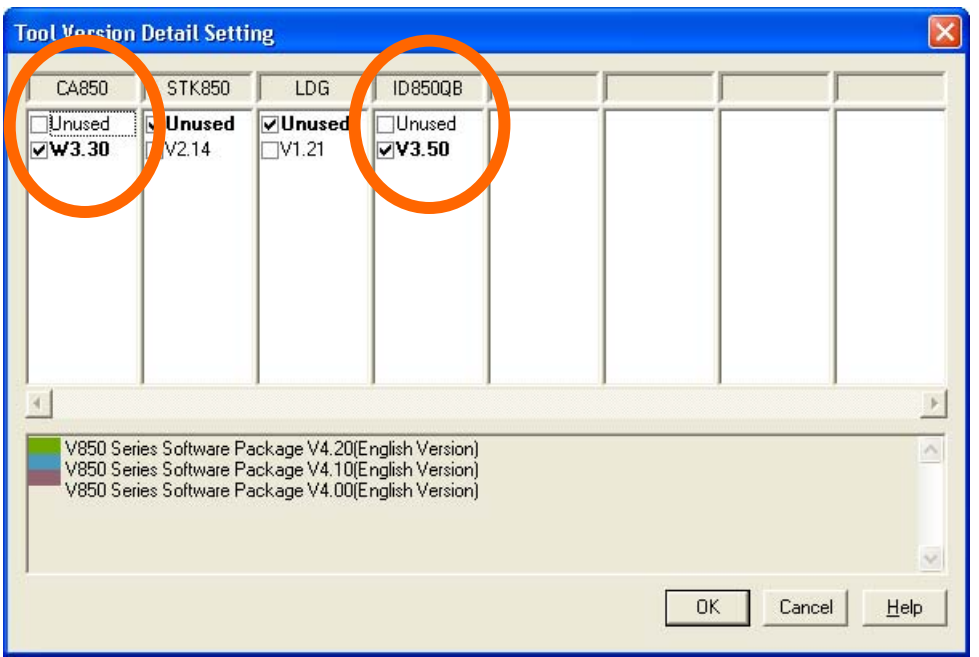

## **4.2.2 Setting up the target environment**

Connect the target device to use for debugging.

# **(1) Connecting the debugging port**

Connect the debugging port of the TK-850/JG3H (USB1) to a USB port of the host by using a USB cable.

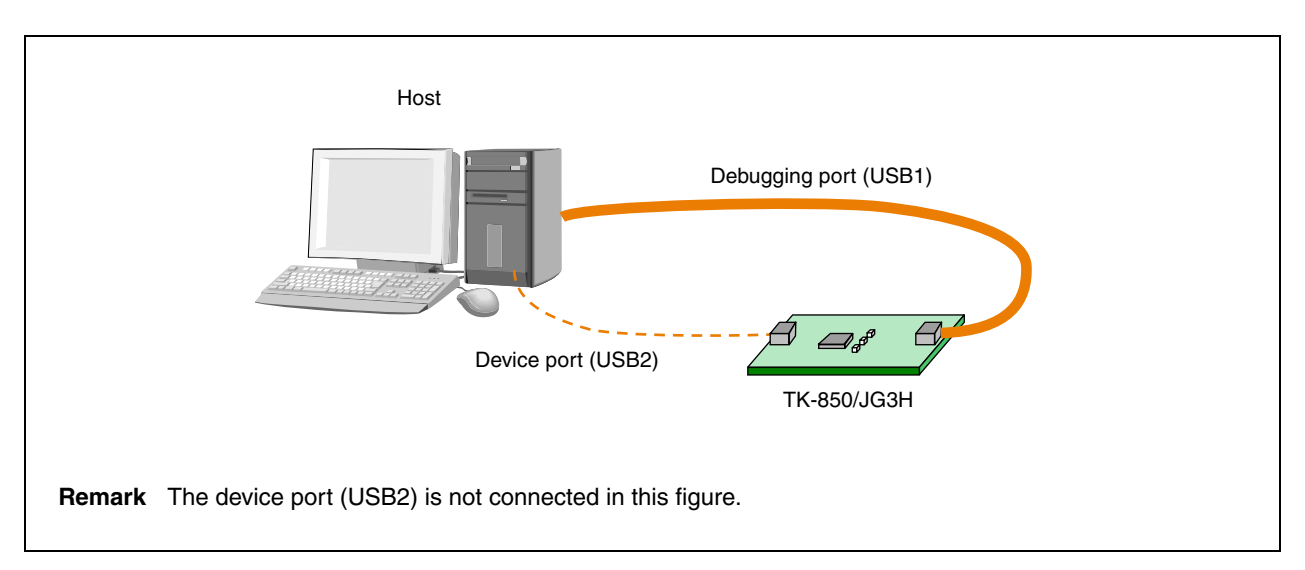

# **Figure 4-3. Connecting the Debugging Port of the TK-850/JG3H**

## **(2) Installing the host driver**

A driver must be installed to connect the TK-850/JG3H to the host by using the debugging port (USB1) or device port (USB2).

## **(a) Debugging port (USB1)**

The USB port on the TK-850/JG3H (USB1) is a debugging port. A dedicated host driver is necessary to use this port. For details about how to install the driver, see the **TK-850/JG3H User's Manual**.

## **(b) Device port (USB2)**

The mass storage class host driver, which is a standard Windows driver, is used for the device port. For details, see **4.4 Operation Check**.

# **(3) Checking the device assignment**

 $\overline{\mathcal{L}}$ 

Open the Windows **Device Manager** window. Confirm that **NEC Electronics Starter Kit Virtual UART (COM3)Note** is displayed in the **Ports (COM & LPT)** category.

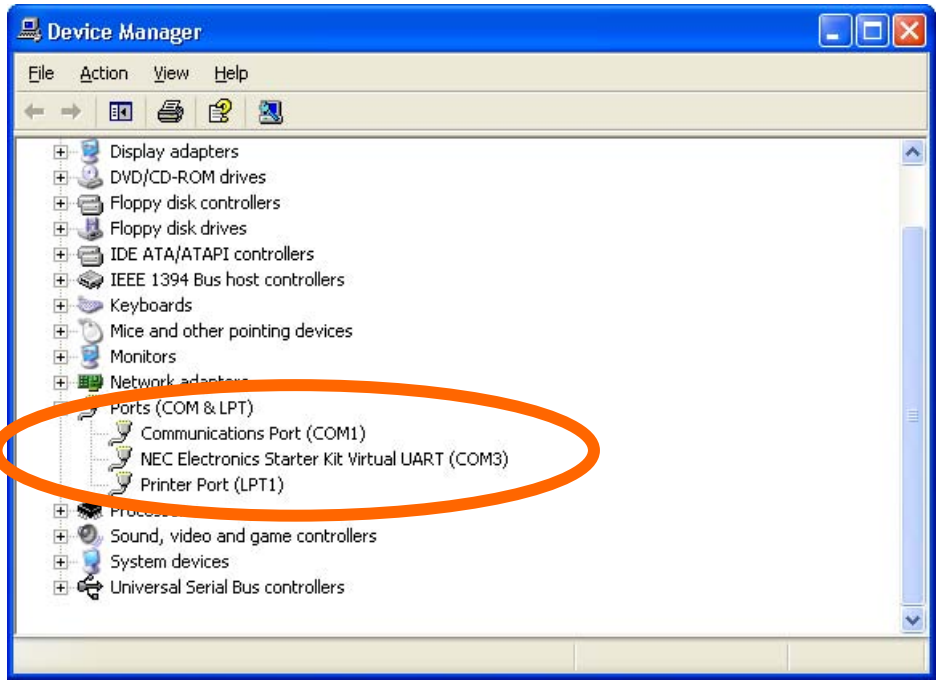

**Note** The name of the displayed driver varies depending on the installed driver. For details, see the **TK-850/JG3H User's Manual**.

# **4.3 On-Chip Debugging**

This section describes the procedure for debugging an application program that was developed using the workspace described in **4.2 Setting Up the Environment**.

For the V850ES/Jx3-H, a program can be written to its internal flash memory and the program operation can be checked by directly executing the program by using a debugger (on-chip debugging).

#### **4.3.1 Generating a load module**

To write a program to the target device, use a C compiler to generate a load module by converting a file written in C or assembly language.

For PM+, generate a load module by selecting **Rebuild** in the **Build** menu.

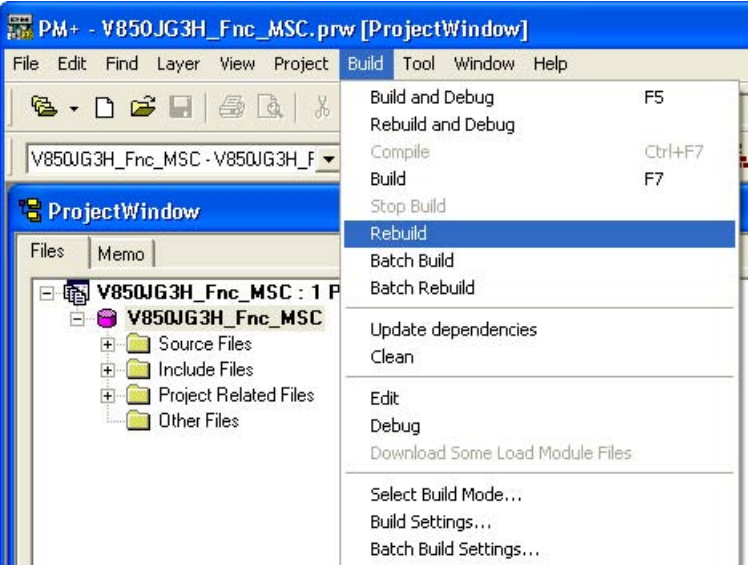

# **4.3.2 Loading and executing the load module**

Execute the generated load module by writing (loading) it to the target.

## **(1) Writing the load module**

The procedure for writing the load module to the TK-850/JG3H by using PM+ is described below.

<1> Start the ID850QB by selecting **Debug** in the **Build** menu.

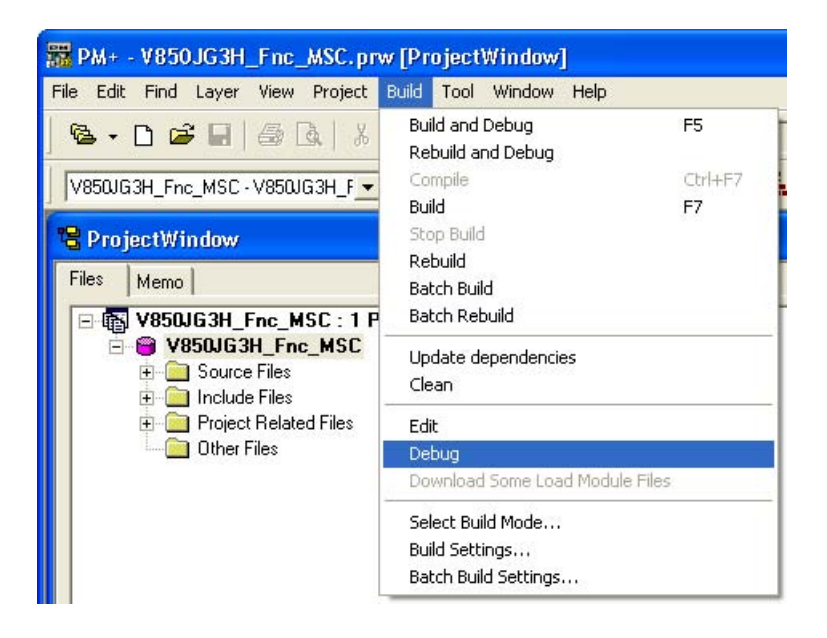

<2> In the **Configuration** dialog box, select "6.000" (MHz) for **Main OSC** and "8" for **Multiply rate**.

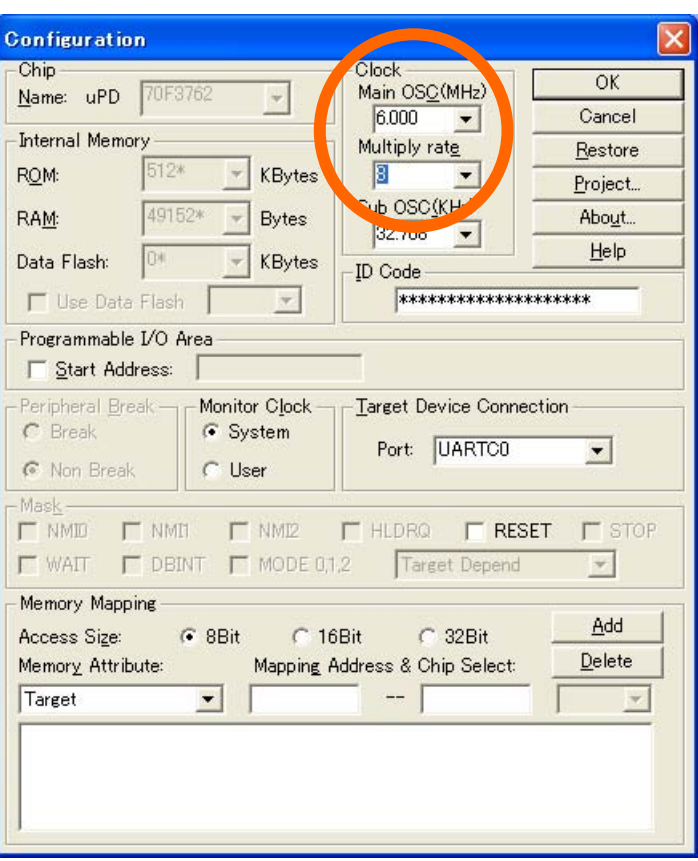

<3> If a project file included with the sample driver is used, the following dialog box is displayed. Click the Yes button to start writing the load module file.

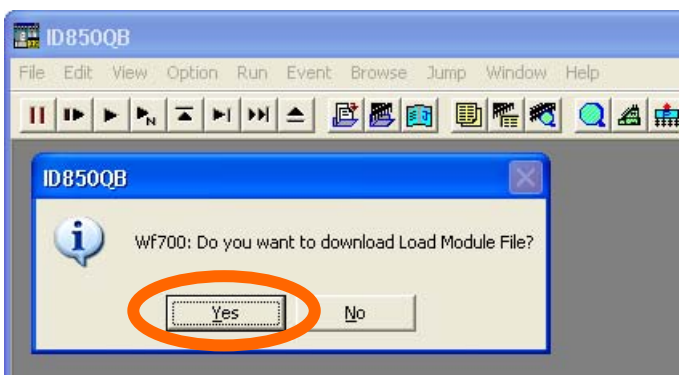

# **(2) Executing the program**

Click the **button** in the ID850QB window or select **Run Without Debugging** in the **Run** menu.

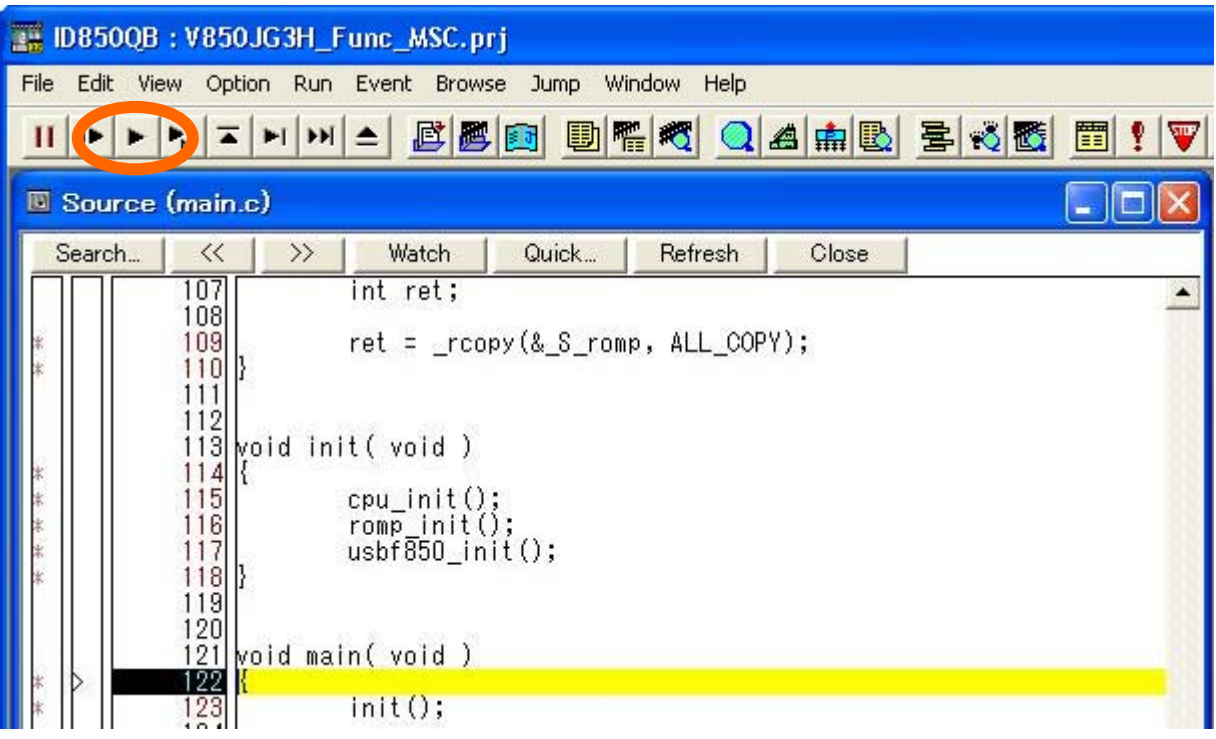

# **4.4 Checking the Operation**

This section describes the procedure for checking the execution result after executing the sample driver program.

#### **(1) Connecting the device port**

Connect the device port of the TK-850/JG3H (USB2) to the USB port of the host by using a USB cable.

#### **(2) Installing the host driver**

The mass storage class host driver, which is a standard Windows driver, is used for the device port. The driver is automatically installed if the TK-850/JG3H is connected to the host when the sample driver is running.

#### **(3) Checking the connection of USB devices**

Open the **Device Manager** window. In the **Universal Serial Bus controllers** category, make sure that **USB Mass Storage Device** is displayed. Also make sure that **NEC corp StorageFuncDriver USB Device** is displayed in the **Disk drives** category.

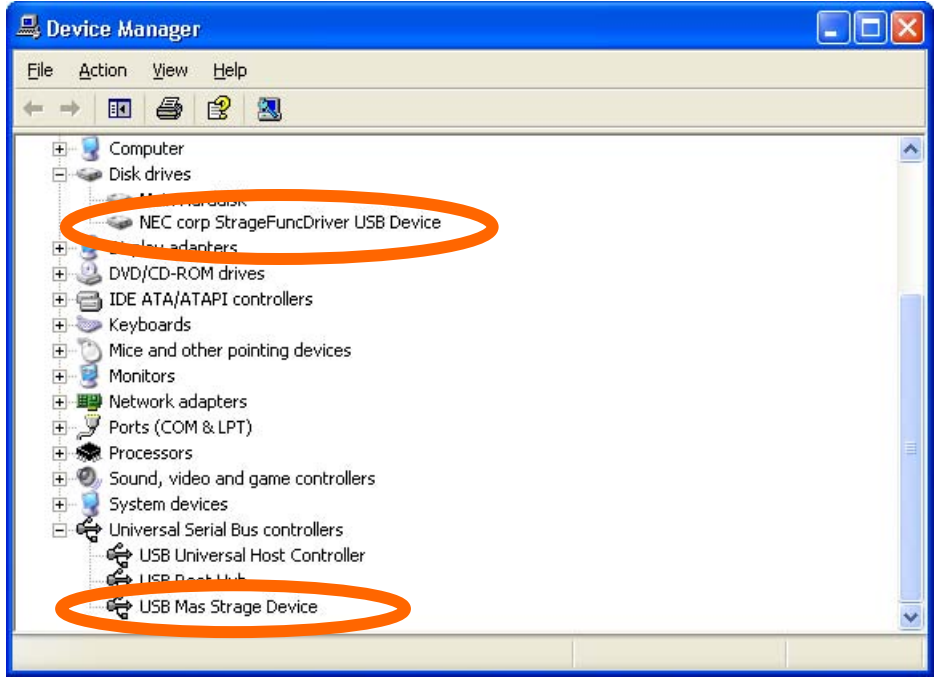

# **(4) Format of removable disks**

Open the **My Computer** window to display "Removable Disk".

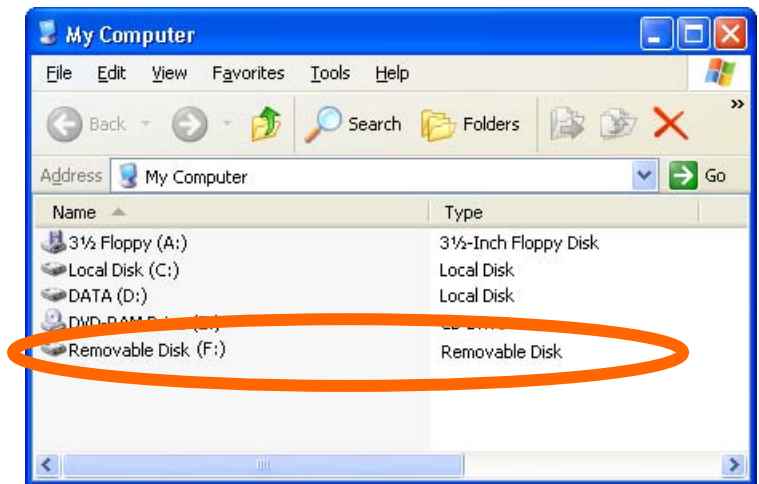

- **Remark** "(F:)" in the screenshot is a drive letter automatically assigned by the OS. The drive letter varies depending on the host setup.
	- <1> If "Removable Disk" is clicked in the **My Computer** window, the message "The disk in drive F is not formatted." is displayed. Click the **Yes** button.

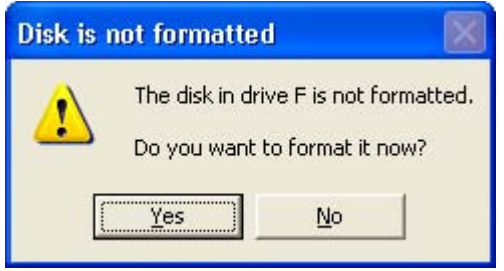

- ?1 Format Removable Disk (F:)  $\overline{\mathsf{x}}$ Capacity: 24.0 KB  $\checkmark$ File system FAT32  $\checkmark$ Allocation unit size Default allocation size × Volume label BM Format options Quick Format Enable Compression Create an MS-DOS startup disk Start  $C$ lose
- <2> In the **Format Removable Disk** dialog box, specify each setting, and then click the **Start** button.

<3> When the disk has been formatted, a dialog box is displayed. Click the **OK** button.

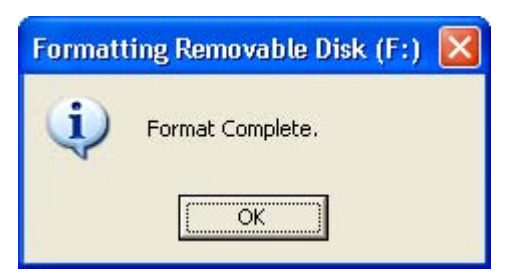

# **(5) Storing and extracting files**

Confirm that files can be written to and read from the removable disk.

<1> Create a TEST.txt file and Test folder in the local disk.

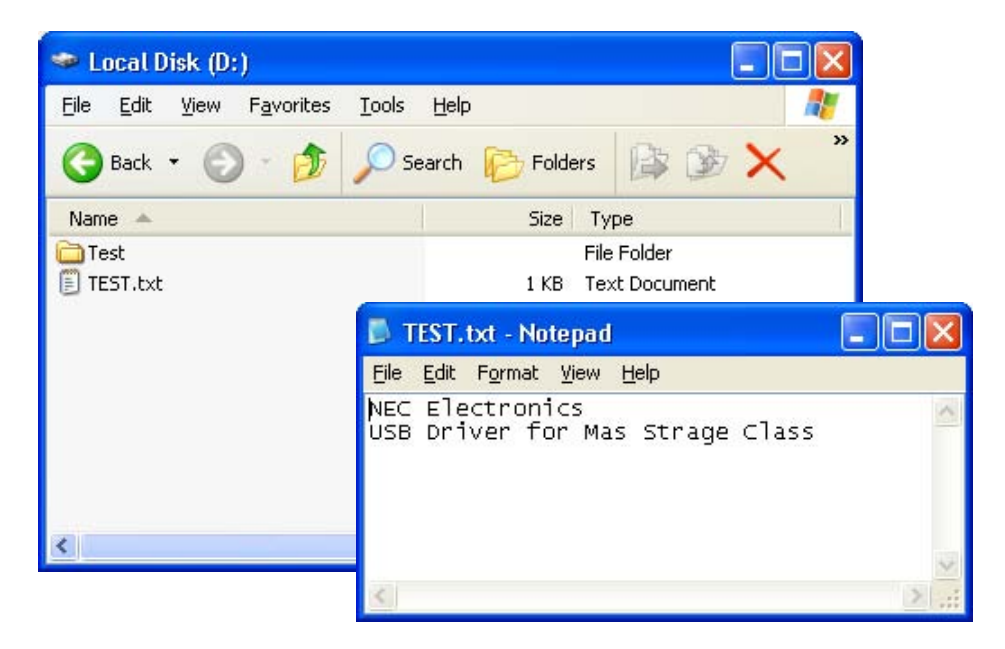

<2> Open the removable disk in the **My Computer** window, and then copy TEST.txt from the local disk to the removable disk.

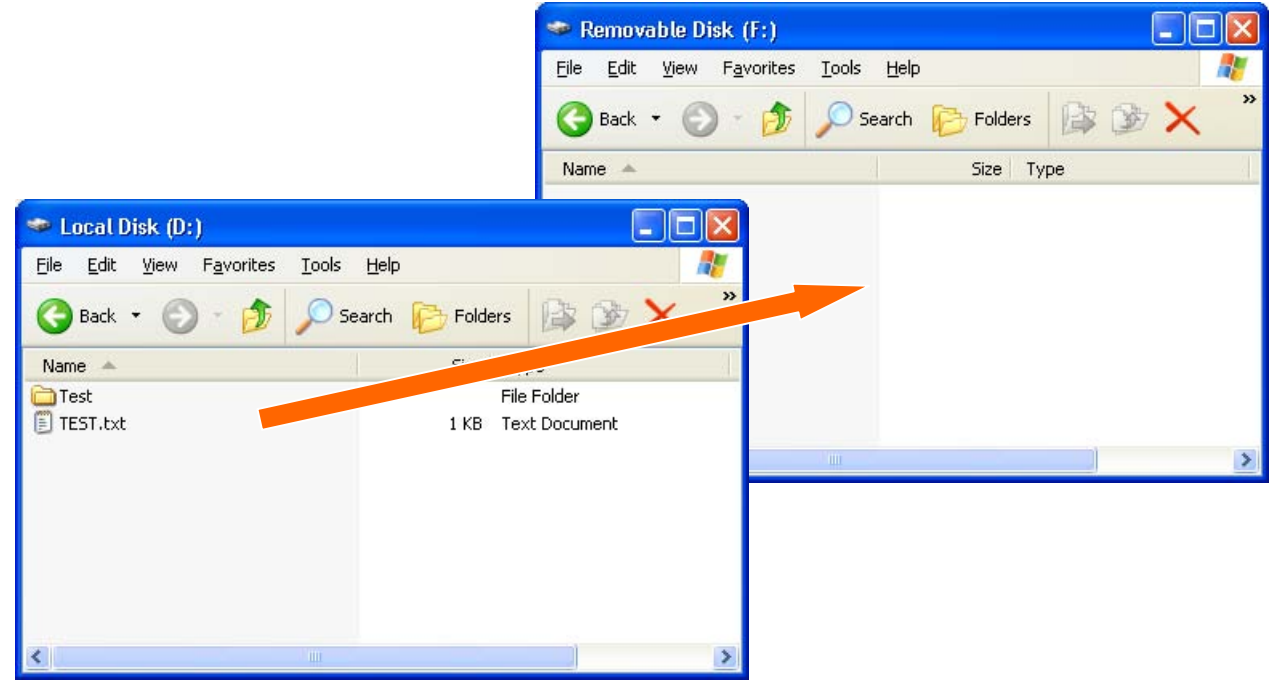

<3> Open the Test folder in the local disk, and then copy TEST.txt from the removable disk to the Test folder.

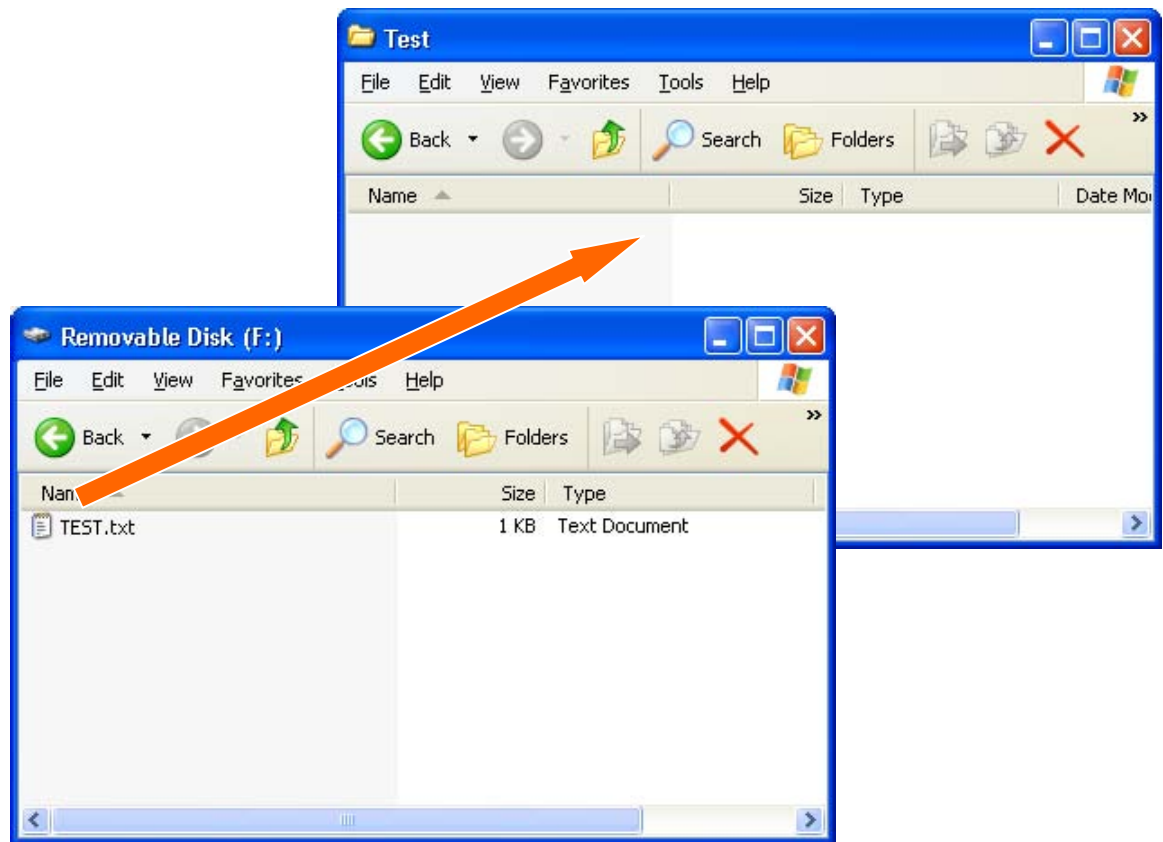

<4> Open TEST.txt in the Test folder and confirm that the contents are the same as those in TEST.txt in the local disk.

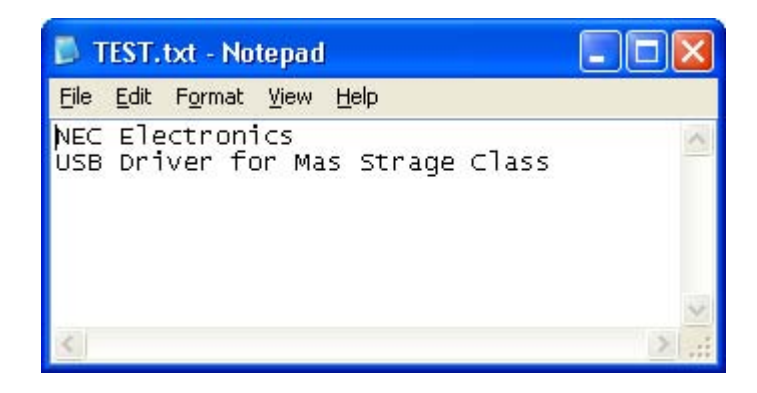

**Caution 24 KB of the internal RAM is used as the data area. Therefore, the saved data is initialized when the device is turned off or the reset switch is pressed.** 

 **Operation is not guaranteed if a file that has a size of 24 KB or more is written.** 

# **CHAPTER 5 USING THE SAMPLE DRIVER**

This chapter describes information that you should know when using the USB mass storage class (MSC) sample driver for the V850ES/Jx3-H.

# **5.1 Overview**

The sample driver can be customized to make it suitable for your system.

For the most part, you will have to rewrite the following sections of the sample driver:

- The sample application section in main.c
- The values specified for the registers in RegDef.h and usbf850\_sfr.h
- The descriptor information in usbstrg\_desc.h
- SCSI command processing in scsi\_cmd.c and scsi.h
- RAM disk capacity in scsi.h
- Vendor and product names in scsi\_cmd.c

**Remark** For the list of files included in the sample driver, see **1.1.3 Files included in the sample driver**.

#### **5.2 Customizing the Sample Driver**

This section describes the sections to rewrite as required when using the sample driver.

#### **5.2.1 Application section**

The main routine function  $(main)$  in  $main.c$  includes a simple example of processing using the sample driver. The existing initialization processing and interrupt servicing can be used by including the processing to actually use for the application in this section.

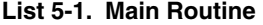

```
1 void main( void ) 
2 { 
3 init(); 
4 
5 while(1) 
6 { 
7 if( rs flag == SUSPEND )
8 { 
9 \BoxDI(); \Box /* maskable interrupt disable */
10 
11 UFOICO = C_ICO_ALL; \frac{1}{2} /* interrupt clear */
12 UFOIC1 = C_IC1_ALL; \frac{1}{2} /* interrupt clear */
13 UF0IC2 = C_IC2_ALL; \frac{1}{2} /* interrupt clear */
14 UF0IC3 = C_IC3_ALL; \frac{1}{2} /* interrupt clear */
15 UFOIC4 = C_IC4_ALL; \frac{15}{2} /* interrupt clear */
16 
17 UFIF0 = 0; / INTUSB0 */18 UFIF1 = 0; / INTUSB1 */19 BRGINTE = 0 \times 0002; \frac{1}{2} INTUSB0, INTUSB1 */
20 UFMK0 = 1; / INTUSB0 */21 UFMK1 = 0; / INTUSB1 */22 UFCKMSK = 0x03; /* USB Disable */ 
: 100 minutes
    Omitted
: 100 minutes
52 rs_flag = RESUME;
53 
54 __EI(); /* maskable interrupt enable */
55 } 
56 } 
57 }
```
## **5.2.2 Setting up the registers**

The registers the sample driver uses (writes to) and the values specified for them are defined in RegDef.h and usbf850\_sfr.h. By rewriting the values in this file according to the actual use for the application, the operation of the target device can be specified by using the sample driver.

#### **(1) RegDef.h**

The CPU registers that are mainly used in initialization processing are defined in this file. (For details, see **3.2.1 CPU Initialization processing**.)

#### **(2) usbf850\_sfr.h**

This file includes the definitions of the USBF registers, the register bits used in various types of processing, and the values specified for the bits. (For details, see **3.3.2 USBF initialization processing**.)

#### **5.2.3 Descriptor information**

The data the sample driver adds to the USBF during initialization processing (described in **3.1.3 Descriptor settings**) is defined in usbstrg\_desc.h. Information such as the attributes of the target device can be specified by using the sample driver by rewriting the values in this file according to the use in an actual application.

Any information can be specified for the string descriptor. The sample driver defines manufacturer and product information, so rewrite the information as required.

# **List 5-2. Section in usbstrg\_desc.h That Sets Up the String Descriptor**

```
 : 
/* 0 : Language Code*/ 
DSTR(LangString, 2, (0x09,0x04)); 
/* 1 : Manufacturer*/ 
USTR(ManString, 19, ('N','E','C',' ','E','l','e','c','t','r','o','n','i','c','s',' 
','C','o','.')); 
    :
```
#### **5.2.4 Changing SCSI command processing**

SCSI command processing is included in scsi\_cmd.c and scsi.h. Change the files as follows to add a supported SCSI command:

- Add the processing function to scsi\_cmd.c.
- Add the case statement that calls the function added to the SCSI command execution processing function (scsi\_command\_to\_ata) in scsi\_cmd.c.
- Add the declaration of the function that was added to the function declaration section in  $scs$  i.h.

#### **List 5-3. SCSI Command Execution Processing Function (scsi\_command\_to\_ata)**

```
INT32 
scsi_command_to_ata(UINT8* ScsiCommandBuf, UINT8* pbData, INT32 lDataSize, INT32 
TransFlag) 
{ 
    long status; 
    /*::::::::::::::::::::::::::::::::::::::::::::::::::::::::::::::::::: 
    ** It summons processing according to the contents of the command. 
    **::::::::::::::::::::::::::::::::::::::::::::::::::::::::::::::::::*/ 
    switch (ScsiCommandBuf[0]) { 
/*No data Access*/ 
   case TEST_UNIT_READY: /*processing of TEST UNIT READY command*/
               status = ata_test_unit_ready(TransFlag); 
               return status; 
    case SEEK: /*processing of SEEK command*/ 
               status = ata_seek(TransFlag); 
               return status; 
: 100 minutes
     Omitted
: 100 minutes
    case PREVENT: /* PREVENT/ALLOW MEDIUM REMOVAL command */ 
              u.clear_sense_data = 0;
               return DEV_OK; 
    default: /*processing of an un-supported command*/ 
               u.sense_data.sense_key = ILLEGAL_REQUEST; 
               u.sense_data.asc = 0x20; // Invalid Command Operation Code 
               u.\text{sense\_data.}ascq = 0x00;
                return DEV_ERROR; 
    } 
}
```
#### **5.2.5 Changing the RAM disk capacity**

The RAM disk capacity is written in scsi.h. The product of ALL\_LOGICBLOCK (the total number of blocks) and LOGICBLOCK\_SIZE (the block size) is the RAM disk capacity. (For the sample driver, the RAM disk capacity is set to 0x6000 (= 24 KB). However, the disk capacity that can be used in a computer is less than the specified value, because disk space is consumed by information such as FAT.)

#### **List 5-4. Section in scsi.h That Specifies the Data Length**

```
/*-------------------------------------------- 
 * data length of the table 
 *-------------------------------------------*/ 
#define INQUIRY_LENGTH 36 /*36Byte*/ 
#define MODE_SENSE_LENGTH 24 /*24Byte*/ 
#define MODE_SENSE10_LENGTH 28 /*28Byte*/ 
#define MODE_SELECT_LENGTH 24 /*24Byte*/ 
#define MODE_SELECT10_LENGTH 28 /*28Byte*/ 
#define REQUEST_SENSE_LENGTH 18 /*18Byte*/ 
#define READ_FORM_CAPA_LENGTH 20 /*20Byte*/ 
#define MODE_SELECT_MIN_LEN 4 /*4Byte */ 
//#define ALL_LOGICBLOCK 0x4 /*number of the outline reason blocks(192)*/
#define ALL_LOGICBLOCK 0x30 /*number of the outline reason blocks(48)*/ 
//#define ALL_LOGICBLOCK 0x7D0 /*number of the outline reason blocks(1000)*/ 
//#define ALL_LOGICBLOCK 0xFA0 /*number of the outline reason blocks(4000)*/ 
#define LOGICBLOCK_SIZE 0x200 /*1 logic block size(512Byte)*/
```
## <span id="page-126-0"></span>**5.2.6 Specifying the vendor and product names**

The names displayed as the vendor and product names of the disk drive can be changed by editing the INQUIRY command response values defined in scsi\_cmd.c.

#### **(1) INQUIRY\_TABLE code**

INQUIRY\_TABLE in scsi\_cmd.c is written as shown in [List](#page-126-0) 5-5.

```
List 5-5. INQUIRY_TABLE Written in scsi_cmd.c
```

```
1 UINT8 INQUIRY_TABLE[INQUIRY_LENGTH]={ 
2 0x00, /*Qualifier, device type code*/ 
3 0x80, /*RMB, device type modification child*/ 
4 0x02, /*ISO Version, ECMA Version, ANSI 
Version*/ 
5 0x02, /*AENC, TrmIOP, response data form*/ 
6 0x1F, /*addition data length*/ 
7 0x00,0x00,0x00, /*reserved*/
8 'N','E','C',' ','c','o','r','p', /*vender ID*/ <1>
9 'S','t','o','r','a','g','e','F','n','c','D','r','i','v','e','r', 
                            /*product ID*/ <2>
10 '0','.','0','1' /*Product Revision*/ 
11 };
```
The vendor name is defined at <1>, on the eighth line, and the product name is defined at <2>, on the ninth line. An 8-byte character string can be used for the vendor name and a 16-byte character string for the product name.

When data is transmitted, all characters are transmitted as ASCII codes. Therefore, characters that cannot be decoded to ASCII code are not correctly displayed.

# **(2) Displaying device names (devices)**

The vendor and product names specified in INQUIRY\_TABLE are displayed as disk drive names in the **Device Manager** window.

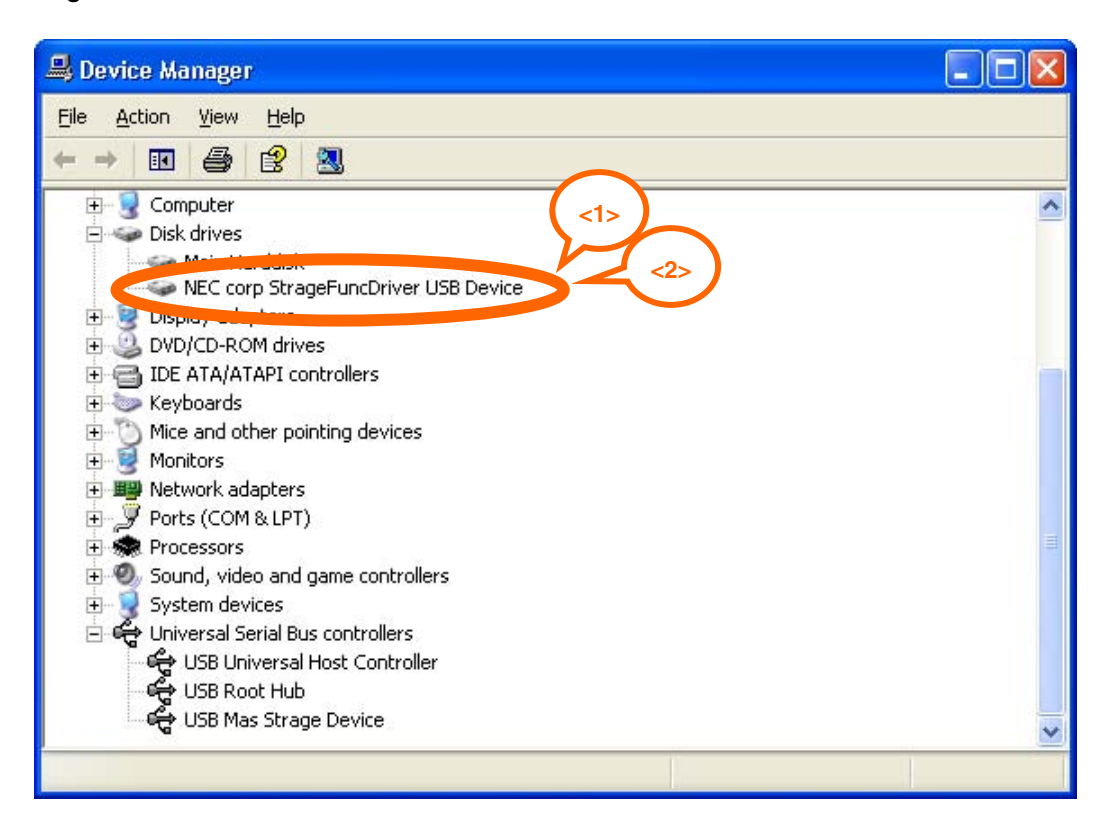

## **5.3 Using Functions**

The code for applications can be simplified and the code size can be reduced because frequently used and versatile types of processing are provided as defined functions. For details about each function, see **3.3 Function Specifications**.

For example, the CBW data reception processing section in usbf850\_storage.c is as follows:

**List 5-6. CBW Data Reception Processing Section** 

```
1 void 
2 usbf850_rx_cbw(void) 
3 { 
4 UINT8* data = (UINT8 *)&CBW_TABLE; 
5 INT8 len; 
6 
7 if (mass_storage_reset) { 
8 /*wait "Bulk-Only Mass Storage Reset" request*/ 
9 usbf850_cbw_error();
10 return;
11 } 
12 len = UF0BO1L;
13 
14 // if (len != (sizeof(CBW_INFO))) { 
15 if (len != 0x1F) { 
16 return ; /*don't CBW*/ 
17 } 
18 
19 usbf850_data_receive(data, len, BKO1); 
20 
21 if (cbw in cbw) {
22 /*CBW in CBW*/ 
23 UF0FIC0 = (BKI1SC | BKI1CC); /*Clears EP1 buffers*/ 
24 cbw_in_cbw = USB_CBW_END;
25 } 
26 cbw_in_cbw = USB_CBW_PROCESS;
27 usbf850_storage_cbwchk(); 
28 return ; 
29 }
```
#### **(1) Monitoring the mass storage reset flag (mass\_storage\_reset)**

The flag that is set by the sample driver (mass\_storage\_reset) is monitored on the seventh line. If this flag is set to USB\_MASS\_RESET\_WAIT (0x01), it indicates that the system is waiting for a mass storage reset request due to causes such as a failure in command processing.

## **(2) Data reception processing**

The function that defines the processing that transfers the endpoint data to the buffer (usbf850\_data\_receive) is called on the 19th line. BKO1, which indicates the endpoint number, is defined in usbf850.h.

# **APPENDIX A STARTER KIT**

This chapter describes the TK-850/JG3H starter kit for the V850ES/Jx3-H and the TK-850/JH3U-SP starter kit for the V850ES/Jx3-U, both made by Tessera Technology, Inc.

# **A.1 Overview**

The TK-850/JG3H and TK-850/JH3U-SP are kits to develop applications that use the V850ES/Jx3-H and V850ES/Jx3-U, respectively. The entire development sequence from creating a program to building, debugging, and checking operation can be performed simply by installing development tools and USB drivers and then connecting either board to the host. These kits use a monitoring program that enables debugging without connecting an emulator (on-chip debugging).

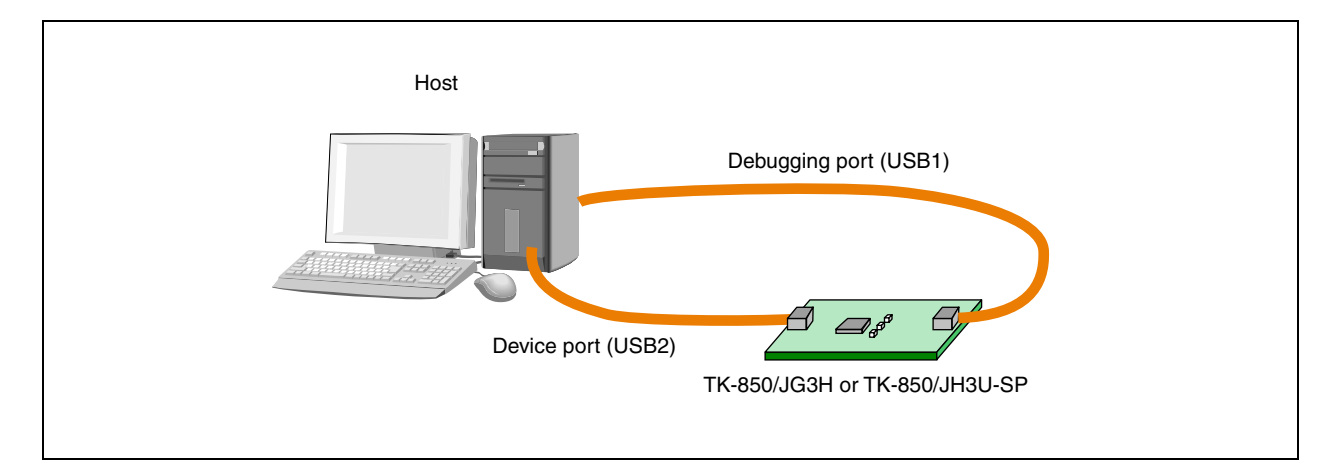

**Figure A-1. Connections of the TK-850/JG3H or TK-850/JH3U-SP** 

# **A.2 TK-850/JG3H**

The TK-850/JG3H is a starter kit for the V850ES/Jx3-H.

# **A.2.1 Features**

The TK-850/JG3H has the following features:

- A USB miniB connector for the internal USBF
- Up to 84 I/O ports
- As small as a business card
- Efficient development by using the board with the integrated development environment (PM+)

# **A.2.2 Specifications**

The main specifications of the TK-850/JG3H are as follows:

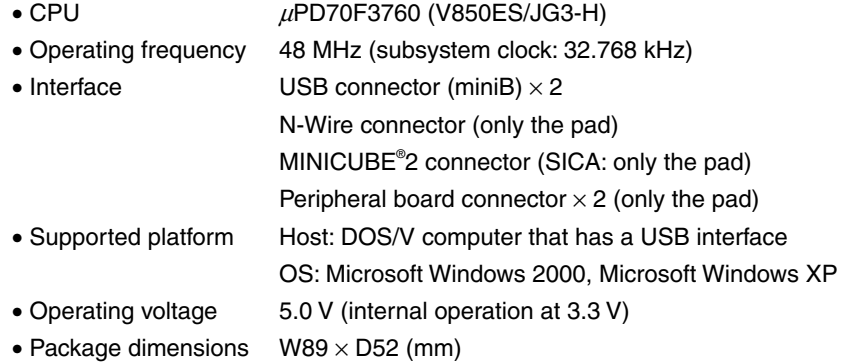

# **A.3 TK-850/JH3U-SP**

The TK-850/JH3U-SP is a starter kit for the V850ES/Jx3-U.

# **A.3.1 Features**

The TK-850/JH3U-SP has the following features:

- A USB miniB connector for the internal USBF
- A USB A type connector for the internal USBF
- Up to 96 I/O ports
- Peripheral devices for evaluation (such as Ethernet, IrDA, and SRAM)
- Efficient development by using the board with the integrated development environment (PM+)

# **A.3.2 Specifications**

The main specifications of the TK-850/JG3H are as follows:

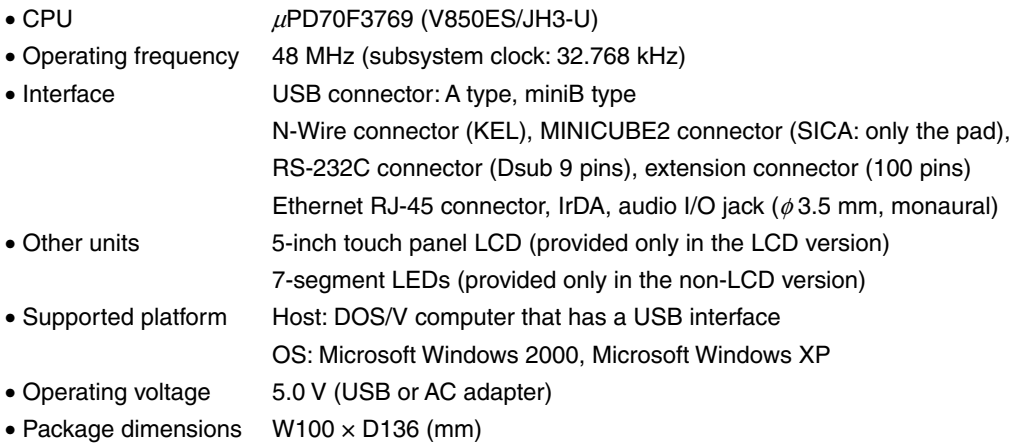

#### *For further information, please contact:*

**NEC Electronics Corporation**

1753, Shimonumabe, Nakahara-ku, Kawasaki, Kanagawa 211-8668, Japan Tel: 044-435-5111 http://www.necel.com/

#### **[America]**

# **NEC Electronics America, Inc.**

2880 Scott Blvd. Santa Clara, CA 95050-2554, U.S.A. Tel: 408-588-6000 800-366-9782 http://www.am.necel.com/

## **[Europe]**

# **NEC Electronics (Europe) GmbH**

Arcadiastrasse 10 40472 Düsseldorf, Germany Tel: 0211-65030 http://www.eu.necel.com/

# **Hanover Office**

Podbielskistrasse 166 B 30177 Hannover Tel: 0 511 33 40 2-0

**Munich Office** Werner-Eckert-Strasse 9 81829 München Tel: 0 89 92 10 03-0

## **Stuttgart Office**

Industriestrasse 3 70565 Stuttgart Tel: 0 711 99 01 0-0

#### **United Kingdom Branch**

Cygnus House, Sunrise Parkway Linford Wood, Milton Keynes MK14 6NP, U.K. Tel: 01908-691-133

#### **Succursale Française**

9, rue Paul Dautier, B.P. 52 78142 Velizy-Villacoublay Cédex France Tel: 01-3067-5800

#### **Sucursal en España**

Juan Esplandiu, 15 28007 Madrid, Spain Tel: 091-504-2787

#### **Tyskland Filial**

Täby Centrum Entrance S (7th floor) 18322 Täby, Sweden Tel: 08 638 72 00

**Filiale Italiana** Via Fabio Filzi, 25/A 20124 Milano, Italy Tel: 02-667541

#### **Branch The Netherlands**

Steijgerweg 6 5616 HS Eindhoven The Netherlands Tel: 040 265 40 10

#### **[Asia & Oceania]**

**NEC Electronics (China) Co., Ltd** 7th Floor, Quantum Plaza, No. 27 ZhiChunLu Haidian District, Beijing 100083, P.R.China Tel: 010-8235-1155 http://www.cn.necel.com/

#### **Shanghai Branch**

Room 2509-2510, Bank of China Tower, 200 Yincheng Road Central, Pudong New Area, Shanghai, P.R.China P.C:200120 Tel:021-5888-5400 http://www.cn.necel.com/

#### **Shenzhen Branch**

Unit 01, 39/F, Excellence Times Square Building, No. 4068 Yi Tian Road, Futian District, Shenzhen, P.R.China P.C:518048 Tel:0755-8282-9800 http://www.cn.necel.com/

#### **NEC Electronics Hong Kong Ltd.**

Unit 1601-1613, 16/F., Tower 2, Grand Century Place, 193 Prince Edward Road West, Mongkok, Kowloon, Hong Kong Tel: 2886-9318 http://www.hk.necel.com/

#### **NEC Electronics Taiwan Ltd.**

7F, No. 363 Fu Shing North Road Taipei, Taiwan, R. O. C. Tel: 02-8175-9600 http://www.tw.necel.com/

#### **NEC Electronics Singapore Pte. Ltd.**

238A Thomson Road, #12-08 Novena Square, Singapore 307684 Tel: 6253-8311 http://www.sg.necel.com/

#### **NEC Electronics Korea Ltd.**

11F., Samik Lavied'or Bldg., 720-2, Yeoksam-Dong, Kangnam-Ku, Seoul, 135-080, Korea Tel: 02-558-3737 http://www.kr.necel.com/

**G0706**